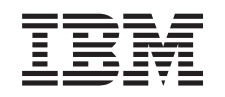

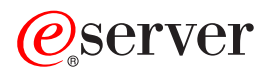

iSeries Calitatea serviciului (QoS - Quality of Service)

*Versiunea 5 Ediţia 3*

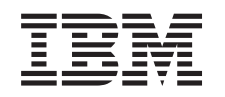

# ERserver

iSeries

Calitatea serviciului (QoS - Quality of Service)

*Versiunea 5 Ediţia 3*

**Notă**

Înainte de a utiliza aceste informații și produsul la care se referă, aveți grijă să citiți "Observații", la pagina 65.

#### **Ediţia a patra (august 2005)**

Această ediţie este valabilă pentru versiunea 5, ediţia 3, modificarea 0 a OS/400 (5722-SS1) şi pentru toate ediţiile şi modificările ulterioare, până se indică altfel în ediţiile noi. Această versiune nu rulează pe toate modelele RISC şi nici pe modelele CISC.

**© Copyright International Business Machines Corporation 1998, 2005. Toate drepturile rezervate.**

# **Cuprins**

### **Calitatea [serviciului](#page-6-0) (QoS - Quality of**

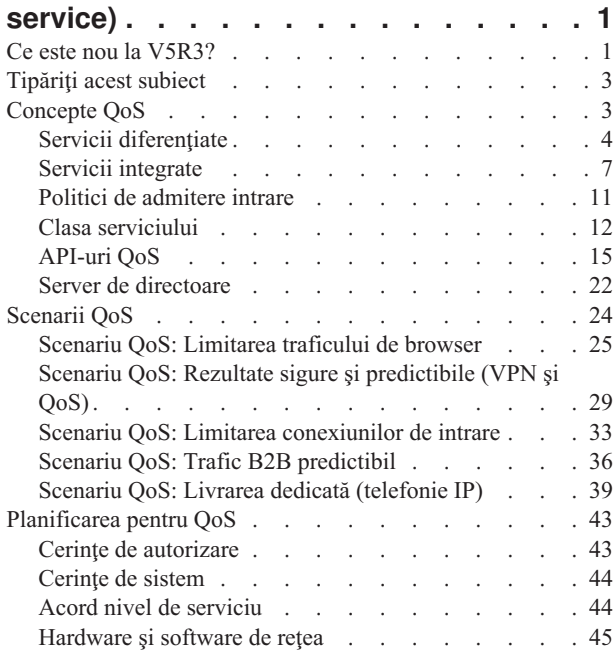

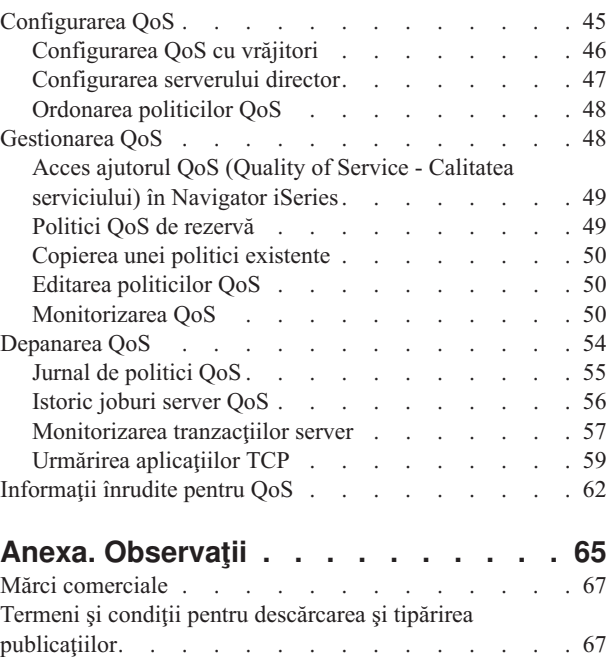

# <span id="page-6-0"></span>**Calitatea serviciului (QoS - Quality of service)**

Tot traficul din reţea primeşte prioritate egală. Traficul de browser necritic este considerat la fel de important ca şi aplicaţiile de afaceri critice. Dacă directorul dumneavoastră executiv (CEO) face o prezentare folosind o aplicaţie audio/video, prioritatea pachetului IP devine îngrijorătoare. Este critic ca, în timpul prezentării, această aplicație să primească o performanţă mai mare decât alte aplicaţii.

Soluția QoS iSeries<sup>(TM)</sup> permite politicilor să ceară rețelei prioritate și lățime de bandă pentru aplicațiile TCP/IP. Prioritatea de pachet vă este importantă dacă trimiteți aplicații care necesită rezultate previzibile și pe care să vă puteți baza, cum este multimedia. Politicile QoS de pe serverul iSeries<sup>(TM)</sup> pot de asemenea să limiteze datele care ies din serverul duneavoastră, să gestioneaze cererile de conexiuni şi să controleze sarcina serverului.

Este important de înţeles QoS înainte de a începe să configuraţi politicile. Legăturile următoare furnizează informaţii despre QoS.

#### **Ce este nou la [V5R3?](rzak8whatnew.htm)** Se listează modificările la functia de retea de calitate a serviciilor și subiectul centru de informare.

#### **[Tipăriţi](rzak8print.htm) acest subiect**

Tipăriţi întregul subiect.

#### **[Concepte](rzak8what_is.htm) QoS**

Dacă sunteți nou în ceea ce privește calitatea serviciului, vedeți câteva concepte de bază. Aceasta vă va oferi o provire generală asupra modului de funcţionare al QoS şi despre cum funcţionează împreună funcţiile QoS.

#### **[Scenarii](rzak8examples.htm) QoS**

Vizualizați câteva scenarii de politici QoS pentru a vedea de ce și cum puteți folosi QoS.

#### **[Planificarea](rzak8planning.htm) pentru QoS**

Sunteți legat la un consilier de planificare și la informațiile de rețea de care veți avea nevoie să le știți pentru a folosi QoS eficient.

#### **[Configurarea](rzak8configuring.htm) QoS**

Urmați politicile următoare pentru a crea politici de servicii diferențiate noi, politici de servicii integrate și politici de admitere intrare.

#### **[Gestionarea](rzak8administration.htm) QoS**

Urmați aceste proceduri pentru a gestiona poprietățile QoS existente și politicile. Aceste articole vă spun unde anume să căutaţi taskuri pentru editarea, activarea, vizualizarea şi folosirea altor tehnici de gestionare a politicilor. Există de asemenea o explicaţie despre modul de folosire a monitorului QoS şi a colectării de date pentru a vă ajuta la analiza traficului IP prin server.

#### **[Depanarea](rzak8troubleshooting.htm) QoS**

Folosiţi această secţiune de depanare pentru a vă ajuta să depanaţi o problemă QoS.

#### **[Informaţii](rzak8other_info.htm) înrudite pentru QoS**

Găsiți legături la alte surse QoS utile. Sunt multe alte cărți, site-uri de web, cereri pentru comentarii (RFC-uri) și foi albe.

### **Ce este nou la V5R3?**

Acest articol descrie o funcţie nouă adăugată pentru Versiunea 5 Ediţia 3.

#### **Funcţie nouă**

#### v **Politică nouă de servicii [diferenţiate](rzak8diffserv.htm) avansate (DiffServ)**

Înainte, politicile servicii diferentiate vă permiteau să alocati niveluri de serviciu pentru iesirea traficului bazat pe

adrese IP sursă/destinație, porturi, aplicații și chiar clienți. În V5R3, aplicațiile dumneavoastră iSeries<sup>(TM)</sup> pot primi niveluri de serviciu bazate pe informații de aplicație mai specifice. Pentru informații suplimentare, citiți noțiunea servicii diferențiate.

#### v **Două opţiuni pentru [memorarea](rzak8ldap.htm) politicilor QoS**

Înainte, politicile erau exportate unui server director cu ultimul protocol LDAP versiunea 3. Acum, politicile dumneavoastră QoS sunt mereu memorate pe serverul dumneavoastră local. Aveţi încă dreptul să alegeţi exportarea acestora unui server director. Acest subiect vă va oferi avantajele fiecărei metode, precum şi informaţii suplimentare despre serverul director.

#### v **Identificare aplicaţii după numele serverului**

Înainte, alocati niveluri de servicii aplicatiilor TCP/UDP după porturile lor bine cunoscute. Identificarea unei aplicatii după port, nu functionează bine pentru fiecare aplicație. De exemplu, modul pasiv FTP utilizează un port dinamic pentru conexiunile de date. Puteţi identiifca acum o aplicaţie după un şir unic de caractere, cunoscut ca nume server(precum TFTP). Această listă de nume de server este pre-definită. Când configurati o politică, puteți selecta din lista predefinită sau crea propriul dumneavoastră nume de server. Folosirea unui nume de server înlocuieşte utilizarea unui port sau a unui interval de porturi pentru a defini o aplicaţie.

#### v **[Îmbunătăţiri](rzak8cos.htm) calasă de serviciu**

Vrăjitorul clasă de serviciu vă permite acum să definiţi o clasă de serviciu ce poate fi partajată între politici de intrare şi ieşire. Ca parete a clasei de serviciu, definiţi manevrarea profilului-din-afară. Există o nouă opţiune pentru a reduce fereastra de congestie TCP. Dacă aceasta este selectată, fereastra de congestie TCP este folosită pentru a încetini traficul.

#### v **Cozi de [prioritate](rzak8inbound.htm) cu pondere**

Când este acceptată o conexiune intrare, este plasată într-o coadă acceptare definită de politica intrare. Cozile acceptare au fiecare o greutate care determină prioritatea cozii.

#### **Modificări informaţie**

#### v **Monitor [informaţie](rzak8monitor_server.htm) QoS**

Monitorul este minunat pentru analiza şi măsurarea fluxului de trafic dinn reţeaua dumneavoastră. Folosiţi exemplul monitor şi informaţia pentru ce vă ajută să obţineţi avantajele acestei unelte.

#### v **[Introducere](rzak8rsvp.htm) API nou**

Informaţiile despre API au fost făcute mai proeminente pentru acele politici care folosesc API-uri. Informaţiile vă vor conduce la API-uri proprii fiecărui tip de politică QoS.

#### **Cum puteţi vedea ceea ce este nou sau modificat?**

Pentru a vă ajuta să vedeţi unde au fost făcute modificări tehnice, aceste informaţii folosesc:

• Imaginea

### ≫

pentru a marca unde încep informaţiile noi sau modificate.

• Imaginea

### ≪

pentru a marca unde se terminăinformaţiile noi sau modificate.

Pentru a găsi alte informații despre ceea ce este nou sau modificat în această ediție, vedeți Memo către [utilizatori](http://publib.boulder.ibm.com/iseries/v5r3/ic2924/info/rzaq9.pdf)

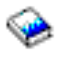

.

### <span id="page-8-0"></span>**Tipăriţi acest subiect**

Pentru a vedea sau a descărca o versiune PDF version, selectaţi Calitate [serviciu](rzak8.pdf) (aproximativ 525 KB).

Pentru a salva un PDF pe staţia de lucru pentru vizualizare sau printare:

- 1. Deschideţi PDF-ul în browser-ul dumneavoastră (faceşi clic pe legătura de mai sus).
- 2. În meniul browser-ului dumneavoastră, faceţi clic pe **Fişier**.
- 3. Faceţi clic pe **Salvare ca...**
- 4. Navigați la directororul unde va trebui să salvați PDF-ul.
- 5. Faceţi clic pe **Salvare**.

Dacă aveţi nevoie de Adobe Acrobat Reader pentru a vizualiza sau tipări aceste PDF-uri, puteţi descărca o copie de pe situl Web [Adobe](http://www.adobe.com/products/acrobat/readstep.html)

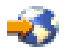

.

### **Concepte QoS**

Înainte de a încerca să faceţi QoS, se recomandă insistent să cerectaţi subiectul şi să vă asiguraţi că serviciul acesta vă va satisface nevoile. Termenii QoS (Quality of Service) pot fi găsiţi în surse multiple, astfel încât acest subiect va trata doar ceea ce este elementar.

Pentru QoS, veţi configura politici folosind vrăjitori în Navigator iSeries(TM). O **politică** este un set de reguli care desemnează o acțiune. Politica exprimă, în fond, care client, aplicație și programare (pe care dumneavoastră o desemnaţi) trebuie să primească un anumit serviciu. Puteţi. în cele din urmă, să configuraţi trei tipuri de politică:

- Servicii diferențiate
- Servicii integrate
- Admitere intrare

Serviciile diferențiate și serviciile integrate sunt considerate politici de lățime de bandă ieșire. Politicile de ieșire limitează datele ce părăsesc reţeaua dumneavoastră şi vă ajută să controlaţi încărcarea serverului. Ratele pe care le-aţi setat în politica de ieşire controlează cum şi ce date sunt sau nu limitate în server. Amândouă tipurile de politică de ieşire pot solicita un SLA în lucrul cu ISP-ul dumneavoastră. Pentru informaţii suplimentare, vedeţi [Acorduri](rzak8sla.htm) nivel [serviciu](rzak8sla.htm)

Politicile admitere intrare controlează cererile de conexiune care intră în reţeaua dumneavoastră dinspre o sursă externă. Politicile de intrare nu sunt dependente de nivelul de serviciu de la ISP-ul dumneavoastră. Pentru a decide ce politică trebuie să folosiți, evaluați motivele pentru care doriți să folosiți QoS și luați în considerare rolul serverului dumneavoastră iSeries.

Una din părţile cele mai importante ce au grijă de QoS este însuşi serverul dumneavoastră. Dumneavoastră trebuie nu numai să înţelegeţi noţiunile de mai sus, dar trebuie şi să fiţi conştient de rolul pe care-l joacă serverul dumneavoastră pentru aceste noţiuni. Serverul iSeries poate juca doar rolul unui client sau al unui server, nu al unui ruter. De exemplu, un server iSeries ce acționează ca un client, poate utiliza politici de servicii diferențiate pentru a se asigura că cererilor de informaţii pentru alte servere le este acordată o prioritate mai mare prin reţea. Un server iSeries ce acţionează ca un server, poate utiliza o politică de admitere intrare pentru a limita cererile URI acceptate de server.

Folosiţi următoarele legături pentru mai multe informaţii:

#### <span id="page-9-0"></span>**Servicii [diferenţiate](rzak8diffserv.htm)**

Acesta este primul tip de politică de lățime de bandă de ieșire pe care o puteți crea pe server. Serviciile diferențiate împart traficul dumneavoastră pe clase. Pentru a avea grijă de politicile de servicii diferenţiate, trebuie să determinaţi cum doriţi să vă clasificaţi traficul din reţea şi cum manipulaţi clasele diferite.

#### **Servicii [integrate](rzak8intserv.htm)**

Al doilea tip de politică de lăţime de bandă de ieşire pe care o puteţi crea este o politică de servicii integrate. Serviciile integrate furnizează pentru aplicaţiile IP capacitatea de a cere şi a rezerva lăţime de bandă prin utilizarea protocolului RSVP şi a API-urilor QoS. Politicile servicii integrate folosesc protocolul RSVP şi RAPI API (sau socket-ul qtoq API) pentru a garanta o conexiune capăt-la-capăt. Acesta este cel mai înalt nivel de serviciu pe care îl puteţi desemna ; totuşi, este şi cel mai complex.

#### **[Admitere](rzak8inbound.htm) intrare**

Politica de admitere intrare este folosită pentru a controla cererile de conexiune care vin în reţeaua dumneavoastră.

#### **Clasa [serviciului](rzak8cos.htm)**

Acest subsubiect explică părţile componente ale clasei de servicii. Când creaţi o politică servicii diferenţiate sau o politică de admitere intrare, creaţi, de asemenea, şi folosiţi o clasă de serviciu.

#### **[API-uri](rzak8rsvp.htm) QoS**

Acest subsubiect descrie protocolul şi API-urile necesare pentru fiecare tip de politică QoS. Discută şi ceea ce face ca ruter să fie RSVP-activat. Api-urile QoS curente includ RAPI API, socket-uri qtoq API, Sendmsg() APIşi API-uri monitor.

#### **[Monitor](rzak8monitor_server.htm) QoS**

Acest subsubiect descrie monitorul QoS care vă permite să verificaţi că politicile QoS funcţionează aşa cum doriţi dumneavoastră ca ele să funcţioneze.

#### **Server [director](rzak8ldap.htm)**

Puteți alege să exportați politicile dumneavoastră unui server director. Vedeți acest subiect pentru a afla avantajele utilizării sau neutilizării unui server director, a conceptelor și configurației LDAP, cât și ale schemei QoS.

Citiți pagina informații înrudite pentru QoS pentru resurse suplimentare.

### **Servicii diferenţiate**

### ≫

Servicii diferențiate (DiffServ) vă împarte traficul pe clase. Pentru a avea grijă de politicile DiffServ din rețeaua dumneavoastră, trebuie să determinaţi cum doriţi să vă clasificaţi traficul din reţea (Vedeţi 4) şi cum manipulaţi clasele diferite (Vedeți [6\)](#page-11-0).

#### **Clasele prioritare: Cum să clasificaţi traficul de reţea**

Servicii diferențiate identifică traficul pe clase. Cele mai comune clase sunt definite utilizând adrese IP client, porturi de aplicaţie, tipul de server, protocol, adresă IP locală şi planificare. Întreg traficul ce concordă aceleaşi clase este tratat la fel. Pentru clasificare mai avansată, unele din aplicaţiile dumneavoastră iSeries TM pot primi niveluri diferite de serviciu prin specificarea datelor de server. Folosirea datelor de server este opțională, dar poate fi de ajutor când doriți să faceţi clasificare la nivel granular.

Datele de server se bazează pe pe tipuri diferite de date de aplicație: jeton aplicație sau URI. Dacă traficul se potrivește jetonului sau URI-ului pe care îl specificaţi în politică politica va fi aplicată la răspunsul de ieşire. Prin aceasta dându-se traficului la ieșire, indiferent de prioritatea ce este specificată în politica de servicii diferențiate.

#### *Folosirea jetonului aplicaţie cu politici de servicii diferenţiate*

Folosirea datelor aplicaţie va spune politicii să răspundă parametrilor specifici (jeton şi prioritate) înaintaţi de aplicaţie serverului prin sendmsg() API. Această setare este opțională. Dacă nu aveți nevoie de acest nivel de granularitate în politicile dumneavoastră de ieşire, selectaţi în vrăjitor **Toate jetoanele**. Dacă realizaţi că doriţi să potriviţi un jeton şi o prioritate aplicaţie cu un jeton şi o prioritate specifice setate în politica de ieşire, puteţi acţiona aşa. În politică, există două părţi de setare a datelor aplicaţie, ce includ jetonul şi prioritatea.

• Ce este un jeton aplicatie?

Un jeton aplicație este orice caracter de tip șir ce poate reprezenta o sursă definită, precum FTP-ulmeu. Jetonul pe care îl specificaţi în politica QoS este potrivit împotriva jetonului furnizat de aplicaţia de ieşire. Aplicaţia furnizează valoarea jetonului prin sendmsg() API. Dacă jetoanele se potrivesc, traficul aplicaţiei este inclus în politica de servicii diferenţiate.

Pentru a utiliza acest jeton aplicaţie, faceţi următoarele:

- 1. Din fereastra de configurare QoS, faceţi clic dreapta **DiffServ** şi selectaţi **Politică nouă** . Porniţi vrăjitorul.
- 2. Când întâlniţi pagina *Cerere de date server*, selectaţi **Jeton aplicaţie selectat**
- 3. Pentru a crea un jeton nou, faceţi clic **Nou**. Caseta de dialog *URI nou* apare.
- 4. În câmpul *Nume*, introduceti un nume semnificativ pentru jetonul aplicatie.
- 5. În câmpul *URI*, stergeti (/) și introduceti jetonul aplicație (un și de nu mai mult de 128 de caractere). De exemplu, myFTPapp, decât URI-ul tipic.
- Ce este o prioritate aplicatie?

Prioritatea aplicație specificată de dumneavoastră este potrivită împotriva priorității aplicație furnizată de aplicația de ieșire. Aplicația furnizează valoarea priorității folosind sendmsg() API. Dacă prioritățile se potrivesc, traficul aplicaţiei este inclus în politica de servicii diferenţiate. Înterg traficul definit în politica de servicii diferențiate va primi încă, prioritatea dată întregii politici.

Când specificaţi jetonul aplicaţie, aplicaţia ce furnizaeză această trebuie să fie codificată specific pentru a folosi Sendmsg() API. Aceasta se realizează de către programatorul aplicației. Documentația aplicației trebuie să furnizeze valori valide (jeton și prioritate), pe care le va utiliza administratorul QoS în politica de servicii diferențiate. Politica de servicii diferențiate aplică atunci prioritatea ei proprie și clasificarea sa traficului, ce se potrivește jetonului setat în politică. Dacă aplicaţia nu are valori care se potrivesc valorilor setate în politică, se va modifica aplicaţia sau va trebui să folosiţi parametrii diferiţi de date aplicaţie pentru politica de servicii diferenţiate.

Pentru detalii de programare cu privire la extensiile QoS ale sendmsg() API, citiți sendmsg() API.

#### *Folosirea URI cu politici de servicii diferenţiate*

Când creați politica de servicii diferențiate, vrăjitorul vă permite să setați informațiile de date server, așa cum s-a discutat mai sus. Chiar dacă acele câmpuri din vrăjitor vă promptează un jeton aplicaţie, puteţi specifica în locul lui un URI relativ. Iar, această acțiune este opțională. Dacă nu aveți nevoie de acest nivel de granularitate în politicile dumneavoastră de ieşire, selectaţi în vrăjitor **Toate jetoanele**. Dacă realizaţi că doriţi să potriviţi un URI particular cu un URI setat în politica de ieşire, puteţi acţiona aşa.

URI-ul înrudit este de fapt un subset al unui URI absolut (similar URI-ului absolut vechi). Considerati acest exemplu: http://www.ibm.com/software. Segmentul **http://www.ibm.com/software** este considerat URI-ul absolut. Segmentul **/software** este URI-ul înrudit. Toate valorile de URI-uri înrudite trebuie să înceapă cu un slash înainte (**/**). Următoarele sunt exemple de URI-uri înrudite valide:

- /piată/zarzavaturi#D5
- /software
- /piață/zarzavaturi?q=verde

Înainte de a seta o politică de servicii diferenţiate care utilizează URI-uri, trebuie să vă asiguraţi de faptul că portul aplicaţiei alocat pentru URI se potriveşte directivei ″Ascultare″ activată pentru FRCA în configurarea Server Web Apache. Pentru a modifica sau vizualiza portul pentru serverul http, vedeţi următorul subiect: [Gestionare](http://publib.boulder.ibm.com/iseries/v5r2/ic2924/info/rzaie/rzaieaddressports.htm) adrese şi porturi pentru serverul [dumneavoastră](http://publib.boulder.ibm.com/iseries/v5r2/ic2924/info/rzaie/rzaieaddressports.htm) HTTP (motorizat de Apache).

FRCA (Fast Response Cache Accelerator - Accelerator cache de răspuns rapid) va identifica URI-ul pentru fiecare răspuns HTTP de ieşire. El compară URI-ul în legătură cu răspunsul ieşire cu URI-ul definit în fiecare politică de servicii diferențiate. Prima politică cu un șir jeton (URI) care se potrivește cel mai bine URI-ului identificat de FRCA, este aplicată tuturor răspunsurilor pentru URI.

#### <span id="page-11-0"></span>**Satarea priorităţilor: Cum se manipulează clasele**

După ce este clasificat traficul, serviciile diferenţiate solicită, de asemenea, un comportament per-hop (PHB) pentru a defini ″modul″ în care să manipuleze traficul. Serverul utilizează biţi în antetul IP pentru a identifica nivelul serviciului unui pachet IP. Ruter-ele şi switch-urile alocă resursele lor pe baza informaţiilor PHB din câmpul tip de octet serviciu al antetului (TOS) IP. Câmpul TOS a fost redefinit la cererea comentariului (RFC) 1349 și OS/400<sup>(R)</sup> V5R1. Un PHB este comportamentul de expediere pe care îl primeşte un pachet la un nod de reţea. Se reprezintă printr-o valoare cunoscută ca punct de cod. Pachetele pot fi marcate fie la server fie la alte părţi alte reţelei, cum ar fi un ruter. Pentru ca un pachet să rețină serviciul solicitat, fiecare nod de rețea trebuie să fie conștient de serviciile diferențiate (DiffServ). Astfel, achipamentul trebuie să poată impune comportamente per-hop. Pentru a impune tratament PHB, nodul de reţea trebuie să poată utiliza planificarea cozii şi gestionarea priorităţii de ieşire. Citiţi pagina Controlori de trafic pentru informaţii suplimentare despre ce înseamnă să fie conştient Diffserv.

Dacpă pachetul dumneavoastră trece printr-un ruter sau switch care nu este conştient DiffServ, va pierde nivelurile sale de serviciu în acel ruter. Pachetul este încă manipulat, dar poate experimenta o întârziere neaşteptată. Pe serverul dumneavostră iSeries puteți folosi puncte de cop PHB pre-definite sau puteți defini propriul dumneavoastră punct de cod. Nu este recomandat să vă creaţi propriile puncte de cod pentru a fi folosite în afara reţelei dumneavoastră private. Dacă nu știți ce puncte de cod să alocați, revedeți Folosirea punctelor de cod pentru alocare [comportamente](rzak8phb.htm) per hop.

Nu precum serviciile integrate, traficul de servicii diferențiate nu cere o rezervare sau un comportament per- flux. Tot traficul situat în aceeaşi clasă este tratat în mod egal.

Serviciile diferențiate pot fi folosite, de asemenea, pentru a încetini traficul ce părăsește un server. Aceasta înseamnă că serverul dumneavoastă iseries folosește într-adevăr serviciile diferențiate pentru a limita performanța. Limitarea unei aplicații mai puțin critice permite unei aplicații critice să iasă prima din rețeaua dumneavoastră privată. When you create a class of service for this policy, you are asked to set various limits on your server. Limite performanță include dimensiunea găleată jeton, limita ratei de vărf şi limita ratei medii. Subiectele de ajutor din funcţia QoS a Navigatorului iSeries vă dă mai multe informaţii specifice despre aceste limite.

### ≪

### **Condiţionări de trafic**

Echipamentele de rețea, folosind politici de caliatatea serviciului, trebuie să fie capabile de DiffServ. Aceasta înseamnă că echipamentul de reţea, cum ar fi ruterele şi switchurile trebuie să aibă următoarele capacităţi: clasificatori, metri, marcaje, configuratori şi aruncători. Colecţia acestor termeni este referită ca şi *condiţionări de trafic*. În cazul în care echipamentele de rețea au toate condiționările de trafic, sunt considerate capabile DiffServ.

Notă: Aceste cerințe de hardware nu sunt specifice pentru iSeries<sup>(TM)</sup>. Nu veți întâlni acești termeni în interfața QoS pentru că serverul nu poate controla hardware extern. În afara unei reţele private, hardware-ul trebuie să aiba abilitatea de a trata cerințe QoS generale. Verificați manualele specifice echipamentelor pentru a vă asigura că pot trata cerințe de serviciu diferențiat. Este recomandat de asemenea să cercetați concepte QoS generale și cerințe preliminare înainte de a implementa politicile.

Următoarea figură arată o reprezentare logică despre cum lucrează condiţionările de trafic.

#### **Figura 11. Condiţionări de trafic**

<span id="page-12-0"></span>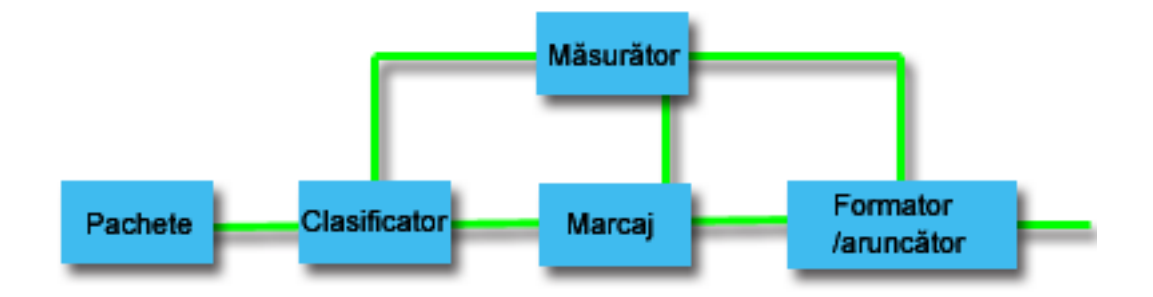

Următoarele informaţii descriu fiecare condiţionare de trafic mai amănunţit.

#### **Clasificatori**

Clasificatorii de pachet selectează pachete într-un şir de trafic bazându-se pe conţinutul din antetul lor IP. Serverul iSeries defineşte două tipuri de clasificatori. BA (Colecţia comportamentală) clasifică pachete bazându-se exclusiv pe punctul de cod de servicii diferenţiate. Clasificatorul MF (Multi-field) selectează pachete pe baza valorii unei combinaţii de unul sau mai multe câmpuri antet, cum ar fi adresă sursă, adresă destinaţie, câmpuri de serviciu diferenţiat, ID protocol, port sursă, port destinaţie, URI, tip server şi numere de port destinaţie.

#### **Măsurătoare**

Măsurătoarele de trafic măsoară dacă pachetele IP, trimise de către clasificatori, corespund profilului de antet IP al traficului. Informaţiile din antetul IP sunt determinate de valorile pe care le setaţi în politica QoS pentru acest trafic. Un măsurător transmite informaţiile la altă funcţie condiţională pentru a declanşa o acţiune. Acţiunea este declanşată pentru fiecare pachet, indiferent dacă este în-profil sau în-afara-profilului.

#### **Marcaje**

Marcajele de pachet setează câmpul de servicii diferențiate (DS). Marcajul poate fi configurat să marcheze toate pachetele la un singur punct de cod sau la un set de puncte de cod folosite la selectarea unui comportament per-hop.

#### **Configuratori**

Configuratorii întârzie unele sau toate pachetele într-un flux de trafic pentru a conforma fluxul cu profilul de trafic. Un configurator are o dimensiune a bufferului finită și ruterele pot renunța la pachete în cazul în care nu există suficient spațiu pentru a păstra pachetele întârziate.

#### **Aruncători**

Aruncătorii renunţă la unele sau toate pachetele într-un flux de trafic. Aceasta apare pentru a conforma fluxul cu profilul de trafic.

### **Servicii integrate**

Serviciile integrate se ocupă de timpii de furnizare ai traficului şi cu asignarea pentru un anumit trafic a anumitor instrucțiuni speciale de manupulare. Este important să fiți conservatori cu politicile de servicii integrate deoarece este relativ scumpă garantarea transferului de date. Totuşi, supraprovizionarea resurselor dumneavoastră poate fi chiar mai scumpă.

Serviciile integrate rezervă resurse pentru o anumită politică înainte ca datele să fie trimise. Ruterele sunt anunţate înainte ca transferul de date şi reţeaua să fie de fapt de acord cu şi să gestioneze (capăt-la-capăt) transferul de date bazat pe o politică. O **politică** este un set de reguli care desemnează o acţiune. Este de fapt o listă de control de admisie. Cererea de lăţime de bandă vine într-o rezervare de la client. Dacă toate ruterele din cale sunt de acord cu cererile venind de la client, cererea ajunge la server şi la politica intserv. Dacă cererea cade între limitele definite de politică, serverul QoS acordă permisiune pentru conexiunea RSVP și apoi va seta lățimea de bandă pentru aplicație. Rezervarea este efectuată folosind protocolul RSWP (Resource Reservation Protocol - Protocol de rezervare a resurselor) şi API-ul RAPI sau protocolul RSVP și [API-uri](rzak8rsvp.htm)le de socheți QoS qtoq. Vedeți API-uri QoS pentru informații suplimentare.

Fiecare nod pe care traficul îl parcurge trebuie să poată folosi protocolul RSVP. Ruterele oferă calitate a serviciilor de-a lungul următoarelor funcţii de [control](rzak8traffic_control.htm) de trafic : planificator pachet, clasificator pachet şi control al admisiei. Abilitatea de a realiza acest control de trafic este de multe ori referit ca fiind RSVP-activat. Ca rezultat, cea mai importantă parte a implementării politicilor de servicii integrate este să fie capabile să controleze şi să prevadă resursele din reţea. Pentru a obține rezulate previzibile, fiecare nod din rețea trebuie să fie activat pentru RSVP. De exemplu, traficul dumneavoastră este rutat pe baza resurselor şi nu pe baza căilor care au rutere activate pentru RSVP. Traversarea ruterelor care nu sunt activate pentru RSVP poate cauza probleme de performanţă nepredicitbile. Conexiunea este totuşi făcută, dar performanţa pe care o cere aplicaţia nu este garantată de către ruter. Următoarea figură arată cum funcţionează logic funcţia de servicii integrate.

#### **Figura 13. Calea RSVP dintre client şi server.**

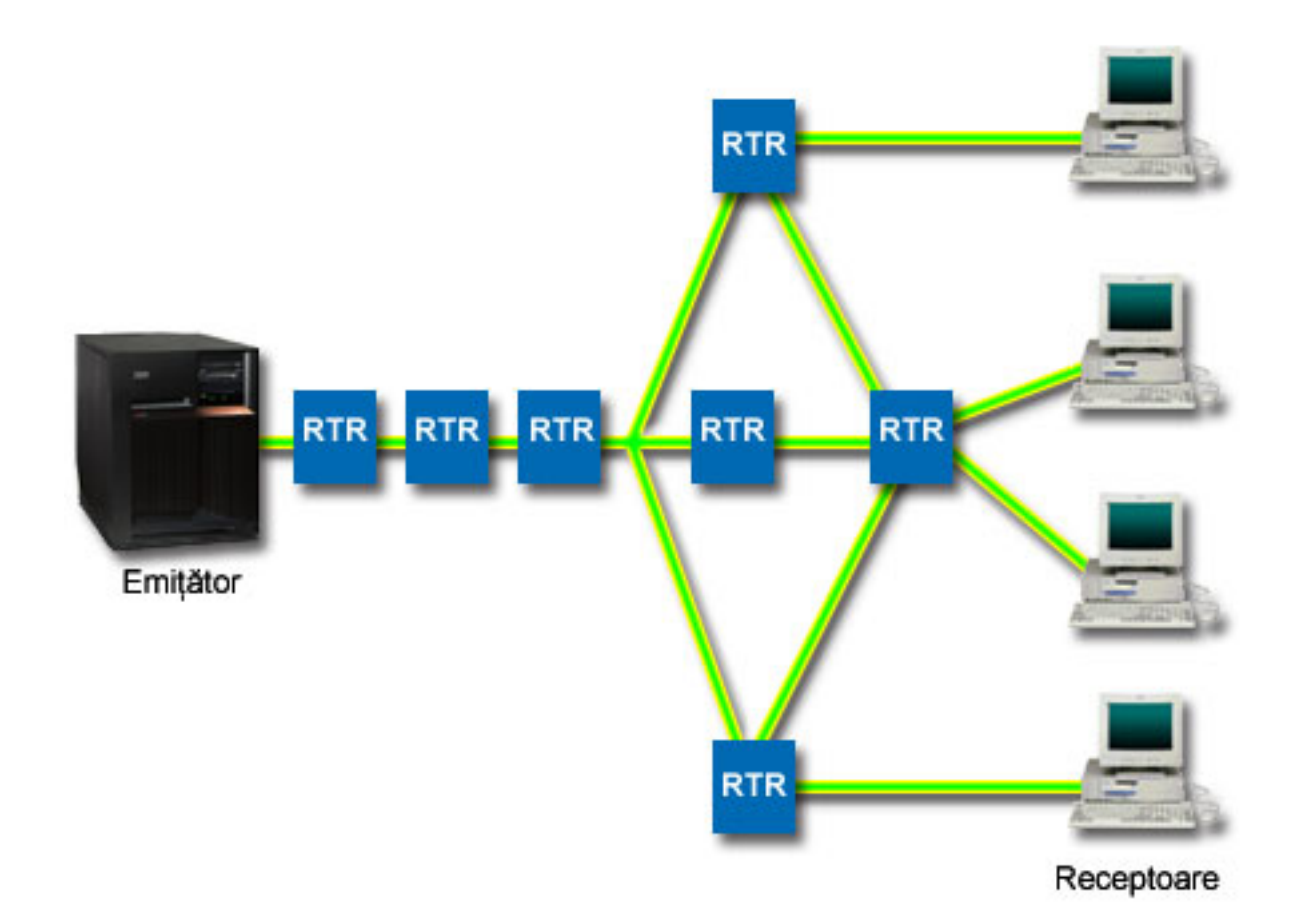

Aplicaţia RSVP-activat pe server detectează o cerere de conexiune de la un client. Ca răspuns, aplicaţia serverului lansează o comandă PATH la client. Această comandă este lansată folosind API-uri RAPI sau API-uri socket QoS qtoq şi conţine informaţii de adrese IP ale ruterelor. O comandă PATH conţinre informaţii despre resursele disponibile pe server și ruterele din cale, precum și informații de rută între server și client. Aplicația RSVP-activată pe client trimite apoi o comandă RESV înapoi pe calea reţelei pentru a semnaliza serverului că resursele de reţea au fost alocate. Această comandă face rezervarea, bazată pe informaţiile de ruter din comanda PATH. Serverul şi toate ruterele din cale rezervă resurse pentru conexiunea RSVP. Când serverul primeşte comanda RESV, aplicaţia începe să transmită date la client. Datele sunt transmise pe aceeaşi rută ca şi rezervarea. Din nou, aceasta arată cât de importante sunt abilităţile ruterelor de a realiza această rezervare pentru succesul politicilor dumneavoastră.

Serviciile integrate nu înseamnă un termen prescurtat pentru conexiuni RSVP, cum este HTTP. Desigur că rămâne la discreţia dumneavoastră. Doar dumneavoastră puteţi decide ce este mai bine pentru reţea. Luaţi în considerare care arii şi aplicaţii au probleme de performanţă şi au nevoie calitatea serviciilor. Aplicaţiile folosite într-o politică de servicii

integrate trebuie să fie capabile să folosească protocolul RSVP. Momentan, serverul nu are aplicaţii RSVP-activate, deci va trebui să scrieți aplicația care să folosească RSVP. Vedeți secțiunea [API-uri](rzak8rsvp.htm) QoS pentru informații suplimentare despre API-urile de servicii integrate.

PE măsură ce pachetele sosesc şi încearcă să părăsească reţeaua dumneavoastră, serverul dumneavoastră determină dacă are resursele necesare pentru a trimite pachetul. Această acceptare este determinată de cantitatea de spaţiu din găleata jeton. Dumneavoastră setaţi manual numărul de biţi permişi în găleata jetonului şi limitele de lăţime de bană, limitele de rată a jetonului şi numărul maxim de conexiuni permise de server. Aceste valori sunt referite ca [limite](rzak8outboundlimits.htm) de [performanţă.](rzak8outboundlimits.htm) Dacă pachetele rămân în limitele serverului, pachetele se conformează şoi sunt trimise în afară. În serviciile integrate, fiecărei conexiuni îi este accepatată propria găleată jeton.

#### **Servicii integrate folosind marcaje de servicii diferenţiate**

Dacă nu sunteți sigur că întreaga rețea poate garanta conexiuni RSVP, puteți totuși crea o politică de servicii integrate. Totusi, dacă resursele retelei nu pot folosi protocoul RSVP, conexiunea nu poate fi garantată. În această situatie, poate doriți să aplicați un punct de cod politicii. Acest punct de cod este folosit uzual în politici de serviciu diferențiat pentru a a o clasă de serviciu traficului. Deşi conexiunea nu este garantată, acest punct de cod va încerca să dea conexiunii prioritate. VEdeţi Servicii integrate folosind marcaje de servicii [diferenţiate](rzak8markings.htm) pentru informaţii suplimentare.

#### **Funcţii de control al traficului**

Funcțiile de control al traficului se aplică numai serviciilor integrate și nu sunt specifice serverului iSeries<sup>(TM)</sup>. Nu veți întâlni aceşti termeni în interfaţa QoS pentru că serverul nu poate controla hardware extern. În afara unei reţele private, hardware-ul trebuie să aiba abilitatea de a trata cerințe QoS generale. Cererile generale pentru ruter pentru politicile IntServ sunt discutate mai jos. Este recomandat să cercetaţi concepte QoS generale şi cerinţe preliminare înainte de a implementa politicile.

Pentru a obţine rezultate previzibile, trebuie să aveţi hardware RSVP-activat de-a lungul căii traficului. Ruterele trebuie să aibă anumite funcții de control al traficului pentru a folosi protocolul RSVP. Acesta este deseori referit ca fiind RSVP-activat sau QoS-activat. Amintiţi-vă că rolul serverului dumneavoastră este de client sau de server. Nu poate fi folosit în acest moment ca ruter. Verificati cu manualele dumneavoastră de echipament de retea, pentru a controla dacă pot face față cererilor OoS.

Funcţiile de control al traficului pot include următoarele:

#### **Planificator pachet**

Planificatorul de pachet gestionează expedierea pachetului pe baza informaţiilor din antetul IP. Planificatorul de pachet asigură că livrarea pachetelor corespunde parametrilor setați de dumneavoastră în politică. Planificatorul este implementat în punctul unde pachetele sunt puse în coadă.

#### **Clasificator pachet**

Clasificatorul de pachet identifică care pachete dintr-un flux IP vor primi un anumit nivel de servicii bazat ,din nou, pe informaţiile de antet IP. Fiecare pachet care intră este mapat de către clasificator într-o anumită clasă. Toate pachetele care sunt clasificate în aceeași clasă primesc același tratament. Acest nivel de serviciu se bazează pe informațiile furnizate în politica dumneavoastră.

#### **Control admitere**

Controlul de admisie conţine algoritmul de decizie pe care îl foloseşte un ruter pentru a determina dcă există destule resurse de rutare pentru a accepta QoS-ul cerut pentru un nou flux. Dacă nu sunt destule resurse, noul flux este refuzat. Dacă fluxul este acceptat, ruterul alocă clasificatorul de pachet şi planificatorul pentru a rezerva QoS-ul cerut. Controlul de admisie apare în fiecare ruter de-a lungul căii de rezervare.

Aceasta nu este o discuție atotcuprinzătoare despre clasificatori și planificatori. Pentru a localiza sursele alternative, revedeţi pagina [informaţii](rzak8other_info.htm) înrudite cu QoS page.

### **Tipuri de servicii integrate**

Există două tipuri de servicii integrate: încărcare controlată şi garantată.

#### **Încărcare controlată**

Serviciul de încărcare controlată suportă aplicații care sunt foarte sensibile la rețele congestionate, cum ar fi aplicațiile în timp real. Aplicaţiile trebuie să fie şi tolerante la mici cantităţi de pierderi sau întârzieri. Dacă o aplicaţie foloseşte serviciul de încărcare controlată, performanţa sa nu va suferi la creşterile de încărcare a reţelei. Traficul va fi furnizat asemănător serviciului cu trafic normal într-o reţea sub condiţii uşoare.

Ruterele trebuie să se asigure că serviciul de încărcare controlat primeşte lăţime de bandă adecvată şi resurse de procesare de pachete. Pentru a face aste, ele trebuie să fie activate QoS cu ajutor pentru Servicii integrate. Va trebui să verificați pecificațiile ruterelor pentru a vedea dacă oferă calitate a serviciilor printr-o funcție de control a traficului. Controlul traficului constă din următoarele componente: planificator de pachet, clasificator de pachet şi control de admisie.

#### **Serviciu garantat**

Serviciul garantat asigură sosirea pachetelor într-un interval de timp stabilit. Aplicaţiile care necesită serviciu garantat includ sisteme de difuzare video şi audio care folosesc tehnologii de înşirare. Serviciul garantat controlează întârzierea maximă a cozii, astfel că pachetele nu vor fi întârziate peste o anumită durată de timp. Fiecare ruter de-a lungul căii pachetului furnizează capacități RSVP pentru a asigura livrarea. Când alocați limite de găleată jeton și limite de lățime de bandă, definiți serviciul dumneavoastră garantat. Serviciul garantat poate fi aplicat numai aplicațiilor folosind protocolul TCP.

### **Limite ale găleţii jeton şi lăţimii de bandă**

Limitele găleţii jeton şi ale lăţimii de undă sunt cunoscute împreună ca limite de performanţă. Aceste limite de performanţă ajută garantarea livrării pachetelor în politici de lăţime de bandă de ieşire, atât servicii integrate cât şi diferențiate.

#### **Dimensiune găleată jeton**

Dimensiunea găleţii jeton determină cantitatea de informaţie pe care o poate procesa serverul dumneavoastră la orice moment cerut. Dacă o aplicație trimite informațiile serverului dumneavoastră mai repede, atunci serverul poate trimite datele în afara reţelei, buffer-ul se umple. Orice pachete de date care depăşesc această limită sunt tratate ca profil-din-afară. Politicile serviciilor integrate sunt exceptia de la această regulă. Puteți selecta fără limitare, ceea ce vă va permite o cerere de conexiune RSVP. Pentru toate celelalte politici, puteți determina modul în care veți manevra traficul profil-din-afară. Dimensiunea maximă a găleţii jeton este de 1 GB.

#### **Limita ratei jeton**

Limita ratei specifică rata datei pe termen lung sau numărul de biți permiși pe secundă într-o rețea. Politica OoS se uită la lătimea de bandă cerută și o compară cu limitele de rată și de flux pentru această politică. Dacă cererea determină serverul să-şi depăşească limitele, serverul refuză cererea. Limita ratei de jeton este folosită doar pentru control de admisie în politici de servicii integrate. Această valoare poate varia între 10 Kb/s și 1 Gb/s. Puteți seta, de asemenea, aceasta la fără limită. Când alocați ratei fără limită, transformați resursele disponibile în limită.

Indicație: Pentru a determina ce limite sunt setate, ați putea dori să rulați monitorizarea. Creați o politică cu o limită de rată jeton adunată destul de mare să colecteze majoritatea traficului de date din rețea. Apoi porniți colecționarea de date în această politică. Vedeţi exemplul Monitor de statistici curente de reţea pentru o modalitate de a colecta ratele total pentru aplicaţia dumneavoastră şi utilizarea curentă a reţelei. Folosind aceste rezultate, puteţi reduce corespunzător limitele.

Pentru a vedea datele curente ale monitorului în locul unei colecții particulare de date, doar deschideți monitorul. Monitorul dă statistici în timp-real pe toate politicile active.

### **Servicii integrate folosind marcaje de servicii diferenţiate**

Această politică este cel mai adesea folosită când aveţi un mediu amestecat. Un mediu mixt apare atunci când o rezervare de serviciu integrat trece prin diferite rutere care nu suportă rezervare de servicii integrate, dar suportă servicii diferentiate. Deoarece traficul trece prin diferite domenii, întelegeri de nivel de servicii și capacități de echipament, s-ar putea să nu primiti mereu serviciul pe care îl doriti.

<span id="page-16-0"></span>Pentru a ajuta la rezolvarea acestei potențiale probleme, puteți atașa un marcaj de serviciu diferențiat la politica de servicii integrate. În eventualitatea în care o politică traversează un ruter care nu poate folosi protocolul RSVP ,politica dumneavoastră va mai menţine ceva prioritate. Marcajul pe care îl adăugaţi este numit un comportament per-hop.

#### **Fără semnalizare**

În plus faţă de folosirea marcajelor, după cum este descris mai sus, puteţi folosi de asemenea funcţia ″fără semnalizare". Atunci când este selectată, versiunea "fără semnalizare" a API-urilor vă va permite să scrieți o aplicație care face ca o regulă RSVP să fie încărcată pe server şi cere doar ca partea aplicaţiei corespunzătoare serverului să fie activată pentru RSVP. Semnalizarea RSVP este făcută automat în numele părţii client. Aceasta creează conexiunea RSVP pentru aplicatie chiar dacă partea client nu poate folosi protocolul RSVP.

Funcția "Fără semnalizare" este specificată în politica de servicii integrate. NU desemnați nici un semnal în panoul**Proprietăţi** al unei politici de servicii integrate.

- 1. În Navigator iSeries(TM), expandaţi-vă serverul —> **Reţea—> Politici IP**.
- 2. Faceţi click dreapta **Calitatea serviciului** şi selectaţi **Configurare**.
- 3. Expandaţi **Politici de lăţime de bandă de ieşire —> IntServ**.
- 4. FAceţi clic dreapta pe numele politicii IntServ corespunzătoare şi selectaţi **Proprietăţi**. Se deschide caseta de dialog Proprietăţi IntServ.
- 5. Selectaţi fişa **Gestionarea traficului** pentru a dezactiva sau a activa semnalizarea. Tot aici editaţi planificatorul, clientul, aplicaţiile şi gestionarea traficului.

Vedeţi subiectele clasă de [servicii](rzak8cos.htm) şi servicii [integrate](rzak8intserv.htm) pentru informaţii suplimentare.

### **Politici de admitere intrare**

### ≫

Politica de intrare este folosită pentru a restricţiona traficul care încearcă să se conecteze la serverul dumneavoastră. Pe serverul iSeries<sup>(TM)</sup>, uteți restricționa accesul după client, URI, aplicație sau interfață locală. În plus, puteți imbunătăți performanta serverului prin aplicarea unei clase a [serviciului](rzak8cos.htm) traficului de intrare. Definiti această politică prin vrăjitorul de admitere intrare din Navigator iSeries.

Există trei componente ale unei politici de intrare care necesită informații suplimentare. Acestea includ URI pentru restricţionarea traficului, rate de conexiune definite în clasa serviciului şi cozi de prioritate pentru ordonarea cu succes a conexiunilor. Consultaţi următoarele pentru informaţii suplimentare:

- URI (Vedeți 11)
- Rata de conexiune (Vedeți [12\)](#page-17-0)
- v Cozi de prioritate cu pondere (Vedeţi [12\)](#page-17-0)

#### **URI**

Puteți lua în considerare folosirea unei politici de intrare pentru a restricționa traficul HTTP care se conectează la serverul dumneavoastră Web. În aceste cirmumstanțe puteți crea o politică de admitere intrare care restricționează traficul după un anumit URI. Rata de cerere URI este o parte a unei soluții pentru a ajuta la protejarea serverelor împotriva supraîncărcării. Desemnarea URI-urilor specifice va aplica control al intrărilor pe baza informaţiilor la nivel de aplicaţie, pentru a limita cererile URI acceptate de server. În industrie este referit şi ca şi *control cerere de conexiune bazată pe antet*, care foloseşte URI-uri pentru a seta priorităţi.

Specificarea unui URI permite politicii de intrare să examineze conținutul, nu doar antetul pachetelor. Conținutul examinat este un nume URI. Pentru iSeries, puteţi folosi numele URI relative (de exemplu, **/produse/haine**). Exemplele de mai jos descriu URI-ul înrudit.

#### **URI înrudit**

URI-ul înrudit este de fapt un subset al unui URI absolut (similar URI-ului absolut vechi). Consideraţi acest exemplu: http://www.ibm.com/software. Segmentul **http://www.ibm.com/software** este considerat URI-ul

<span id="page-17-0"></span>absolut. Segmentul **/software** este URI-ul înrudit. Toate valorile de URI-uri înrudite trebuie să înceapă cu un slash înainte (**/**). Următoarele sunt exemple de URI-uri înrudite valide:

- /piață/zarzavaturi#D5
- /software
- /piață/zarzavaturi?q=verde

#### **Notă:**

- v La folosirea unui URI, trebuie să specificaţi protocolul ca TCP. În plus, portul şi adresa IP trebuie să se potrivească cu portul şi adresa configurate pentru serverul HTTP. Acesta este de obicei portul 80.
- v Există un caracter de înlocuire implicit atunci când specificaţi un URI. De exemplu, /software va include orice se află în directorul software.
- Nu folositi un \* în URI. Acesta nu este un caracter valid.
- Informatiile URI pot fi folosite la politicile de intrare sau de serviciu diferentiat (politici de iesire).

Înainte de a seta o politică de intrare care utilizează URI-uri, trebuie să vă asiguraţi de faptul că portul aplicaţiei alocat pentru URI se potriveşte directivei ″Ascultare″ activată pentru FRCA în configurarea Server Web Apache. Pentru a schimba sau vizualiza portul pentru serverul dumenavoastră http, consultați subiectele următoare: [Gestionarea](http://publib.boulder.ibm.com/iseries/v5r2/ic2924/info/rzaie/rzaieaddressports.htm) adreselor şi a porturior pentru serverul [dumneavoastră](http://publib.boulder.ibm.com/iseries/v5r2/ic2924/info/rzaie/rzaieaddressports.htm) HTTP (powered, Apache).

#### **Rata de conexiune**

Ca parte a politicii de admitere intrare, trebuie să selectați o clasă a serviciului. Această clasă a serviciului definește ratele de conexiune care funcţionează drept control al admisiei pentru a limita conexiunile acceptate de server.

Rata de conexiune limitează acceptarea sau respingerea unui pachet nou pe baza numărului mediu de conexiuni pe secundă şi a numărului maxim de conexiuni instantanee definite în politica pe care o creaţi. Aceste limitări de conexiuni constau din rata [medie](rzak8inboundlimits.htm) şi limita în rafală , pe care vrăjitorii din navigator iSeries vă vor cere să le introduceţi. Atunci când o cerere de conexiune de intrare ajunge la server, acesta analizează informaţiile din antetul pachetului pentru a determina dacă traficul este definit într-o politică. Sistemul verifică aceste informaţii cu profilul limite de conexiune. Dacă pachetul este în limitele politicii, este plasat într-o coadă.

Folosiţi informaţiile de mai sus pe măsură ce realizaţi vrăjitorul de admitere intrare. În Navigator iSeries, puteţi să folosiți de asemenea ajutorul asociat pentru a vă referi la informații similare pe măsură ce completați politica.

#### **Cozi de prioritate cu pondere**

Ca parte al controlului traficului de intrare, puteţi specifica prioritatea în care sunt tratate cererile de conexiune după ce au fost evaluate ce politici. Prin asignarea unui ponderi la o coadă de prioritate, controlaţi timpul de răspuns al cozii după sosirea unei conexiuni. Dacă se află în coadă, conexiunea ca fi tratată în ordinea priorităţii cozii (high, medium, low sau best effort). Dacă nu usnteți siguri pe ponderile pe care să le asignați, folositi-le pe cele implicite. Suma tuturor ponderilor trebuie să fie egală cu 100. De exemplu: Dacă se specifică 25 pentru toate priorităţile, atunci toate cozile sunt tratate egal. Să presupunem că specificați următoarelel ponderi: High (50), Medium (30), Low (15) și Best effort (5). Conexiunile acceptate includ:

- $\cdot$  50% conexiuni de prioritate high
- 30 % conexiuni de prioritate medium
- 15% conexiuni de prioritate low
- 5% conexiuni de prioritate best effort

### ≪

### **Clasa serviciului**

Politicile de serviciu diferențiat și politicile de admitere trafic de intrare folosesc o clasa de serviciu pentru a grupa traficul în clase. Deşi aceasta se realizează în cea mai mare parte prin hardware, controlaţi modul de grupare al traficului şi prioritatea primită de trafic.

Pe măsură ce realizaţi QoS, veţi defini mai întâi politici. Politicile determină cine, ce, unde şi când. Apoi trebuie să alocați o clasă de servicii la politică. Clasele de servicii sunt definite separat și pot fi reutilizate de politici. Atunci când definiți clasa de serviciu, specificați dacă aceasta poate fi aplicată tipului de politică de intrare, de ieșire sau ambelor. Dacă selectați ambele (de intrare și de ieșire), atunci o politică de serviciu diferențiat și o politică de admitere intrare pot folosi accea clasă de serviciu.

Setările din clasa de serviciu depind de setarea clasei de serviciu ca intrare, ieşire sau ambele. Atunci când creaţi clasa de serviciu, puteţi întâlni următoarele cerinţe:

#### **Marcarea punctului de cod**

Calitatea servicului foloseşte punctele de cod recomandate pentru a asigna [comportamente](rzak8phb.htm) per-hop traficului. Ruterele şi switch-urile folosesc aceste puncte de cod pentru a da traficului niveluri de prioritate. Serverul dumneavoastră nu poate folosi aceste puncte de cod di moment ce nu se comportă ca un ruter. Trebuie să determinati care puncte de cod se vor folosi pentru nevoile individuale ale retelei dumneavoastră. Luati în considerare ce aplicaţii sunt cele mai importante pentru dumneavoastră şi ce politici trebuie să primeascăle Consider what applications are priorități mai mari. Cel mai important lucru este să fiți perseverent cu marcajele astfel încât să obțineți rezultatele așteptate. Aceste puncte de cod vor fi o parte cheie a diferențierii diferitelor clase de trafic.

#### **Măsurarea traficului**

Calitatea servicului foloseşte Quality of service uses rate control limits to restrict traffic through your network. Aceste limite sunt puse setând dimensiunea găleată a jetonului, limita ratei de vârf şi limita ratei medii. Consultaţi Limitarea dimensiunii jetonului şi lăţimii de bandă pentru informaţii suplimentare.

#### **Trafic in afara profilului**

În porţiunea finală a unei clase de servicii este manipularea în-afara-profilului. Atunci când asignaţi limitele de control de mai sus, setați valori pentru a restricționa traficul. Când traficul depășește aceste restricții, pachetele sunt considerate în-afara-profilului. Informațiile din clasa serviciului spun serverului dacă să renunțe la traficul UDP şi să reducă fereastra de congestionare TCP, să remodeleze sau să marcheze pachetele din afara profilului.

*Renunţarea la pacheele UDP şi reducerea ferestrei de congestionare TCP*: Dacă decideţi să renunţaţi sau să ajustaţi pachetele din afara profilului, pachetele UDP sunt abandonate. Totuşi, fereastra de congestionare TCP este redusă astfel încât rata de transfer a datelor este conformă cu rata găleţii jetonului. Numărul de pachete care pot fi trimise în reţea la orice moment dat de timp scade şi rezultatul este că se reduce congestia.

*Întârzierey (remodelare)*: Dacă întârziaţi pachetele din afara profilului, acestea sunt modificate pentru a se conforma cu caracteristicile de manipulare definite de dumneavoastră.

*Re-marcare cu puct de cod DiffServ*: În cazul în care remarcaţi pachetele din afara profilului cu un punct de cod, le sunt reasignate alte puncte de cod. Pachetele nu sunt modificate pentru a se conforma caracteristicilor dumneavoastră de manipulare, ci doar remarcate. Când alocați aceste instrucțiuni de manipulare în vrăjitor, apăsați Ajutor pentru mai multe informații.

#### **Prioritate**

Puteţi prioritiza conexiunile care sunt făcute către serverul dumenavoastră prin politici de control ale traficului de intrare Aceasta vă permite să definiţi ordinea în care conexiunile complete sunt tratate de server. Puteţi alege priorităţi high, medium, low, sau best effort.

#### **Folosirea punctelor de cod pentru alocarea unui comportament per hop**

Calitatea serviciului (QoS - Quality of service) foloseşte următoarele puncte de cod pentru a aloca comportamente per-hop traficului. În vrăjitorul Clasa de serviciu, va trebui să alocaţi un comportament per-hop politicii dumneavoastră. Trebuie să determinaţi care puncte de cod se vor folosi pentru nevoile individuale ale reţelei dumneavoastră. Doar dumneavoastră puteţi decide care scheme de puncte de cod au sens pentru mediul dumneavoastră. Trebuie să luaţi în considerare ce aplicaţii sunt cele mai importante pentru dumneavoastră şi ce politici pot fi alocate cu o prioritate mai înaltă. Cel mai important lucru este să fiţi perseverent cu marcajele astfel încât să obţineţi rezultatele aşteptate. De exemplu, politicile care au aceaşi importanţă utilizează puncte de cod similare astfel încât dumneavoastră primiţi

rezultate consistente pentru acele politici. Dacă sunteţi nesigur ce punct de cod să alocaţi, utilizaţi urma şi eroarea. Creaţi politici de test, monitorizaţi-le şi faceţi corecţiile corespunzătoare.

Tabelul de mai jos afişează punctele de cod recomandate, ce se bazaeză pe standardele industiale. Chiar dacă majoritatea ISP-urilor vor suporta punctele de cod de standarde industriale, ar trebui să verificaţi suportul dumneavoastră ISP. Pentru informaţii detaliate asupra nivelului de acord şi rolului ISP-ului dumneavoastră, consultaţi [Acordurile](rzak8sla.htm) pentru nivelul de service Puteţi, de asemenea, să creaţi propriile dumneavoastră puncte de cod oricum, nu se recomandă pentru utilizare externă. Punctul de cod propriu poate fi cel mai bine utilizat într-un mediu de testare.

**Trimitere expeditivă (Vedeţi 14)** 101110

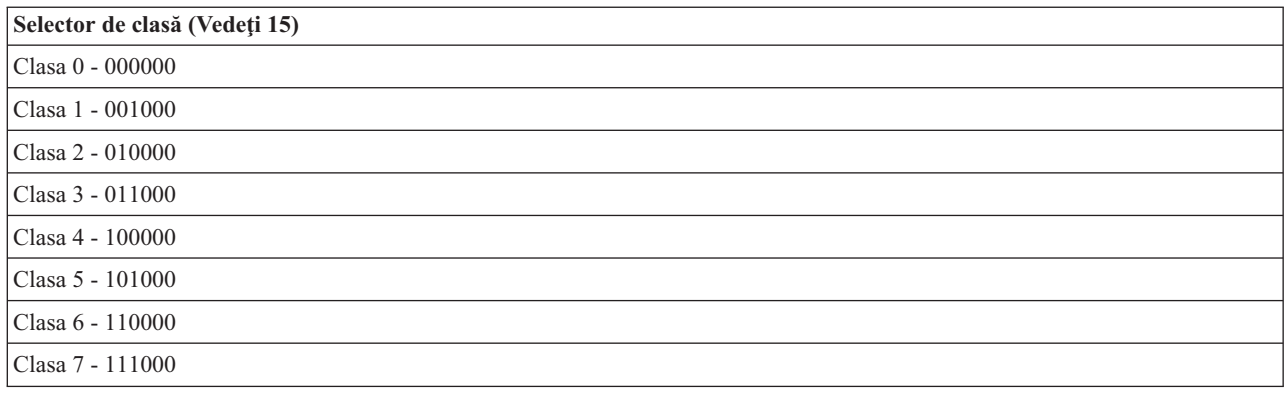

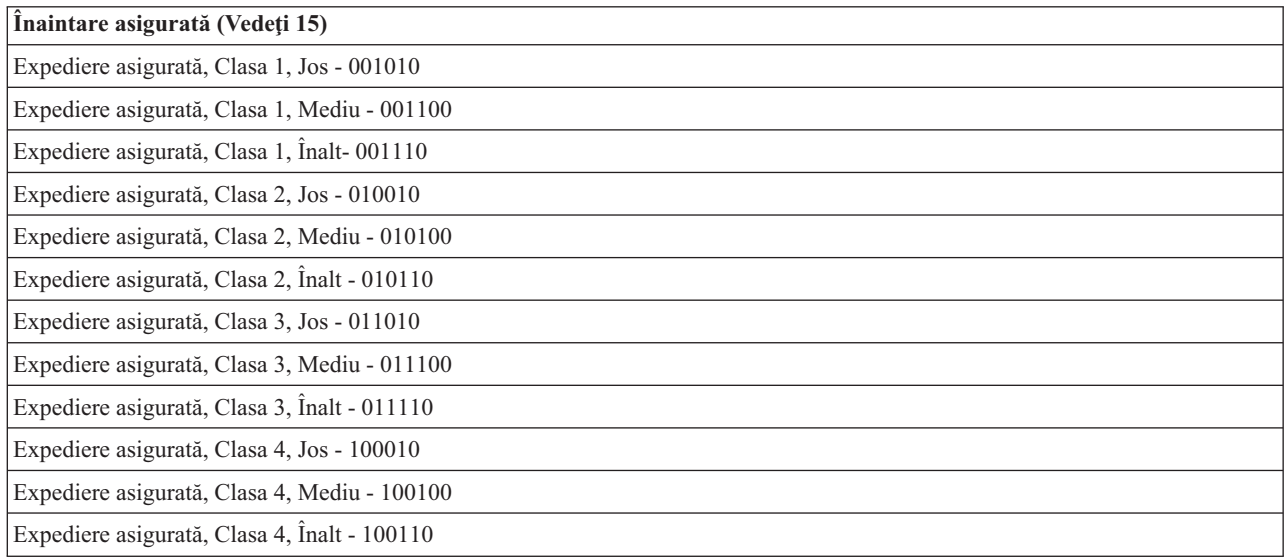

#### **Trimitere expeditivă**

Trimiterea expeditivă este unul din tipurile de comportament per-hop. Este în principal folosit pentru a furniza servicii garantate de-a lungul reţelei. Trimiterea expeditivă dă traficului un serviciu cu pierderi mici, sigur, cap la cap garantând lățime de bandă de-a lungul rețelei. Rezervarea este făcută înainte ca pachetul să fie trimis. Scopul principal este evitarea întârzierii şi livrarea pachetului pe bază de timp.

<span id="page-20-0"></span>**Notă:** Există un cost tipic mare asociat cu comportamentul de trimitere expeditivă, aşa că nu se recomandă să utilizaţi acest comportament per-hop în mod obişnuit.

#### **Selector de clasă**

Puctele de cod selector de clasă sunt alt tip de comportament. Sunt şapte clase. Clasa 0 dă pachetelor prioritatea cea mai joasă şi clasa 7 dă pachetelor prioritatea cea mai înaltă din cadrul valorilor punctelor de cod selectoare de clase. Acesta este cel mai obişnuit grup de comportamente per-hop, deoarece majoritatea ruterelor folosesc deja puncte de cod similare.

#### **Trimitere asigurată**

Trimiterea asigurată este împărțită în patru clase de comportament per-hop, care fiecare au niveluri de precedare a aruncării de jos, mediu sau înalt. Un nivel de precedare a aruncării determină cât de posibil este ca pachetele să fie aruncate. Fiecare clasă are specificaţiile proprii de lăţime de bandă. Clasa 1, Înaltă dă politicii cea mai mică prioritate şi Clasa 4, joasă dă politicii cea mai înaltă prioritate. Un nivel scăzut de abandon înseamnă că pachetele din această politică au cea mai scăzută modificare a abandonului în acest nivel particular de clasă.

### **Rata medie de conexiune şi limită în rafală**

Ratele de conexiune și limită în rafală sunt cunoscute împreună ca limite de ratei. Aceste limite de rate restricționează conexiunile de intrare încercând să între în server. Limitele de rate sunt un set de clase de serviciu folosite cu politici de admitere intrare.

#### **Rată în rafală a conexiunii**

Dimensiunea ratei în rafală determină capacittea bufferului care reţine rafalele conexiunii. Rafalele de conexiune pot intra în server la o rată mai mare decât acesta le poate manipula sau pe care aţi dori să o permiteţi. Dacă numărul de conexiuni într-o rafală depăşeşte rata de rafală a conexiunii pe care aţi setat-o, atunci conexiunile suplimentare sunt ignorate.

#### **Rată de conexiune medie**

Rata de conexiune medie specifică limita de conexiuni nou stabilite sau rata de cereri URI acceptate permise într-un server. Dacă o cerere face ca serverul să depășească limitele pe care le-ați setat, atunci serverul nu permite conexiunea. Limita cererii de conexiune medie este măsurată în conexiuni pe secundă.

Indicaţie: Pentru a determina ce limite sunt setate, aţi putea dori să rulaţi monitorizarea. Vedeţi [Monitorizarea](rzak8monitor_policy.htm) [statisticilor](rzak8monitor_policy.htm) de retea curente pentru un exemplu de politică care vă va ajuta să colectați majoritatea datelor care trec prin serverul dumneavoastră. Folosind aceste rezultate, puteti regla corespunzător limitele.

Pentru a vedea datele curente ale monitorului în locul unei colecții particulare de date, doar deschideți monitorul. Monitorul dă statistici în timp-real pe toate politicile active.

### **API-uri QoS**

### ≫

Majoritatea politicilor QoS necesită utilizarea unui API. Următoarele API-uri pot fi folosite în legătură atât cu politici de servicii diferențiate cât și de servicii integrate. Există, de asemenea, un număr de API-uri pentru a folosi monitorul QoS.

- API-uri servicii integrate (Vedeți 15)
- API-uri servicii diferentiate (Vedeti [16\)](#page-21-0)
- API-uri monitor (Vedeti [17\)](#page-22-0)

#### **API-uri servicii integrate**

Protocolul de rezervare a resurselor (RSVP) împreună cu API-urile RAPI sau API-urile socket QoS qtoq vă vor realiza rezervarea de servicii integrate. Fiecare nod pe care traficul îl parcurge trebuie să poată folosi protocolul RSVP.

<span id="page-21-0"></span>Abilitatea de a realiza aceste politici de servicii integrate este de multe ori referit ca fiind RSVP-activat. Pentru informații suplimentare despre ce funcții de rutere sunt necesare pentru a folosi protocolul RSVP, consultați Funcțiile control al [traficului](rzak8traffic_control.htm)

Protocolul RSVP este utilizat la creerea unei rezervări RSVP în toate nodurilor reţelei de-a lungul căii traficului. Menține rezervarea atât timp cât să serviciile cerute de politicile dumneavoastră. Rezervarea definește manipularea și lățimea de bandă pe care le vor necesita datele din această conversație. Fiecare nod de rețea este de acord să furnizeze manipularea de date definită în rezervare.

RSVP este un protocol simplu în care rezervările sunt făcute doar într-o directie (de la receptor). Pentru conexiuni mai complexe, cum sunt conferintele audio și video, fiecare emitător este și un receptor. În acest caz, trebuie să setati două sesiuni pentru fiecare parte.

Aditional ruterelor dumneavoastră RSVP-activate, trebuie să aveti aplicații RSVP-activate pentru a folosi serviciile integrate. Deoarece serverul iSeries<sup>(TM)</sup> nu are în prezent nici o aplicație activată pentru RSVP, va trebui să scrieți aplicatiile folosind RAPI API sau API-urile pentru socket-uri QoS qtoq. Asta va permite aplicatiilor să folosească protocolul RSVP. Dacă doriți o explicație în-adâncime, există mai multe surse care explică aceste modele, operațiile lor şi manipularea mesajului. Trebuie să înţelegeţi în ansamblu protocolul RSVP şi conţinutul RFC 2205.

#### **API-urile socket-uri qtoq**

Puteţi acum folosi API-urile socket QoS pentru a simplifica lucrul necesar folosirii protocolului RSVP pe sistemul iSeries. API-urile socket qtoq apelează API-urile RAPI şi realizează unele dintre cele mai dificile operații. API-urile socket qtoq nu sunt la fel de flexibile ca și API-urile RAPI, dar oferă aceleași funcții cu mai puţin efort. Versiunile ″Fără semnalizare″ ale API-urilor vă permit să scrieţi următoarele:

- v O aplicaţie care va încărca o regulă RSVP pe server.
- v O aplicaţie care necesită doar ca aqplicaţia din partea serverului (a conversaţiei TCP/IP) să fie RSVP-activată.

Semnalizarea RSVP este făcută automat în numele părții client.

Consultaţi pagina Fluxul funcţional [conexiune](rzak8qtoq.htm) orientată API QoS sau pagina Flux funcţional fără [conexiune](rzak8qtoq_connectionless.htm) API [QoS](rzak8qtoq_connectionless.htm) pentru fluxul tipic API QoS pentru o aplicaţie/protocol folosind socket-uri QoS qtoq de conexiune orientată sau fără conexiune.

#### **API-uri servicii diferenţiate**

Notă: API-ul Sendmsg() este folosită pentru anumite politici de servicii diferenţiate care definesc un jeton particular aplicație. Când creați o politică servicii diferențiate, puteți furniza (opțional) caracteristici de aplicație (jeton și prioritate). Aceasta este o definiţie de politică avansată şi, dacă nu este folosită, acest API poate fi ignorat. Oricum, amintiţi-vă că ruter-ele şi alte servere din reţea au încă nevoie să fie DiffServ - conştiente.

Când vă hotărâţi să folosiţi un jeton aplicaţie, aplicaţia ce furnizează această informaţie trebuie să fie codificată propriu pentru a folosi API [Sendmsg\(\)](rzak8apis.htm) Aceasta se realizează de către programatorul aplicaţiei. Documentaţia aplicaţiei trebuie să furnizeze valori valide (jeton şi prioritate), pe care le va utiliza administratorul QoS în politica de servicii diferențiate. Politica de servicii diferențiate aplică atunci prioritatea ei proprie și clasificarea sa traficului, ce se potriveşte jetonului setat în politică. Dacă aplicaţia nu are valori care se potrivesc valorilor setate în politică, se va modifica aplicația sau va trebui să folosiți parametrii diferiți de date aplicație pentru politica de servicii diferențiate.

Următoarele informații descriu pe scurt parametrii datelor din server: jetonul aplicație și prioritatea aplicație.

#### **Ce este un jeton aplicaţie?**

Un jeton aplicatie este un URI care reprezintă o resursă definită. Jetonul pe care îl specificati în politica OoS este potrivit împotriva jetonului furnizat de aplicaţia de ieşire. Aplicaţia furnizează valoarea jetonului prin API sendmsg(). Dacă jetoanele se potrivesc, traficul aplicaţiei este inclus în politica de servicii diferenţiate.

#### <span id="page-22-0"></span>**Ce este o prioritate aplicaţie?**

Prioritatea aplicație specificată de dumneavoastră este potrivită împotriva priorității aplicație furnizată de aplicația de ieşire. Aplicaţia furnizează valoarea priorităţii folosind API sendmsg(). Dacă priorităţile se potrivesc, traficul aplicaţiei este inclus în politica de servicii diferenţiate. Înterg traficul definit în politica de servicii diferenţiate va primi încă, prioritatea dată întregii politici.

Pentru informații detaliate asupra tipului de politică DiffServ, consultați servicii diferențiate

#### **API-uri monitor**

Pentru a folosi API-uri monitor, consultaţi API-uri Protocol de setare a rezervării resursei (Resource Reservation Setup Protocol). API-urile care se aplică monitorului vor avea cuvântul ″monitor″ în titlu. De exemplu, *QgyOpenListQoSMonitorData*. Următoarea listă descrie pe scurt fiecare API monitor:

- v QgyOpenListQoSMonitorData (Open List of QoS Monitor Data) strânge informaţii referitoare la servicii QoS.
- v QtoqDeleteQoSMonitorData (Delete QoS Monitor Data) şterge unul sau mai multe seturi de date monitor QoS colectate.
- v QtoqEndQoSMonitor (End QoS Monitor) opreşte strângerea informaţiilor de la serviciile QoS.
- v QtoqListSavedQoSMonitorData (List Saved QoS Monitor Data) returnează o listă de date monitor colectate, care a fost salvată anterior.
- v QtoqSaveQoSMonitorData (Save QoS Monitor Data) salvează o copie a datelor monitor QoS colectate pentru viitoarea folosire.
- v QtoqStartQoSMonitor (Start QoS Monitor) strânge servicii înrudite cu serviciile QoS.

### $\propto$

### **Flux funcţional de conexiune orientată API QoS**

Următoarea figură ilustrează relaţia client/server a funcţiilor socket-uri qtoq API QoS activat pentru un protocol conexiune orientată precum TCP (Transmission Control Protocol - Protocol control transmisie).

Când functiile API activate OoS sunt apelate pentru un flux orientat pe conexiune care cere ca RSVP să fie initiat, sunt initiate functii în plus. Aceste functii cauzează agenții OoS pe client și server să seteze protocolul RSVP pentru fluxul de date între client şi server.

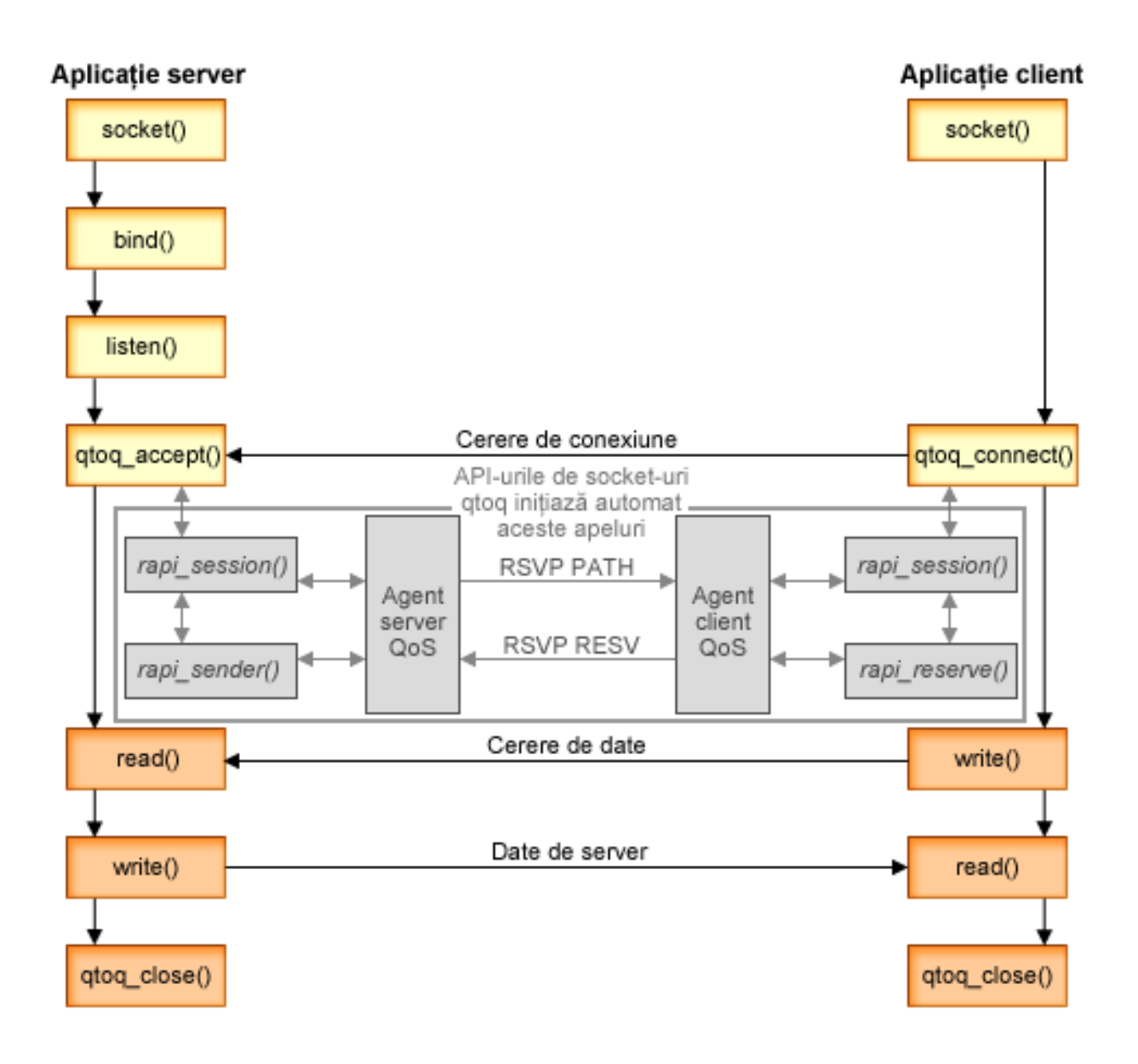

**flux qtoq de evenimente:** Următoarea secvenţă de apelări de socket furnizează o descriere a graficului. Descrie şi relaţia dintre aplicaţia de server şi client într-o proiecţie orientată pe conexiune. Acestea sunt modificări ale API-urilor socket de bază.

#### **Parte a serverului**

#### **qtoq\_accept() pentru o regulă marcată** ″**Fără semnal**″

- 1. Aplicaţia apelează funcţia socket() pentru a primi un descriptor de socket.
- 2. Aplicaţia apelează listen() pentru a specifica ce conexiuni va aştepta.
- 3. Aplicaţia apelează qtoq\_accept() pentru a aştepta o cerere de conexiune de la client.
- 4. API-ul apelează rapi\_session() şi dacă este cu succes, va fi alocat un ID de sesiune QoS.
- 5. API-ul apelează funcţia standard accept() pentru a aştepta cererea de conexiune a unui client.
- 6. Când este primită cererea de conexiune, este realizat controlul admisiei pe regula cerută. Regula este trimisă la stiva TCP/IP, dacă este validă, se întoarce la aplicaţia apelantă cu rezultatele şi sesiunea ID.
- 7. Aplicaţiile pentru server şi client realizează transferurile cerute de date.
- 8. Aplicația va apela funcția qtoq\_close() pentru a închide socket-ul și a descărca regula.
- 9. Serverul QoS va şterge regula din gestionarul QoS, sesiunea QoS şi va realiza orice acţiuni sunt necesare.

#### **qtoq\_accept() cu semnalizare normală RSVP**

- 1. Aplicaţia apelează funcţia socket() pentru a primi un descriptor de socket.
- 2. Aplicaţia apelează listen() pentru a specifica ce conexiuni va aştepta.
- 3. Aplicatia apelează gtog accept() pentru a astepta o cerere de conexiune de la client.
- 4. Când soseste o cerere de conexiune în rapi session() API va fi apelat pentru a crea o sesiune cu serverul OoS pentru această conexiune și va obtine ID-ul sesiune OoS care va fi întors la apelant.
- 5. API-ul rapi\_sender() va fi apelat să inițieze un mesaj PATH de la serverul QoS și să informeze serverul QoS să se aştepte la un mesaj RESV de la client.
- 6. API-ul rapi\_getfd() este apelat să primească descriptorul pe care aplicaţiile îl folosesc pentru a aştepta mesaje de eveniment QoS.
- 7. Descriptorul de acceptare şi descriptorul QoS sunt întorşi la aplicaţie.
- 8. Serverul QoS aşteaptă mesajul RESV să fie primit. Când este primit mesajul va încărca regula potrivită cu gestionarul QoS şi va trimite un mesaj unei aplicaţii, dacă notificaţia aplicaţi cerută qtoq\_accept() API apelează.
- 9. Serverul QoS continuă să furnizeze reîmprospătări pentru sesiunea stabilită.
- 10. Aplicația apelează qtoq close() când conexiunea este completă.
- 11. Serverul QoS va şterge regula din gestionarul QoS, sesiunea QoS şi va realiza orice acţiuni sunt necesare.

#### **Partea client**

#### **qtoq\_connect() cu semnalizare normală RSVP**

- 1. Aplicaţia apelează funcţia socket() pentru a primi un descriptor de socket.
- 2. Această aplicație apelează funcția qtoq connect() pentru a informa aplicația server că dorește să facă o conexiune.
- 3. Funcţia qtoq\_connect() apelează rapi\_session() API pentru a crea o sesiune cu server QoS pentru această conexiune.
- 4. Serverul QoS va trebui să aştepte întâi comanda PATH de la conexiunea cerută.
- 5. API-ul rapi\_getfd() este apelat să primească descriptorul QoS pe care aplicaţiile îl folosesc pentru a aştepta mesaje QoS..
- 6. Este apelată funcţia connect(). Rezultatele connect() şi ale descriptorului QoS sunt întoarse la aplicaţie.
- 7. Serverul QoS aşteaptă ca mesajul PATH să fie primit. Când este primit mesajul, va răspunde cu un mesaj RESV pentru serverul QoS de pe maşina server de aplicaţii.
- 8. Dacă aplicația a cerut notificare, serverul QoS va trimite notificarea la aplicație prin descriptorul QoS.
- 9. Serverul QoS continuă să furnizeze reîmprospătări pentru sesiunea stabilită.
- 10. Aplicaţia apelează qtoq\_close() când conexiunea este completă.
- 11. Serverul QoS va închide sesiunea QoS session și va realiza orice alte actiuni sunt necesare.

#### **qtoq\_connect() pentru o regulă marcată** ″**Fără semnal**″

Această cerere nu este validă pentru o parte de client, din moment ce nu se cere, în acest caz, nici un răspuns de la client.

### **Flux funcţional fără conexiune API QoS**

Aceste exemple server şi client ilustrează Api-uri socket qtoq QoS scrise pentru un flux fără conexiune.

Când funcțiile API activate QoS sunt apelate pentru un flux fără conexiune care cere ca RSVP să fie inițiat, sunt inițiate funcții în plus. Aceste funcții cauzează agenții QoS pe client și server să seteze protocolul RSVP pentru fluxul de date între client şi server.

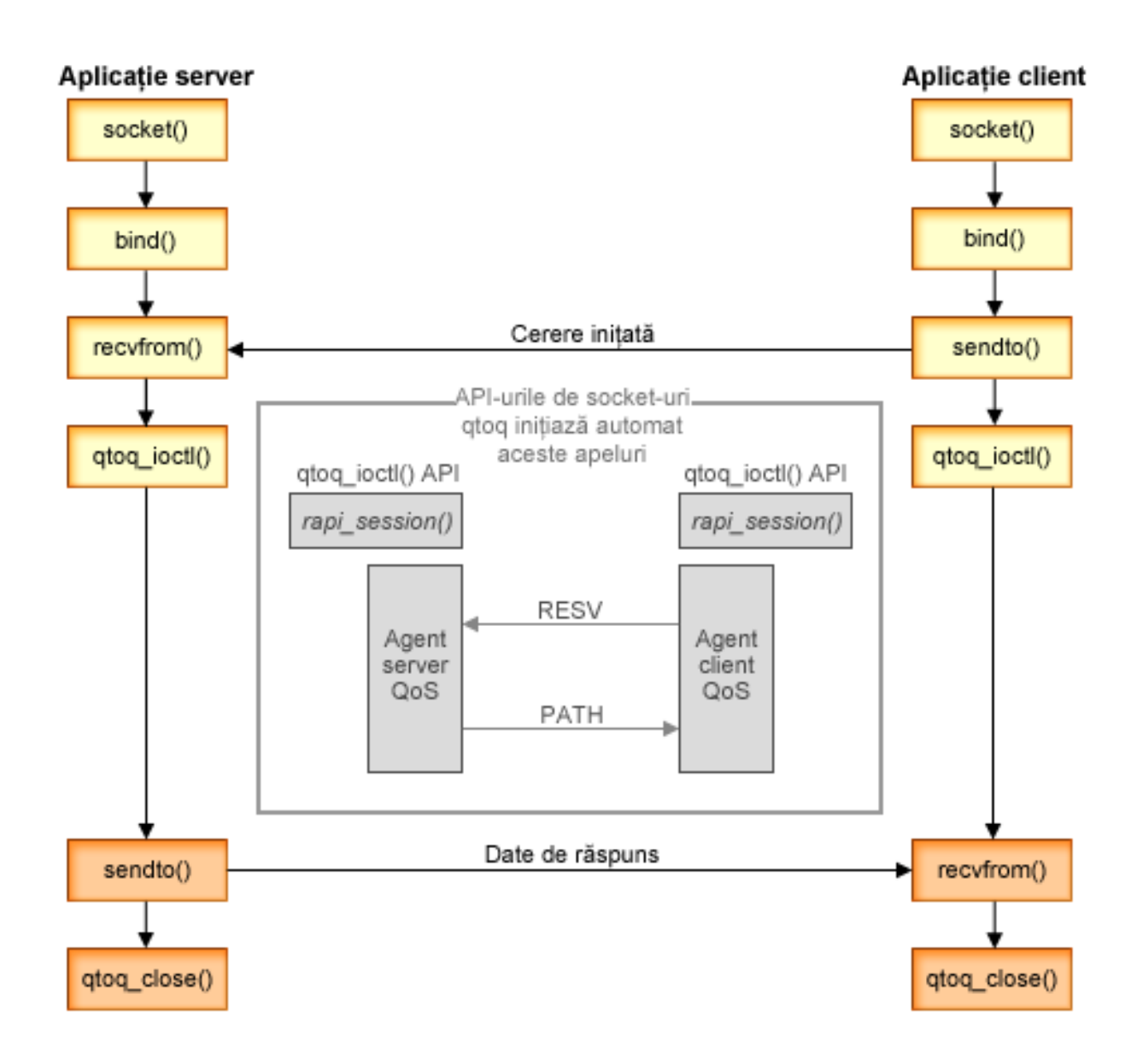

**flux qtoq de evenimente:** Următoarea secvenţă de apelări de socket furnizează o descriere a graficului. Descrie şi relaţia dintre aplicaţia de server şi client într-o proiecţie fără conexiune. Acestea sunt modificări ale API-urilor socket de bază.

#### **Parte a serverului**

#### **qtoq\_ioctl() pentru o regulă marcată** ″**Fără semnal**″

1. Trimite un mesaj la serverul QoS cerându-i să realizeze control de admisie pe regula cerută.

- 2. Dacă regula este acceptată, apelează o funcție care trimite un mesaj la serverul QoS cerând ca regula să fie încărcată.
- 3. Întoarce starea la apelant indicând succesula sau eşuarea cererii.
- 4. Când aplicaţia a terminat folosirea conexiunii, apelează funcţia qtoq\_close() pentru a închide conexiunea.
- 5. Serverul QoS va şterge regula din gestionarul QoS, sesiunea QoS şi va realiza orice altă acţiune este necesară.

#### **qtoq\_ioctl() cu semnalizare normală RSVP**

- 1. Trimite mesaj la serverul QoS cerând controlul admisiei pentru conexiunea cerută.
- 2. Apelează rapi session() pentru a cere setarea unei sesiuni pentru regulă și pentru a face ca ID-ul sesiunii QoS să fie întors apelantului.
- 3. Apelează rapi\_sender() pentru a iniţia un mesaj PATH înapoi la client.
- 4. Apelează rapi getfd() pentru a face descriptorul de fisiere să astepte evenimente OoS.
- 5. Returnează select() de descriptor, ID-ul sesiunii QoS şi starea la apelant.
- 6. Serverul QoS încarcă regula când este primit mesajul RESV.
- 7. Aplicaţia lansează qtoq\_close() când conexiunea este completă.
- 8. Serverul QoS va şterge regula din gestionarul QoS, sesiunea QoS şi va realiza orice altă acţiune este necesară.

#### **Partea client**

#### **qtoq\_ioctl() cu semnalizare normală RSVP**

- 1. Apelează rapi session() pentru a cere setarea unei conexiuni. Functia rapi session() cere controlul admisiei pentru conexiune. Conexiunea va refuzată doar de partea clientului dacă este o regulă configurată pentru client şi nu este activă în acest moment. Această funcție întoarce ID-ul de sesiune QoS care este transmisă înapoi la aplicație.
- 2. Apelează rapi\_getfd() pentru a face descriptorul de fişiere să aştepte evenimente QoS.
- 3. qtoq\_ioctl() se întoarce la apelant cu aşteptarea pe descriptor şi pe sesiunea ID.
- 4. Serverul QoS aşteaptă ca mesajul PATH să fie primit. Când este primit mesajul de cale, va răspunde cu mesajul RESV şi apoi va semnaliza aplicaţiei că s-a produs evenimentul prin descriptorul sesiunii.
- 5. Serverul QoS continuă să furnizeze reîmprospătări pentru sesiunea stabilită.
- 6. Codul client apelează qtoq\_close() când conexiunea este completă.

#### **qtoq\_ioctl() pentru o regulă marcată** ″**Fără semnal**″

Această cerere nu este validă pentru o parte de client, din moment ce nu se cere, în acest caz, nici un răspuns de la client.

### **Extensii ale API-ului QoS Sendmsg()**

### ≫

Funcția sendmsg() este folosită pentru a trimite date, date auxiliare șo o combinație a acestora printr-un sochet conectat sau neconectat. În V5R3, au fost adăugate îmbunătățiri ale sendmsg() pentru a permite o clasificare a datelor prin QoS. Politicile QoS folosesc această funcție pentru a defini un nivel de clasificare mai granular pentru traficul TCP/IP. Folosesc în special tipuri de date auxiliare care se aplică nivelului IP. Tipul de mesaj folosit este IP\_QOS\_CLASSIFICATION\_DATA. Aceste date auxiliare pot fi folosite de căte aplicaţie pentru a defini atribute pentru trafic într-o anumită conexiune TCP. În cazul în care atributele transmise de către aplicaţie se potrivesc cu atributele definite în politica QoS, atunci traficul TCP este restricţionat de către politică. Pentru a folosi API-ul sendmsg(), vedeți Sendmsg() - Trimiterea unui mesaj printr-un socket din informațiile de programare API. Folosiți informaţiile de mai jos pentru a iniţializa structura IP\_QOS\_CLASSIFICATION\_DATA.

Structura ip\_qos\_classification\_data trebuie completată după cum urmează:

v ip\_qos\_version: Indică versiunea structurii. Aceasta trebuie să fie completată folosind constanta *IP\_QOS\_CURRENT\_VERSION*

<span id="page-27-0"></span>• ip\_qos\_classification\_scope: Specifică un domeniu de nivel de conexiune (folositi constanta *IP\_QOS\_CONNECTION\_LEVEL*) sau un domeniu de nivel mesaj (constanta *IP\_QOS\_MESSAGE\_LEVEL*).

Domeniul de nivel conexiune indică faptul că nivelul de serviciu QoS obţinut prin clasificarea acestui mesaj va rămâne în efect pentru mesajele trimise următoare până la următoarea funcție sendmsg() cu date QoS de clasificare. Domeniul de nivel mesaj indică faptul nivelul de serviciu QoS asignat va fi folosit doar pentru datele mesajului incluse în acest apel sendmsg(). Datele următoare trimise fără date de clasificare QoS vor moşteni nivelul de QoS (de la ultima clasificare Nivel conexiune prin sendmsg() sau de la clasificarea originală a conexiunii TCP din timpul stabilirii conexiunii).

- ip\_qos\_classification\_type: Această clasificare indică tipul datelor clasificate. O aplicație poate alege să trimită un jeton definit pentru aplicatie, o prioritate sau ambele. Dacă este selectată ultima optiune, cele două tipuri de clasificare selectate trebuie legate prin 'OR'. Pot fi specificate următoarele tipuri:
	- Clasificare pe bază de jeton definit de aplicaţie. Trebuie specificat un singur tip, în cazul în care se specifică mai mult de unul, rezultatale sunt neprevăzute.
		- IP\_SET\_QOSLEVEL\_W\_APPL\_TOKEN\_ASCII : Aceasta indică faptul că datele de clasificare sunt șiruri de caractere în format ASCII. LA specificarea acesti optiuni, jetonul de aplicatie trebuie transmis în câmpul ip qos appl token.

**Notă:** În cazul în care aplicaţia trebuie să transmită valori numerice pentru datele de clasificare, trebuie să le convertească mai întâi în format ASCII tipăribil. De asemenea, șirul specificat poate conține litere mici și mari şi va fi folosit în formatul exact specificat în scopul comparării.

- IP\_SET\_QOSLEVEL\_W\_APPL\_TOKEN\_EBCDIC : La fel ca mai sus cu excepția faptului că șirul este în format EBCDIC.

**Notă:** IP\_SET\_QOSLEVEL\_W\_APPL\_TOKEN\_ASCII se comportă mai bine decât această opţiune pentru că datele specificate în politică sunt salvate în format ASCC în stiva TCP/IP, eliminând în acest fel nevoia de translatare a jetonului definit de aplicație la fiecare cerere sendmsg().

- Clasificare a priorităţilor definite de aplicaţie. Trebuie specificat un singur tip, în cazul în care se specifică mai multe tipuri, rezultatale sunt neprevăzute.
	- IP\_SET\_QOSLEVEL\_EXPIDITED: Indică cererea de prioritate de tip Expedited
	- IP\_SET\_QOSLEVEL\_HIGH: Indică cererea de prioritate de tip High
	- IP\_SET\_QOSLEVEL\_MEDIUM: Indică cererea de prioritate de tip Medium
	- IP\_SET\_QOSLEVEL\_LOW: Indică cererea de prioritate de tip Low
	- IP\_SET\_QOSLEVEL\_BEST\_EFFORT: Indică cererea de prioritate de tip Best Effort
- ip\_qos\_appl\_token\_len: lungimea ip\_qos\_appl\_token.

– ip\_qos\_appl\_token: Acest ″câmp virtual″ urmează imediat după câmpul ip\_qos\_classification\_type. Jetonul de clasificare al aplicatiei în format ASCII sau EBCDIC în functie de

IP\_SET\_QOSLEVEL\_W\_APPL\_TOKEN\_xxxx specificat pentru tipul de clasificare. Acest câmp este referenţiat doar când este specificat un tip de jeton definit de aplicatie. Acest șir nu trebuie să depășească 128 de octeti. În cazul în care se specifică o dimensiune mai mare, sunt doar primii 128 de octeţi. De asemenea, lungimea şirului este determinată pe baza valorii specificate pentru ' cmsg\_len (cmsg\_len - sizeof(cmsghdr) sizeof(ip qos classification data)). Această lungime calculată nu trebuie să includă caractere terminate cu null.

## ≪

## **Server de directoare**

Configurarea politicii QoS poate fi exportată pe un server director, folosind cel mai nou protocol LDAP, versiunea 3.

### **Avantajele folosirii unui server director**

Exportarea politicilor QoS pe un server director face gestionarea politicilor dumneavoastră mai uşoară. Există trei moduri de folosire a serverului director:

- v Datele de configurare pot fi stocate într-un server director local partajat între mai multe sisteme.
- v Datele de configurare pot fi ocnfigurate, stocate şi folosite doar de un sistem (nepartajate).

v Datele de configurare pot să se afle pe un server director care ţine datele pentru alte sisteme dar nu este partajat între aceste sisteme. Aceasta permite să folosiţi o singură locaţie pentru salvarea datelor pentru mai multe sisteme.

#### **Avantajele salvării exclusiv pe serverul local**

Salvarea politicilor QoS pe serverul local nu este aşa complexă. Există un număr de avantaje pentru folosirea locală a politicilor:

- v Se elimină complexitatea configurării LDAP pentru utilizatorii care nu au nevoie de acesta.
- v Se îmbunătăţeşte performanţa, din moment ce scrierea în LDAP nu este cea mai rapidă metodă.
- Este mai usor să se copieze o configurație între diferite sisteme iSeries<sup>(TM)</sup>. Puteți copia fisierul de pe un sistem pe altul. Din moment ce nu există o maşină primară sau secundară, puteţi configura fiecare politică direct pe un anumit server.

#### **Resurse LDAP**

Dacă decideți să exportați politicile dumenavoastră pe un server LDAP, trebuie să fiți familiarizat cu conceptele LDAP si cu structura de director înainte de a continua. Revedeți subiectul IBM Directory Server pentru iSeries(LDAP) din Centrul de informare iSeries. Pentru informații rederitoare la configurarea serverului director din funcția Calitatea serviciului din Navigator iSeries, vedeţi [Configurarea](rzak8direct_server.htm) serverului director.

Consultaţi pagina [informaţii](rzak8other_info.htm) înrudite pentru QoS, pentru câteva resurse LDAP alternative.

#### **Cuvinte cheie**

Atunci când configuraţi serverul director, va trebui să determinaţi dacă să asociaţi cuvinte cheie fiecărei configuraţii QoS. Câmpurile cuvânt cheie sunt opţionale şi pot fi ignorate. Următoarele informaţii vor ajuta explicarea conceptului de cuvânt cheie şi de ce aţi putea dori să le folosiţi.

În vrăjitorul Configurare iniţială QoS, puteţi configura serverul director. Puteţi specifica dacă serverul pe care îl cinfiguraţi este un sistem primar sau un sistem secundar. Serverul pe care se află politicile dumneavoastră QoS este cunoscut ca sistemul primar.

Cuvintele cheie sunt folosite la identificarea configuraţiilor create de sisteme principale. Deşi create de sisteme principale, cuvintele cheie sunt de fapt spre beneficiul sistemelor secundare. Ele permit sistemelor secundare încărcarea si utilizarea configuratiilor create de un sistem principal. Descrierile de mai jos vor ajuta explicarea folosirii cuvintelor cheie în fiecare sistem.

#### **Cuvinte cheie şi sisteme principale**

Cuvintele cheie sunt asociate configurațiilor QoS create și menținute de un sistem principal. Ele sunt folosite pentru ca sistemele secundare să poată identifica o configuraţie creată de un sistem principal.

#### **Cuvinte cheie şi sisteme secundare**

Sistemele secundare folosesc cuvinte cheie pentru a căuta configurații. Sistemul secundar încarcă și folosește configurații create de un sistem principal. Când configurați un sistem secundar, puteți selecta anumite cuvinte cheie. Depinzând de cuvântul cheie selectat, sistemul secundar încarcă orice configuraţii asociate cu cuvântul cheie selectat. Aceasta permite sistemului secundar să încarce configuraţii create de mai multe sisteme principale.

Când începeți să configurați serverul de directoare în Navigator iSeries<sup>(TM)</sup>, folosiți ajutorul de task-uri QoS pentru anumite instrucţiuni.

#### **Nume distinctiv**

Când doriţi să gestionaţi o parte a directorului dumneavoastră, vă referiţi la **Nume distinct (Distinguished Name - DN)** sau (dacă alegeți) la un [cuvânt](rzak8keyword.htm) cheie. Specificați DN când configurați serverul director în vrăjitorul Configurare inițială QoS. DN-urile sunt alcătuite, în mod obișnuit, din însuși numele de intrare, cât și din obiecte (de la vârf la bază) deasupra intrării în director. Serverul poate accesa toate obiectele în director care sunt mai jos de DN. De exemplu, să spunem că serverul LDAP conține structura de directoare de mai jos:

<span id="page-29-0"></span>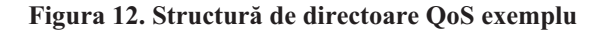

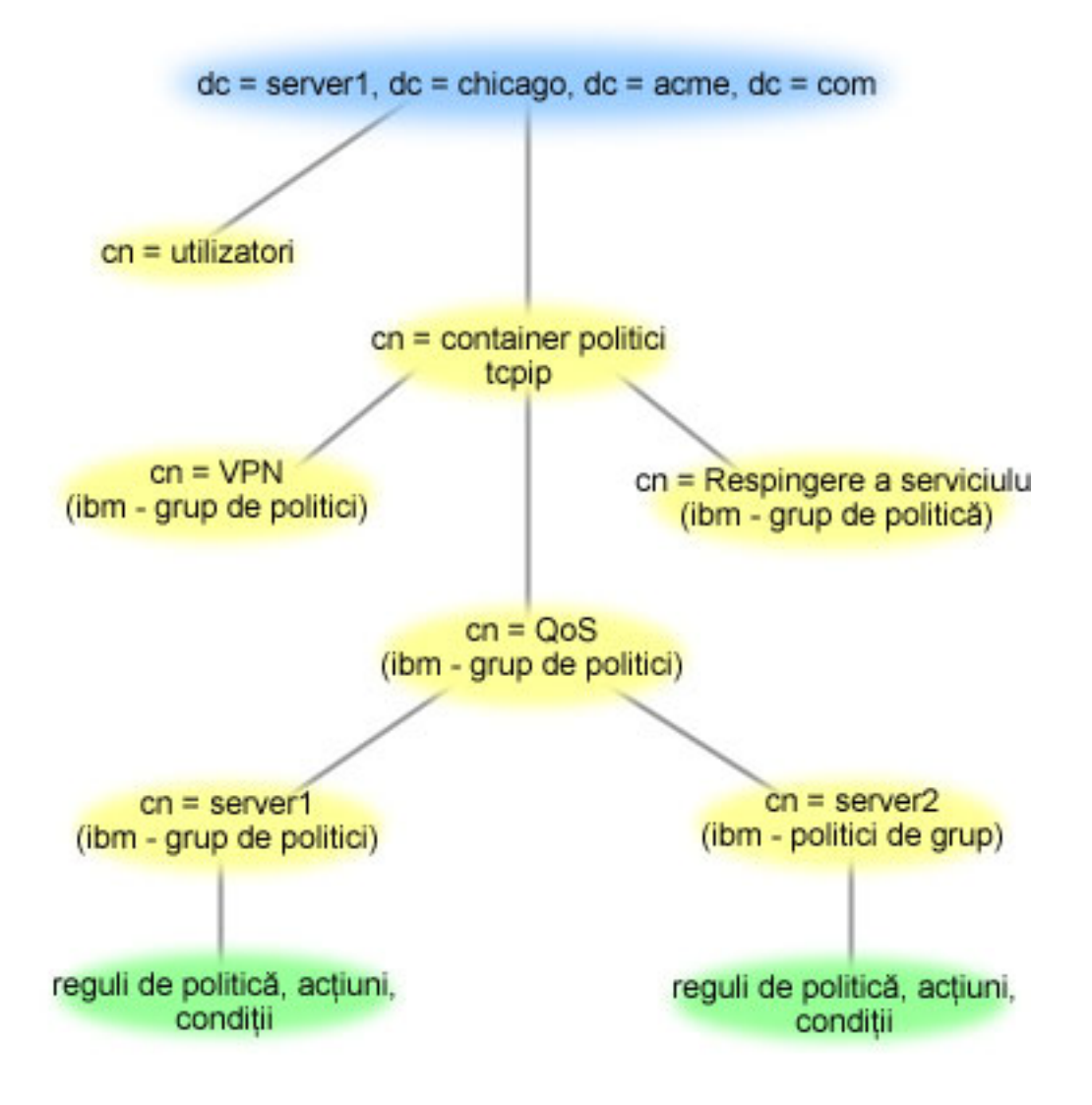

Server1 de sus (dc=server1, dc=chicago, dc=acme, dc=com) este serverul pe care se află serverul de directoare. Celelalte servere, cum sunt politicile cn=QoS sau cn=tcpip se află unde se află şi serverele QoS. Aşa că pe cn=server1 DN-ul implicit citeşte cn=server1, cn=QoS, cn=tcpip policies, dc=server1, dc=chicago, dc=acme, dc=com. Pe cn=server2 DN-ul implicit citeşte cn=server2, cn=QoS, cn=tcpip policies, dc=server1, dc=chicago, dc=acme, dc=com.

Când vă gestionaţi directorul, este important să modificaţi serverul corespunzător în DN, cum ar fi cn sau dc. Fiţi atent când editaţi DN-ul, mai ales pentru faptul că şirul este, de obicei, prea lung pentru a fi afişat fără derulare.

Consultaţi pagina [informaţii](rzak8other_info.htm) înrudite pentru QoS, pentru câteva resurse LDAP alternative.

### **Scenarii QoS**

Una dintre cele mai bune căi de a învăţa despre calitatea serviciilor este a vedea cum lucrează funcţia într-o privire de ansamblu asupra reţelei. Exemplele următoare vă arată de ce este nevoie să folosiţi politici de calitate a serviciului şi furnizează de asemenea anumiți pași cu instrucțiuni pentru crearea politicilor și a claselor de serviciu.

#### <span id="page-30-0"></span>**Scenariu: [Limitarea](rzak8example_1.htm) traficului de browser**

Puteți folosi QoS să controlați performanța traficului. Folosiți o politică de servicii diferențiate pentru a limita sau a extinde performanţa unei aplicaţii în reţea.

#### **Scenariu: Rezultate sigure şi [predictibile](rzak8example_4.htm) (VPN şi QoS)**

Dacă folosiți o rețea privată virtuală (VPN), puteți crea și politici de calitate a serviciilor. Acest exemplu le arată pe cele două fiind folosite împreună.

#### **Scenariu: Limitarea [conexiunilor](rzak8scenario_5.htm) de intrare**

Dacă trebuie să controlati cererile de conexiuni de intrare făcute la server, folositi o politică de admitere a intrării.

#### **Scenariu: Trafic B2B [predictibil](rzak8example_3.htm)**

Dacă aveți nevoie de livrare predictibilă și încă doriți să cereți o rezervare, folosiți tot o politică de servicii integrate. Totuşi, acest exemplu foloseşte un serviciu de încărcare controlat.

#### **[Scenariu:](rzak8example_2.htm) Livrarea dedicată (telefonie IP)**

Dacă aveți nevoie de livrare dedicată și doriți să cereți o rezervare, folosiți o politică de servicii integrate. Sunt două tipuri de politici de servicii integrate de creat: încărcare garantată şă controlată. În acest exemplu, este folosit serviciul garantat.

#### $\gg$

#### **Scenariu: [Monitorizarea](rzak8monitor_policy.htm) statisticilor de reţea QoS curente**

În vrăjitori sunteţi rugat să setaţi limite de performanţă. Acestea sunt valori care nu pot fi recomandate, deoarece sunt bazate pe cerințe de rețea individuale. Pentru a seta aceste limite, trebuie să înțelegeți într-adevăr performanța actuală a rețelei dumneavoastră. Deoarece încercați să configurați politicile de calitate a serviciilor, probabil aveţi deja o idee despre cerinţele curente ale reţelei. Pentru a determina limitele cum ar fi găleata jetonului, poate doriţi să monitorizaţi tot traficul de pe sererul dumneavoastră astfel încât să puteţi determina mai bine limitele pe care să le setati.

#### ≪

**Notă:** Adresele IP şi diagramele sunt fictive şi sunt folosite doar pentru exemplificare.

### **Scenariu QoS: Limitarea traficului de browser**

**Situaţie**

### $\mathbf{p}$

Compania dumneavoastră a experimentat niveluri înalte de trafic browser de la grupul de proiectare centrată pe utilizator (UCD), vinerea. Acest trafic interferează cu departamentul de contabilitate, care necesită şi el o bună performanşă pentru aplicaţiile de contabilitate vinerea. Decideţi să limitaţi traficul de browser de la grupul UCD. Următoarea figură ilustrează setarea rețelei în acest scenariu. Pe serverul iSeries<sup>(TM)</sup> rulează OS/400<sup>(R)</sup> V5R3.

#### **Figura 1. Serverul Web de limitare a traficului browser pentru un client.**

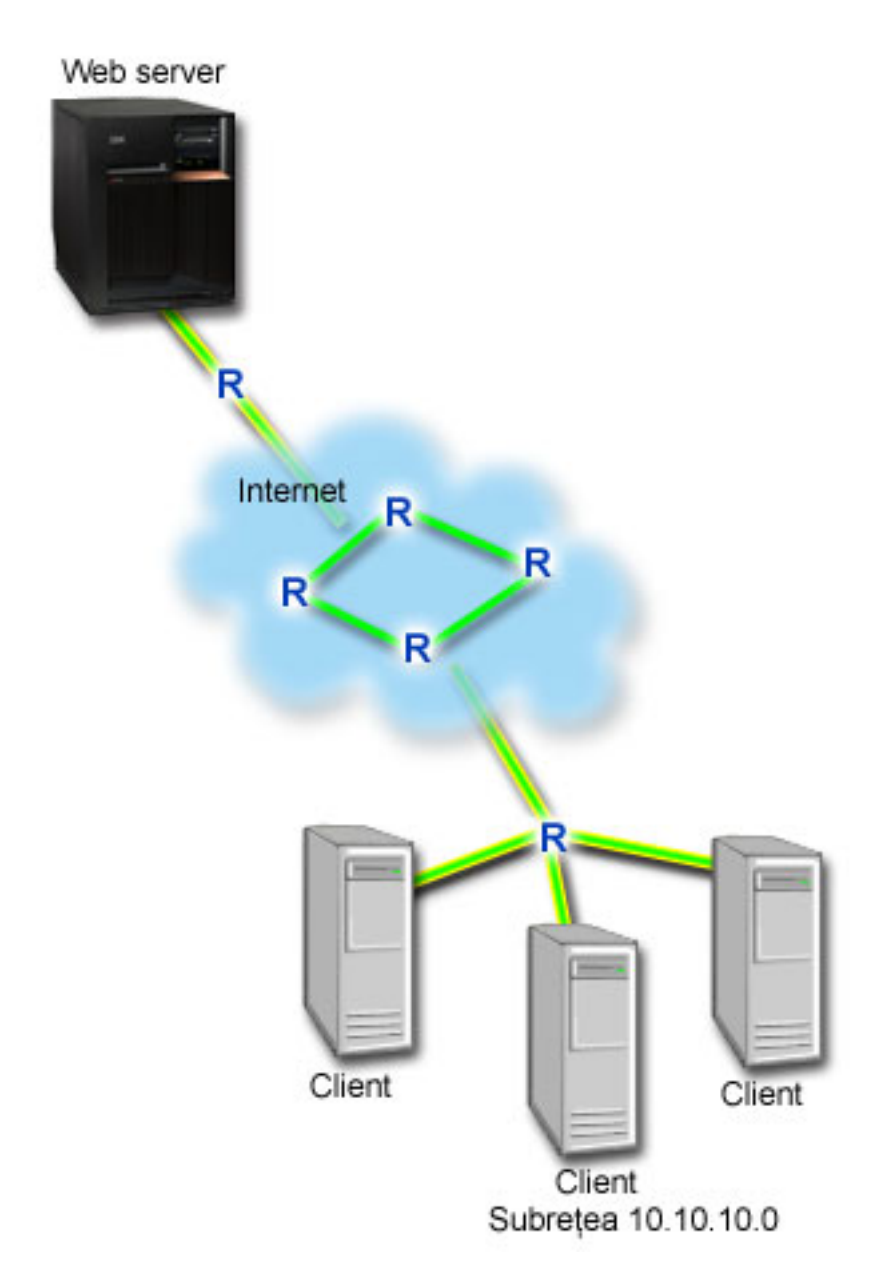

#### **Obiectiv**

Pentru a limita traficul browser în afara rețelei dumneavoastră, este posibil să creați o politică de servicii diferențiate. O politică de servicii diferențiate împarte traficul în clase. Tot traficul în această politică este alocat unui punct de cod. Acest punct de cod spune ruterelor cum să trateze traficul. În acest scenariu, politicii trebuie să-i fie alocată o valoare scăzută a punctului de cod pentru a afecta modul în care reţeaua favorizează traficul browser.

#### **Cerinţe preliminare şi supoziţii**

v Aveţi un Acord de nivel serviciu (SLA - service level [agreement\)](rzak8sla.htm) cu ISP-ul dumneavoastră pentru a vă asigura că politicile primesc prioritatea cerută. Politica QoS pe care o creează serverul iSeries activează traficul (în politică) pentru a primi prioritate prin reţea. Nu garantează aceasta şi este dependent de SLA-ul dumneavoastră. De fapt, obţinerea de avantaje de la politicile QoS vă poate da un mijloc de a negocia anumite niveluri şi rate de serviciu. Folosiţi trimiterea la acordul de nivel de serviciu pentru a afla mai multe detalii.

v Politicile de servicii diferenţiate cer rutere conştiente DiffServ de-a lungul căii de reţea. Majoritatea ruter-elor sunt conștiente DiffServ; oricum, dacă doriți informații suplimentare, consultați Servicii diferențiate.

#### **Configurare**

După ce verificați pașii de pre-cereri, sunteți pregătit să creați politica de servicii diferențiate.

- 1. Crearea politicilor de servicii diferenţiate (Vedeţi 27)
- 2. Pornirea sau actualizarea serverului QoS (Vedeţi [28\)](#page-33-0)
- 3. Folosirea monitorului pentru a verifica dacă functionează politica dumneavoastră (Vedeti [28\)](#page-33-0)
- 4. Modificarea proprietăților (dacă este necesar) (Vedeți [28\)](#page-33-0)

#### **Pasul 1: Creare a politicii de servicii diferenţiate**

- 1. În Navigator iSeries, expandaţi iSeries A **—>Reţea —> Politici IP** .
- 2. Faceţi clic dreapta pe **Calitatea serviciului** şi selectaţi **Configuraţie** pentru a deschide interfaţa QoS.
- 3. Pe interfaţa QoS, faceţi clic dreapta pe tipul de politică DiffServ şi selectaţi **Politică nouă** pentru a deschide vrăjitorul.
- 4. Citiţi pagina Bun venit şi faceţi clic pe **Mai departe** pentru a merge la pagina **Nume**.
- 5. În câmpul **Nume**, introduceti UCD. Optional, puteți introduce o descriere pentru a vă ajuta să vă amintiți intenția acestei politici. Faceţi clic pe **Mai departe**.
- 6. Pe pagina Clienţi, selectaţi **Adresa sau adresele specifice** şi faceţi clic pe **Nou** pentru a vă defini clientul.
- 7. În caseta de dialog Client nou, introduceti următoarele informatii și faceti clic pe **OK**:
	- **Nume**: Client UCD
	- v **Adresă IP address şi mască**: 10.10.10.0 / 24

După ce faceţi clic pe OK, vă întoarceţi la vrăjitorul politică. Dacă aţi creat înainte clienţi, deselectaţi-i şi verificaţi dacă doar clienţii relevanţi sunt selectaţi.

- 8. Pe pagina Cerere de date server, verificaţi că **Orice jeton** şi **Toate priorităţile** sunt selectate şi faceţi clic pe **Mai departe**
- 9. Pe pagina Aplicaţie, selectaţi **Portul specific, intervalul de porturi sau tipul serverului** şi faceţi clic pe **Nou**.
- 10. În caseta de dialog Aplicaţie nouă, introduceţi următoarele informaţii şi faceţi clic pe **OK**pentru a vă întoarce la vrăjitor:
	- v **Nume**: HTTP
	- v **Port**: 80
- 11. În pagina Aplicaţii, selectaţi **Protocol** şi verificaţi că **TCP** este selectat. Faceţi clic pe **Mai departe**.
- 12. În pagina adresă locală IP, verificaţi că **Toate adresele IP** este selectat şi faceţi clic pe **Mai departe**.
- 13. În pagina Clasă diferenţiată de serviciu, faceţi clic pe **Nou** pentru a defini caracteristicile performanţă. Vrăjitorul Noua clasă de serviciu apare.
- 14. Citiţi pagina Bun venit şi faceţi clic pe **Mai departe**.
- 15. În pagina Nume, introduceţi serviciu\_UCD. Opţional, puteţi introduce o descriere pentru a vă ajuta să vă amintiţi intenţia acestei politici. Faceţi clic pe **Mai departe**.
- 16. În pagina Tipul de serviciu, selectaţi **Doar ieşire** şi faceţi clic pe **Mai departe**. Această clasă de servicii va fi utilizată numai pentru politici de ieşire.
- 17. În pagina Marcaj de punct de cod DiffServ ieşire, selectaţi **Clasa 4** şi faceţi clic pe **Mai departe**. Un comportament per-hop determină ce performanţă va primi acest trafic de la ruter-ele şi alte servere din reţea. Folosiţi Ajutorul asociat interfeţei pentru a vă asista în decizia dumneavoastră.
- 18. În pagina Realizare măsurătoare a traficului de ieşire, verificaţi dacă esteselectat**Da**şi faceţi clic pe **Mai departe**.
- 19. În pagina Limite de control al ratei de ieşire, introduceţi următoarele informaţii şi faceţi clic pe **Mai departet**:
	- v **Dimensiunea găleţii de jeton**: 100 kilobiţi
	- v **Limita ratei medii**: 512 kilobiţi pe secundă
- v **Limita ratei de vârf**: 1 megabit pe secundă
- <span id="page-33-0"></span>20. În pagina Trafic ieşire profil-din-afară, selectaţi **Abandonare pachete UDP sau reducere a ferestrei de congestie TCP** şi faceţi clic pe **Mai departe**.
- 21. Revedeţi Informaţia de sumar a clasei de serviciu. Dacă este corect, faceţi clic pe **Terminare** pentru a crea clasa de serviciu. După ce faceţi clic pe Finish, vă întoarceţi la vrăjitorul politică şi va fi selectată clasa dumneavoastră de serviciu. Faceţi clic pe Mai departe.
- 22. În pagina Planificare, selectaţi Activare în timpul programării selectate şi faceţi clic pe Nou.
- 23. În caseta de dialog Adăugare programare nouă, introduceţi următoarele informaţii şi faceţi clic pe **OK**:
	- **Nume**: Programare UCD
	- v **Moment al zilei**: Activare 24 de ore
	- v **Ziua săptămânii**: Vineri
- 24. Faceti clic mai departe pentru a vedea sumarul politicii. Dacă corespunde, faceti clic pe **Terminare**. În fereastra Configurare server QoS, puteţi vedea noua politică listată în panoul din dreapta.

Dacă terminați acum configurarea politicii de servicii diferențiate pe iSeries A, pasul următor este de a porni sau actualiza serverul.

#### **Pasul 2: Pornire sau actualizare a serverului QoS**

În fereastra Configurare server QoS, selectaţi **Server—>Pornire** sau **Server—>Actualizare**.

#### **Pasul 3: Folosiţi monitorul pentru a verifica dacă funcţionează politica dumneavoastră.**

Pentru a verifica dacă politica se comportă după cum ați configurat-o, folosiți monitorizarea.

- 1. În fereastra Configurare QoS, selectaţi **Server—>Monitor**. Fereastra Monitor QoS apare.
- 2. Selectaţi fişierul tip politică DiffServ. Acesta afişează toate politicile DiffServ. Selectaţi **UCD** din listă.

Cele mai interesante câmpuri sunt câmpurile care îşi obţin datele din trafic. Asiguraţi-vă că verificaţi câmpurile total biţi, biţi în profil şi pachete în profil. Biţii profil-din-afară indică când traficul depăşeşte valorile poiltică configurată. În politica servicii diferenţiate, numărul profil-din-afară (pentru pachete UDP) indică numărul de biţi ce sunt abandonaţi. Pentru TCP, numărul profil-din-afară indică numărul de biţi ce depăşesc rata găleată a jetonului, care sunt trimişi în reţea. Biţii nu sunt abandonaţi niciodată la pachetele TCP. Pachetele profil-din-interior indică numărul de pachte controlate de această politică (de la momentul în care pachetul a fost pornit către ieşirea monitor actual).

Valoarea alocată câmpului limită a ratei medii este şi ea importantă. Când pachetele depăşesc această limită serverul va începe să le arunce. Ca rezultat, vor creste bitii în-afara-profilului. Aceasta arată că politica se comportă după cum a fost configurată să se comporte. Consultați secțiunea [monitorizare](rzak8monitoring.htm) pentru o descriere a tuturor câmpurilor de monitorizare.

**Notă**: Amintiţi-vă că rezultatele vor fi corecte numai când este activă politica. Verificaţi programarea pe care aţi specificat-o în politică.

#### **Pasul 4: Modificare proprietăţi (dacă este nevoie)**

După ce ati văzut rezultatele din monitor, puteți modifica orice politică sau proprietăți de clasă de servicii pentru a ajuta realizarea rezultatelor pe care le aşteptaţi.

Puteţi modifica orice valori pe care le-aţi creat în politică.

- 1. În fereastra Configurare server QoS, selectaţi fişierul **DiffServ**. Faceţi clic dreapta pe **UCD** din lista din panoul din dreapta şi selectaţi **Proprietăţi** pentru a edita politica.
- 2. O casetă dialog Proprietăţi apare cu valori care controlează politica generală. Modificare a valorilor corespunzătoare.
- <span id="page-34-0"></span>3. Pentru a edita clasa de serviciu, selectaţi fişierul **Clase de serviciu** . Faceţi clic dreapta pe **serviciu\_UCD** din lista din panoul din dreapta şi selectaţi **Proprietăţi** pentru a edita clasa de serviciu.
- 4. O casetă dialog Proprietăţi QoS apare cu valori care controlează gestiunea traficului. Modificare a valorilor corespunzătoare.
- 5. După ce actualizaţi politica sau clasa de serviciu, va trebui să actualizaţi serverul pentru a accepta modificările dumneavoastră. Din fereastra Configurare server QoS, selectaţi **Server—>Actualizare**.

### $\ll$

### **Scenariu QoS: Rezultate sigure şi predictibile (VPN şi QoS)**

**Situaţie**

### $\mathbf{p}$

Dumneavoastră aveţi un partener de afaceri conectat prin VPN şi doriţi să combinaţi VPN şi QoS pentru a furniza securitate și flux predictibil e-business pentru date de misiune critică. Configurația QoS călătorește într-o singură direcție. De aceea, dacă aveți o aplicație audio/video, trebuie să stabiliți QoS pentru aplicație de ambele părți ale conexiunii.

Ilustraţia arată serverul şi clientul într-o conectare VPN gazdă-la-gazdă. Fiecare R reprezintă rutere activate pe serviciu diferențiate de-a lungul căii traficului. După cum vedeți, politicile QoS merg într-o singură direcție.

#### **Figura 3. Conexiune gazdă-la-gazdă folosind politica se servicii diferenţiate QoS.**

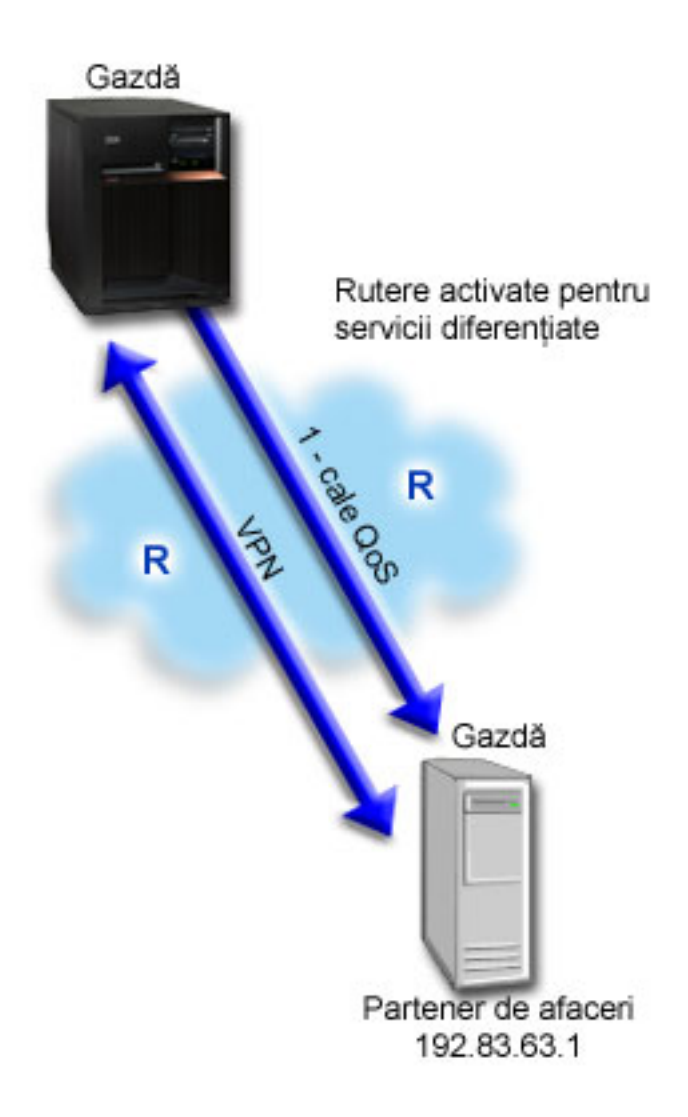

#### **Obiectiv**

Este posibil să folosiţi VPN şi QoS pentru a stabili nu numai o protecţie, dar şi prioritate pentru această conexiune. Prima dată, setaţi o conexiune gazdă-la-gazdă VPN. Consultaţi exemplul Conexiune VPN gazdă-la-gazdă, pentru a vă ajuta cu configurarea VPN. Odată ce aveţi protecţia conexiunii VPN, puteţi seta politica QoS. Puteţi crea o politică de servicii diferențiate. Aceastei politici îi poate fi alocată o valoare pentru a afecta punctul de cod pentru a afecta modul în care reţeaua favorizează traficul misiune critică.

#### **Cerinţe preliminare şi supoziţii**

- v Aveţi un Acord de nivel serviciu (SLA service level [agreement\)](rzak8sla.htm) cu ISP-ul dumneavoastră pentru a vă asigura că politicile primesc prioritatea cerută. Politica QoS pe care o creați pe serverul iSeries<sup>(TM)</sup> activează traficul (din politică) să beneficieze de prioritate în reţea. Nu garantează aceasta şi este dependent de SLA-ul dumneavoastră. De fapt, obţinerea de avantaje de la politicile QoS vă poate da un mijloc de a negocia anumite niveluri şi rate de serviciu. Folosiți trimiterea la acordul de nivel de serviciu pentru a afla mai multe detalii.
- v Politicile de servicii diferenţiate cer rutere conştiente DiffServ de-a lungul căii de reţea. Majoritatea ruter-elor sunt capabile de DiffServ; oricum, dacă doriți informații suplimentare, consultați Servicii diferențiate.

#### **Configurare**
După ce verificați pașii de pre-cereri, sunteți pregătit să creați politica de servicii diferențiate.

- 1. Setarea unei conexiuni gazdă-la-gazdă VPN (Vedeţi 31)
- 2. Crearea politicilor de servicii diferențiate (Vedeți 31)
- 3. Pornirea sau actualizarea serverului QoS (Vedeţi [32\)](#page-37-0)
- 4. Folosirea monitorului pentru a verifica dacă funcţionează politica dumneavoastră (Vedeţi [32\)](#page-37-0)
- 5. Modificarea proprietăţilor (dacă este necesar) (Vedeţi [32\)](#page-37-0)

### **Pasul 1: Setarea unei conexiuni VPN gazdă-la-gazdă**

Consultaţi exemplul Conexiune VPN gazdă-la-gazdă, pentru a vă ajuta cu configurarea VPN.

### **Pasul 2: Crearea politicii de servicii diferenţiate**

- 1. În Navigator iSeries, expandaţi iSeries A **—>Reţea —> Politici IP** .
- 2. Faceţi clic dreapta pe **Calitatea serviciului** şi selectaţi **Configuraţie** pentru a deschide fereastra Configurare server QoS.
- 3. În fereastra Configurare server QoS, faceţi clic dreapta pe DiffServ şi selectaţi **Politică nouă** pentru a deschide vrăjitorul.
- 4. Citiţi pagina Bun venit şi faceţi clic pe **Mai departe** pentru a merge la pagina **Nume**.
- 5. În câmpul **Nume**, introduceţi VPN şi faceţi clic **Mai departe**. Opţional, puteţi introduce o descriere pentru a vă ajuta să vă amintiţi intenţia acestei politici.
- 6. Pe pagina Clienţi, selectaţi **Adresa sau adresele specifice** şi faceţi clic pe **Nou** pentru a vă defini clientul.
- 7. În caseta de dialog Client nou, introduceţi următoarele informaţii:
	- **Nume**: Client VPN
	- v **adresa IP**: 192.83.63.1
	- Faceti clic pe **OK** pentru a crea clientul și a vă întoarce la vrăjitorul servicii diferentiate.

După ce faceti clic pe OK, vă întoarceți la vrăjitorul politică. Dacă ați creat înainte clienți, deselectați-i și verificați dacă doar clienții relevanți sunt selectați.

- 8. Pe pagina Cerere de date server, verificaţi că **Orice jeton** şi **Toate priorităţile** sunt selectate.
- 9. În pagina Aplicatii, verificati că **Toate porturile** și **Totul** sunt selectate.
- 10. Faceţi clic pe **Mai departe**.
- 11. În pagina Adresă locală IP, se acceptă valoarea implicită şi se face clic pe **Mai departe**.
- 12. În pagina Clasă diferenţiată de serviciu, faceţi clic pe **Nou** pentru a defini caracteristicile performanţă. Vrăjitorul Noua clasă de serviciu apare.
- 13. Citiţi pagina Bun venit şi faceţi clic pe **Mai departe**.
- 14. În pagina Nume, introduceţi EF\_VPN
- 15. În pagina Tipul de serviciu, selectaţi **Doar ieşire** şi faceţi clic pe **Mai departe**. Această clasă de servicii va fi utilizată numai pentru politici de ieşire.
- 16. În pagina Marcaj punct de cod DiffServ de ieşire, selectaţi **Clasa 3**. Un comportament per-hop determină ce performanță va primi acest trafic de la ruter-ele și alte servere din rețea. Folosiți Ajutorul asociat interfeței pentru a vă asista în decizia dumneavoastră.
- 17. În pagina Realizare măsurătoare a traficului de ieşire, verificaţi dacă este selectat **Da**şi faceţi clic pe **Mai departe**.
- 18. În pagina Limite de control al ratei de ieşire, introduceţi următoarele informaţii şi faceţi clic pe **Mai departet**:
	- v **Dimensiunea găleţii de jeton**: 100 kilobiţi
	- v **Limita ratei medii**: 64 megabiţi pe secundă
	- v **Limita ratei jetonului de vârf**: Fără limită
- 19. În pagina Trafic ieşire profil-din-afară, selectaţi **Abandonare pachete UDP sau reducere a ferestrei de congestie TCP** şi faceţi clic pe **Mai departe**.
- <span id="page-37-0"></span>20. Revedeţi pagina de sumar Clasa de serviciu şi faceţi clic pe **Terminare** pentru a vă întoarce la vrăjitorul de politică.
- 21. În pagina Clasă diferenţiată de serviciu, verificaţi că este selectat **EF\_VPN** şi faceţi clic pe **Mai departe**.
- 22. În pagina Planificare, selectaţi **Activare în timpul programării selectate** şi faceţi clic pe **Nou** .
- 23. În caseta de dialog Adăugare programare nouă, introduceţi următoarele informaţii şi faceţi clic pe **OK**:
	- v **Nume**: FirstShift
	- v **Momentul zilei**: Activare la momente specifice şi adăugare 9:00 a.m. la 5:00 p.m.
	- v **Ziua din săptămână**: Activare la o anumită zi şi selectare de luni până vineri.
- 24. În pagina Programare, faceţi clic pe **Mai departe**.
- 25. Revedeti informatia de sumar. Dacă este corect, faceti clic pe **Terminare** pentru a crea politica. Fereastra Configurare server QoS listează toate politicile create pe server. După ce aţi completat vrăjitorul, politica este listată în panoul drept.

Dacă terminați acum configurarea politicii de servicii diferențiate pe iSeries A, pasul următor este de a porni sau actualiza serverul.

### **Pasul 3: Pornire sau actualizare a serverului QoS**

În fereastra Configurare server QoS, selectaţi **Server—>Pornire** sau **Server—>Actualizare**.

# **Pasul 4: Folosiţi monitorul pentru a verifica dacă funcţionează politica dumneavoastră.**

Pentru a verifica dacă politica se comportă după cum ați configurat-o, folosiți monitorizarea.

- 1. În fereastra Configurare server QoS, selectaţi **Server—>Monitor**. Fereastra Monitor QoS apare.
- 2. Selectaţi tipul politică DiffServ. Acesta afişează toate politicile DiffServ.

Similar exemplului 1, cele mai interesante câmpuri sunt câmpurile care își obțin datele din trafic. Aceste câmpuri includ biţii total, biţii profil-din-interior şi câmpurile pachete profil-din-interior. Biţii profil-din-afară indică când traficul depăşeşte valorile poiltică configurată. Pachetele profil-din-interior indică numărul de pachte controlate de această politică. Este foarte important ce valori alocaţi câmpului de limitare a ratei medii. Când pachetele TCP depăşesc această limită, ele sunt trimise în reţea, până fereastra de congestie TCP poate fi redusă la pachtele profil-din-afară coadă. Ca rezultat, vor creşte biţii în-afara-profilului. Diferenţa dintre această politică şi Scenariul trafic browser limită este că pachetele de aici sunt protejate folosind protocolul VPN. După cum vedeţi, QoS lucrează cu o conexiune VPN. Consultaţi secţiunea [monitorizare](rzak8monitoring.htm) pentru o descriere a tuturor câmpurilor de monitorizare.

**Notă**: Amintiti-vă că rezultatele vor fi corecte numai când este activă politica. Verificati programarea pe care ati specificat-o în politică.

#### **Pasul 5: Modificare proprietăţi (dacă este nevoie)**

După ce aţi văzut rezultatele din monitor, puteţi modifica orice politică sau proprietăţi de clasă de servicii pentru a ajuta realizarea rezultatelor pe care le aşteptaţi.

Puteţi edita şi clasa de servicii după ce aţi creat-o.

- 1. În fereastra Configurare server QoS, selectaţi fişierul **DiffServ**. Faceţi clic dreapta pe **VPN** din lista din panoul din dreapta şi selectaţi **Proprietăţi** pentru a edita politica.
- 2. O casetă dialog Proprietăţi apare cu valori care controlează politica generală. Modificare a valorilor corespunzătoare.
- 3. Pentru a edita clasa de serviciu, selectaţi fişierul **Clase de serviciu** . Faceţi clic dreapta pe **EF\_VPN** din lista din panoul din dreapta şi selectaţi **Proprietăţi** pentru a edita clasa de serviciu.
- 4. O casetă dialog Proprietăţi QoS apare cu valori care controlează gestiunea traficului. Modificare a valorilor corespunzătoare.

5. După ce actualizaţi politica sau clasa de serviciu, va trebui să actualizaţi serverul pentru a accepta modificările dumneavoastră. Din fereastra Configurare server QoS, selectaţi **Server—>Actualizare**.

# ≪

# **Scenariu QoS: Limitarea conexiunilor de intrare**

**Situaţie**

# ≫

Resursele dumneavoastră de server Web sunt suprapuse de cererile clientului care intră în reteaua dumneavoastră. Vi se cere să încetiniţi traficul ce intră în serverul dumneavoastră Web pe interfaţa locală 192.168.1.1 QoS vă poate ajuta să restrictionați încercările de conectare de intrare, pe baza atributelor conexiunii (de exemplu, adresa IP) la serverul dumneavoastră. Pentru a realiza aceasta, vă decideţi să faceţi o politică de admitere intrare, care va restricţiona numărul de conexiuni acceptate.

Ilustraţia arată compania dumneavoastră şi o companie client. Aceată politică QoS poate controla doar fluxul de trafic într-o singură direcţie.

# **Figura 5. Restricţionare conexiuni TCP de intrare.**

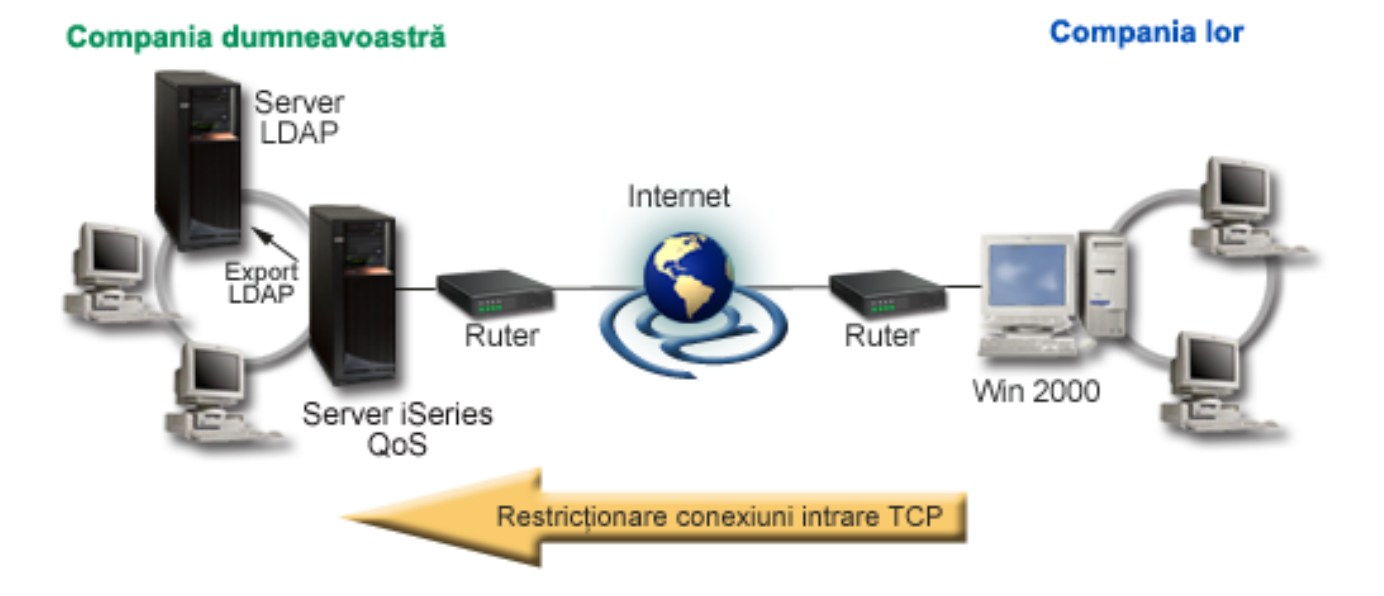

## **Obiectiv**

Pentru a configura o politică de intrare, trebuie să decideți dacă restricționați traficul pentru o interfață locală sau o aplicaţie particulară şi dacă îl restricţionaţi faţă de un anumit client. În acest caz, dumneavoastră doriţi să creaţi o politică care restricţionează încercări de conexiune de la Compania\_lor către portul 80 (protocol HTTP) pe interfaţa dumneavoastră locală 192.168.1.1.

## **Configurare**

Pentru a crea politica de admitere intrare, realizați următorii pași:

- 1. Crearea politicilor de admitere intrare (Vedeţi 34)
- 2. Pornirea sau actualizarea serverului QoS (Vedeţi [35\)](#page-40-0)
- 3. Folosirea monitorului pentru a verifica dacă funcţionează politica dumneavoastră (Vedeţi [35\)](#page-40-0)
- 4. Modificarea proprietăţilor (dacă este necesar) (Vedeţi [35\)](#page-40-0)

#### **Pasul 1: Crearea politicii de admitere intrare**

- 1. În Navigator iSeries(TM), expandaţi iSeries A **—>Reţea —>Politici IP**.
- 2. Faceţi clic dreapta pe **Calitatea serviciului** şi selectaţi **Configuraţie** pentru a deschide fereastra Configurare server QoS.
- 3. În fereastra Configurare server QoS, faceţi clic dreapta pe **Politici de admitere intrare** selectaţi **Politică nouă** pentru a deschide vrăjitorul.
- 4. Citiţi pagina Bun venit şi faceţi clic pe **Mai departe**.
- 5. În câmpul **Nume**, introduceţi Restrict\_TheirCo şi faceţi clic **Mai departe**. Opţional, puteţi introduce o descriere pentru a vă ajuta să vă amintiţi intenţia acestei politici.
- 6. Pe pagina Clienţi, selectaţi **Adresa sau adresele specifice** şi faceţi clic pe **Nou** pentru a vă defini clientul.
- 7. În caseta de dialog Client nou, introduceţi următoarele informaţii:
	- **Nume**: Their Co
	- v **Interval adresă IP**: 10.1.1.1 până la 10.1.1.10
	- v Faceţi clic pe **OK** pentru a crea clientul şi a vă întoarce la vrăjitorul de politică.

După ce faceti clic pe OK, vă întoarceți la vrăjitorul politică. Dacă ați creat înainte clienți, deselectați-i și verificați dacă doar clienţii relevanţi sunt selectaţi.

- 8. În pagina URI, verificaţi **Orice URI** că este selectat şi faceţi clic pe **Mai departe**.
- 9. În pagina Aplicaţii, selectaţi **Portul specific, intervalul de porturi sau tipul serverului** şi faceţi clic pe **Nou**.
- 10. În caseta de dialog Aplicaţie nouă, introduceţi următoarele informaţii şi faceţi clic pe **OK**pentru a vă întoarce la vrăjitor:
	- v **Nume**: HTTP
	- v **Port**: 80
- 11. Faceţi clic pe Mai departe pentru a ajunge la pagina Punct de cod.
- 12. În pagina Codepoint, verificaţi că este selectat **Toate punctele cod** şi faceţi clic pe **Mai departe**.
- 13. În pagina Adresă IP locală, selectaţi **adresă IP** şi selectaţi o interfaţă în care cererile sunt făcute către sistemul dumneavoastră local. În acest exemplu, folosiţi 192.168.1.1.
- 14. În pagina Clasă diferenţiată de serviciu, faceţi clic pe **Nou** pentru a defini caracteristicile performanţă. Vrăjitorul Noua clasă de serviciu apare.
- 15. Citiţi pagina Bun venit şi faceţi clic pe **Mai departe**.
- 16. În pagina Nume, introduceţi **intrare** şi faceţi clic pe **Mai departe**. Opţional, puteţi adăuga o descriere pentru a vă ajuta să vă amintiţi intenţia acestei clase de serviciu.
- 17. În pagina Tipul de serviciu, selectaţi **Doar intrare**. Această clasă de servicii va fi utilizată numai pentru politici de intrare.
- 18. În pagina Limite de intare, introduceţi următoarele informaţii şi faceţi clic pe **Mai departet**:
	- v Rata medie de conexiune: 50 pe secundă
	- v Limita rafalei conexiune: 50 conexiuni
	- Prioritate: Medie
- 19. Faceţi clic pe **Sfârşit** pentru a vă întoarce la vrăjitorul politică.
- 20. În pagina Clasă de serviciu, verificati faptul că este selectată clasa de serviciu pe care tocmai ati creat-o și faceti clic pe **Mai departe**.
- 21. În pagina Planificare, selectaţi **Activare în timpul programării selectate** şi faceţi clic pe **Nou** .
- 22. În caseta de dialog Planificare nouă, introduceţi următoarele informaţii şi faceţi clic pe **OK**:
- **34** iSeries: Calitatea serviciului (QoS Quality of Service)
- <span id="page-40-0"></span>• Nume: FirstShift
- v Momentul yilei: Activare la momente specifice şi adăugare 9:00 la 5:00.
- v Ziua din săptămână: Activare la anumite zile şi selectare Luni până Vineri.
- 23. În pagina Programare, faceţi clic pe **Mai departe**.
- 24. Revedeţi informaţia de sumar. Dacă este corect, faceţi clic pe **Terminare** pentru a crea politica. Fereastra Configurare server QoS listează toate politicile create pe server. După ce aţi completat vrăjitorul, politica este listată în panoul drept.

Dacă terminați acum configurarea politicii de Admitere intrare pe iSeries A, pasul următor este de a porni sau actualiza serverul.

### **Pasul 2: Pornire sau actualizare a serverului QoS**

În fereastra Configurare server QoS, selectaţi **Server—>Pornire** sau **Server—>Actualizare**.

### **Pasul 3: Folosiţi monitorul pentru a verifica dacă funcţionează politica dumneavoastră.**

Pentru a verifica dacă politica se comportă după cum ați configurat-o, folosiți monitorizarea.

- 1. În fereastra Configurare QoS, selectaţi **Server—>Monitor**. Fereastra Monitor QoS apare.
- 2. Selectaţi tipul politică admitere intrare. Acesta va afişa toate politicile de Admitere intrare. Selectaţi **Restrict\_TheirCo** din listă.

Asiguraţi-vă că verificaţi orice câmpuri măsurate, cum sunt cerei acceptate, cereri aruncate, cereri totale şi rată de conexiune. Cererile abandonate indică dacă traficul depăşeşte valorile poiltică configurată. Cererile acceptate indică numărul de biţi controlaţi de această politică (din momentul în care a fost pornit pachetul până la ieşirea de monitorizare actuală).

Valoarea alocată câmpului rată de cerere de conexiune medie este şi ea importantă. Când pachetele depăşesc această limită serverul va începe să le arunce. Ca rezultat, vor creşte cererile aruncate. Aceasta arată că politica se comportă după cum a fost configurată să se comporte. Consultaţi secţiunea [monitorizare](rzak8monitoring.htm) pentru o descriere a tuturor câmpurilor de monitorizare.

**Notă**: Amintiţi-vă că rezultatele vor fi corecte numai când este activă politica. Verificaţi programarea pe care aţi specificat-o în politică.

#### **Pasul 4: Modificare proprietăţi (dacă este nevoie)**

 $\propto$ 

După ce aţi văzut rezultatele din monitor, puteţi modifica orice politică sau proprietăţi de clasă de servicii pentru a ajuta realizarea rezultatelor pe care le aşteptaţi.

- 1. În fereastra Configurare server QoS, selectaţi fişierul **admitere intrare**. Faceţi clic dreapta pe **Restrict\_TheirCot** din lista din panoul din dreapta şi selectaţi **Proprietăţi** pentru a edita politica.
- 2. O pagină Proprietăţi apare cu valori care controlează politica generală. Modificare a valorilor corespunzătoare.
- 3. Pentru a edita clasa de serviciu, selectaţi fişierul **Clase de serviciu** . Faceţi clic dreapta pe **intrare** din lista din panoul din dreapta şi selectaţi **Proprietăţi** pentru a edita clasa de serviciu.
- 4. O casetă dialog Proprietăţi QoS apare cu valori care controlează gestiunea traficului. Modificare a valorilor corespunzătoare.
- 5. După ce actualizaţi politica sau clasa de serviciu, va trebui să actualizaţi serverul pentru a accepta modificările dumneavoastră. Din fereastra Configurare server QoS, selectaţi **Server—>Actualizare**.

# **Scenariu QoS: Trafic B2B predictibil**

**Situaţie**

# ≫

Departamentul de vânzări raportează probleme precum faptul că traficul în reţea nu se realizează aşa cum ei se aşteptau. Serverul iSeries<sup>(TM)</sup> Politica QoS pe care ați creat-o pe serverul iSeries<sup>(TM)</sup> al companiei se află într-un mediu B2B (business-to-business), care necesită servicii e-business predictibile. Trebuie să furnizaţi tranzacţii predictibile clienţilor dumneavoastră. Dumneavoastră doriți să dați unității vânzare o calitate mai înaltă a serviciului pentru aplicațiile lor de comandare în timpul celui mai aglomerat moment al zilei (între 10:00 a.m. şi 4:00 p.m.).

În ilustraţia de mai jos, echipa de vânzări este în reţeaua dumneavoastră privată. Sunt rutere RSVP-activate de-a lungul căii traficului la clientul B2B. Fiecare R reprezintă un ruter de-a lungul căii traficului.

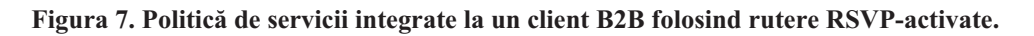

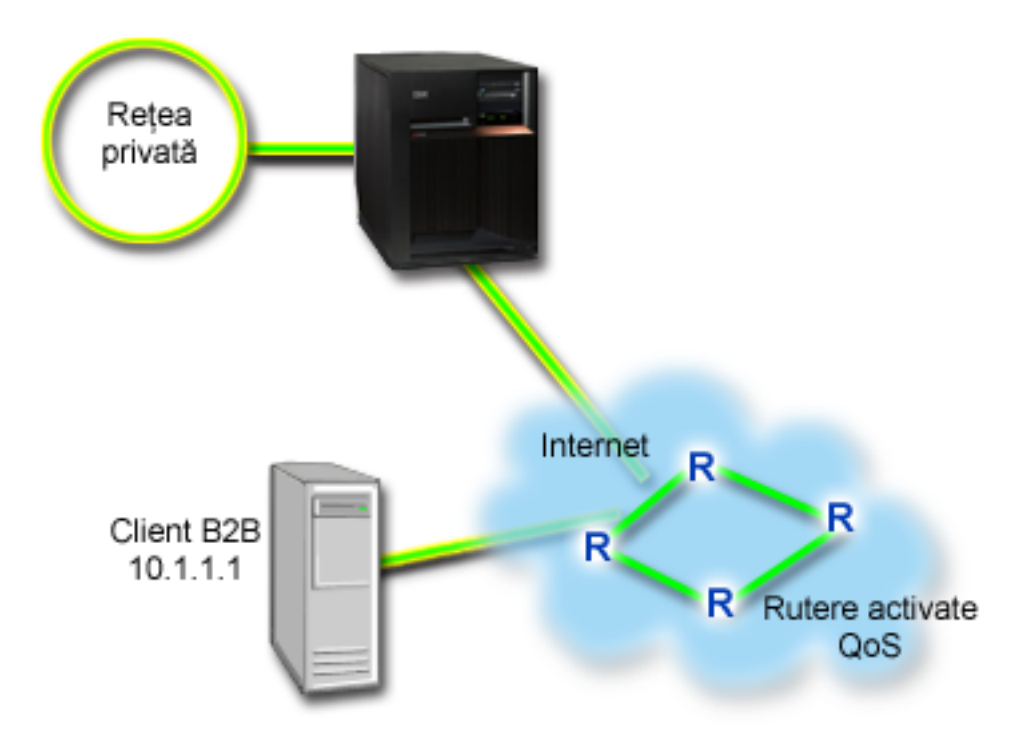

## **Obiectiv**

Serviciul de încărcare controlată suportă aplicații care sunt foarte sensibile la rețele congestionate, dar sunt încă tolerante la mici cantităţi de pierderi sau întârzieri. Dacă o aplicaţie foloseşte serviciul de încărcare [controlată,](rzak8servicetype.htm) performanţa sa nu va suferi la creşterile de încărcare a reţelei. Traficul va fi furnizat asemănător serviciului cu trafic normal într-o reţea sub condiţii uşoare. Deoarece această aplicaţie tolerează unele întârzieri, decideţi să folosiţi o politică de servicii integrate folosind un serviciu de încărcare controlată.

Politicile de servicii integrate necesită şi ca de-a lungul căii traficului ruterele să fie RSVP-activate. Consultaţi secțiunea de concept Servicii [integrate](rzak8intserv.htm) pentru mai multe informații.

## **Cerinţe preliminare şi supoziţii**

O politică de servicii integrate este o politică avansată care nu poate cere resurse substanţiale. Politicile serviciilor integrate cer următoarele cerinţe preliminare:

# v **RSVP-aplicaţii activate**

Deoarece serverul nu are aplicaţii RSVP-activate, trebuie să scrieţi propriile aplicaţii RSVP-activate. Pentru a scrie propriile dumneavoastră aplicaţii, folosiţi RAPI (Resource Reservation Setup Protocol - Protocolul de setare a rezervării resursei) API sau socket-ul qtoq QoS al API-ilor. Pentru informații suplimentare, vedeți QoS [API-uri](rzak8rsvp.htm) și căutaţi serviciile integrate API.

## v **Rutere-le RSVP-activate şi serverele de-a lungul căii de reţea.**

QoS este o soluţie de reţea. Dacă sunteţi nesigur dacă întreaga reţea are capacităţi RSVP, puteţi crea, încă o politică de servicii integrate şi folosiţi un marcaj pentru a da acesteia o prioritate; oricum, prioritatea nu poate fi garantată. Consultaţi secţiunea de concept Servicii [integrate](rzak8intserv.htm) pentru mai multe informaţii.

v **Acord nivel de serviciu**

Aveti un Acord de nivel serviciu (SLA - service level [agreement\)](rzak8sla.htm) cu ISP-ul dumneavoastră pentru a vă asigura că politicile primesc prioritatea cerută. Politica QoS pe care o creează serverul iSeries activează traficul (în politică) pentru a primi prioritate prin retea. Nu garantează aceasta și este dependent de SLA-ul dumneavoastră. De fapt, obţinerea de avantaje de la politicile QoS vă poate da un mijloc de a negocia anumite niveluri şi rate de serviciu. Folositi trimiterea la acordul de nivel de serviciu pentru a afla mai multe detalii. Notă: Dacă vă aflati într-o retea privată, nu se cere un SLA.

## **Configurare**

După ce verificaţi paşii de cerinţe preliminare, sunteţi pregătit să creaţi politica de servicii diferenţiate. Pentru a crea politica de servicii integrate, faceţi următoarele:

- 1. Crearea politicii de servicii integrate (Vedeţi 37)
- 2. Pornirea sau actualizarea serverului QoS (Vedeţi [38\)](#page-43-0)
- 3. Folosirea monitorului pentru a verifica dacă funcţionează politica dumneavoastră (Vedeţi [38\)](#page-43-0)
- 4. Modificarea proprietăţilor (dacă este necesar) (Vedeţi [38\)](#page-43-0)

## **Pasul 1: Creare a politicii de servicii integrate**

- 1. În Navigator iSeries, expandaţi iSeries A **—>Reţea —> Politici IP** .
- 2. Faceţi clic dreapta pe **Calitatea serviciului** şi selectaţi **Configuraţie** pentru a deschide fereastra Configurare server QoS.
- 3. În fereastra Configurare server QoS, faceţi clic dreapta pe tipul de politică IntServ şi selectaţi **Politică nouă** pentru a deschide vrăjitorul.
- 4. Citiţi pagina Bun venit şi faceţi clic pe **Mai departe** pentru a merge la pagina **Nume**.
- 5. În câmpul **Nume**, introduceţi B2B\_CL şi faceţi clic **Mai departe**. Opţional, puteţi introduce o descriere pentru a vă ajuta să vă amintiți intenția acestei politici.
- 6. Pe pagina Clienţi, selectaţi **Adresa sau adresele specifice** şi faceţi clic pe **Nou** pentru a vă defini clientul.
- 7. În caseta de dialog Client nou, introduceţi următoarele informaţii:
	- **Nume**: client CL
	- v **adresa IP**: 10.1.1.1
	- v Faceti clic pe **OK** pentru a crea clientul și a vă întoarce la vrăjitorul de politică.

După ce faceți clic pe OK, vă întoarceți la vrăjitorul politică. Dacă ați creat înainte clienți, deselectați-i și verificaţi dacă doar clienţii relevanţi sunt selectaţi. Pe pagina Aplicaţie, selectaţi **Portul specific, intervalul de porturi sau tipul serverului** şi faceţi clic pe **Nou**.

- 8. În caseta de dialog Aplicație nouă, introduceți următoarele informații și faceți clic pe **OK**pentru a vă întoarce la vrăjitor:
	- **Nume**: aplic afacere
	- v **Intervalul de port**: 7000-8000
- 9. În pagina Aplicaţii, selectaţi **Protocol** şi verificaţi că **TCP** este selectat. Faceţi clic pe **Mai departe**.

**Notă:** Aplicația pe care o selectați pentru o politică de servicii integrate trebuie să fie scrisă pentru a utiliza RAPI şi API sau sockeţii qtoq API. Alături de protocolul de rezervare a resurselor(resource reservation

<span id="page-43-0"></span>protocol-RSVP), aceste API-uri realizează rezervarea serviciilor integrate prin reţea. Dacă nu utilizaţi aceste API-uri, aplicația nu va primi nici o prioritate sau garantare. Este important, de asemenea, să observați că această politică activează aplicaţiile dumneavoastră pentru a primi prioritate prin reţea, dar nu o pot garanta. Toate ruter-ele şi serverele de-a lungul căii traficului, trebuie să folosească, de asemenea, protocolul RSVP pentru a garanta o rezervare. O rezervare capăt-la-capăt este dependentă de participare prin reţea.

- 10. În pagina Adresă locală IP, se acceptă valoarea implicită şi se face clic pe **Mai departe**.
- 11. În pagina Tipul serviciilor integrate, selectaţi **Încărcare controlată** şi faceţi clic pe **Mai departe**.
- 12. În pagina Marcaj servicii integrate, selectaţi **Nu, nu alocaţi un comportament per-hop** şi faceţi clic pe **Mai departe**.
- 13. În pagina Limite ale performantei servicii integrate, introduceti următoarele informatii și faceti clic pe Mai **departe**:
	- v **Numărul maxim de fluxuri**: 5
	- v **Limita ratei jetonului (R)**: Fără limită
	- v **Dimensiunea găleţii de jeton**: 100 kilobiţi
	- v **Limita ratei jetonului (R)**: 25 megabiţi pe secundă
- 14. În pagina Planificare, selectaţi **Activare în timpul programării selectate** şi faceţi clic pe **Nou** .
- 15. În pagina Programare nouă, introduceţi următoarele informaţii şi faceţi clic pe **OK**:
	- v **Nume**: primetime
	- v **Momentul zilei**: Activare la momente specifice şi adăugare 10:00 a.m. la 4:00 p.m.
	- v **Ziua din săptămână**: Activare la o anumită zi şi selectare de luni până vineri.
- 16. În pagina Programare, faceţi clic pe **Mai departe**.
- 17. Revedeţi informaţia de sumar. Dacă este corect, faceţi clic pe **Terminare** pentru a crea politica. Interfaţa principală QoS listează toate politicile create pe server. După ce aţi completat vrăjitorul, politica este listată în panoul drept.

Dacă terminați acum configurarea politicii de servicii diferențiate pe iSeries A, pasul următor este de a porni sau actualiza serverul.

#### **Pasul 2: Pornire sau actualizare a serverului QoS**

În fereastra Configurare server QoS, selectaţi **Server—>Pornire** sau **Server—>Actualizare**.

#### **Pasul 3: Folosiţi monitorul pentru a verifica dacă funcţionează politica dumneavoastră.**

Pentru a verifica dacă politica operează corect, folosiți monitorizarea.

- 1. În fereastra Configurare server QoS, selectaţi **Server—>Monitor**. Fereastra Monitor QoS apare.
- 2. Selectati tipul politică IntServ. Acesta afisează toate politicile IntServ.

Cele mai interesante câmpuri sunt câmpurile care își obțin datele din trafic. Asigurați-vă că verificați biții total, bitii profil-din-interior și pachete profil-din-interior. Bitii profil-din-afară vor indică faptul că traficul intră în întârziere sau este abandonat pentru a satisface aceste cereri de politică de servicii integrate. Pentru o descriere completă a câmpurilor de [monitorizare](rzak8monitoring.htm), consultați secțiunea monitorizare.

**Notă**: Amintiţi-vă că rezultatele vor fi corecte numai când este activă politica. Verificaţi programarea pe care aţi specificat-o în politică. De asemenea, monitorul arată numai politicile IntServ după ce aplicațiile rulează. O rezervare RSVP trebuie să fie stabilită înainte de monitorizare.

#### **Pasul 4: Modificare proprietăţi (dacă este nevoie)**

După ce ati văzut rezultatele din monitor, puteți modifica orice proprietăți de politică pentru a ajuta realizarea rezultatelor pe care le aşteptaţi.

După ce aţi creat această politică, puteţi modifica valorile pe care le-aţi creat înainte cu vrăjitorul.

- 1. În fereastra Configurare server QoS, selectaţi fişierul **IntServ**. Faceţi clic dreapta pe **B2B\_CLt** din lista din panoul din dreapta şi selectaţi **Proprietăţi** pentru a edita politica.
- 2. O casetă dialog Proprietăţi apare cu valori care controlează politica generală. Modificare a valorilor corespunzătoare.
- 3. După ce actualizaţi politica, va trebui să actualizaţi serverul pentru a accepta modificările dumneavoastră. Din fereastra Configurare server QoS, selectaţi **Server—>Actualizare**.

# $\ll$

# **Scenariu QoS: Livrarea dedicată (telefonie IP)**

# **Situaţie**

# ≫

Directorul executiv (CEO - chief executive officer) al companiei dumneavoastră este pe cale să lanseze o difuzare în direct pentru un client în toată țara, între 1:00 p.m.- 2:00 p.m. Dumneavoastră trebuie să asigurați ca telefonia IP să garanteze lăţimea de bandă, astfel încât să nu apară întreruperi în timpul difuzării. În acest scenariu, aplicaţia se află pe server.

# **Figura 9. Prezentarea CEO pentru un client, garantată de o politică de servicii integrate.**

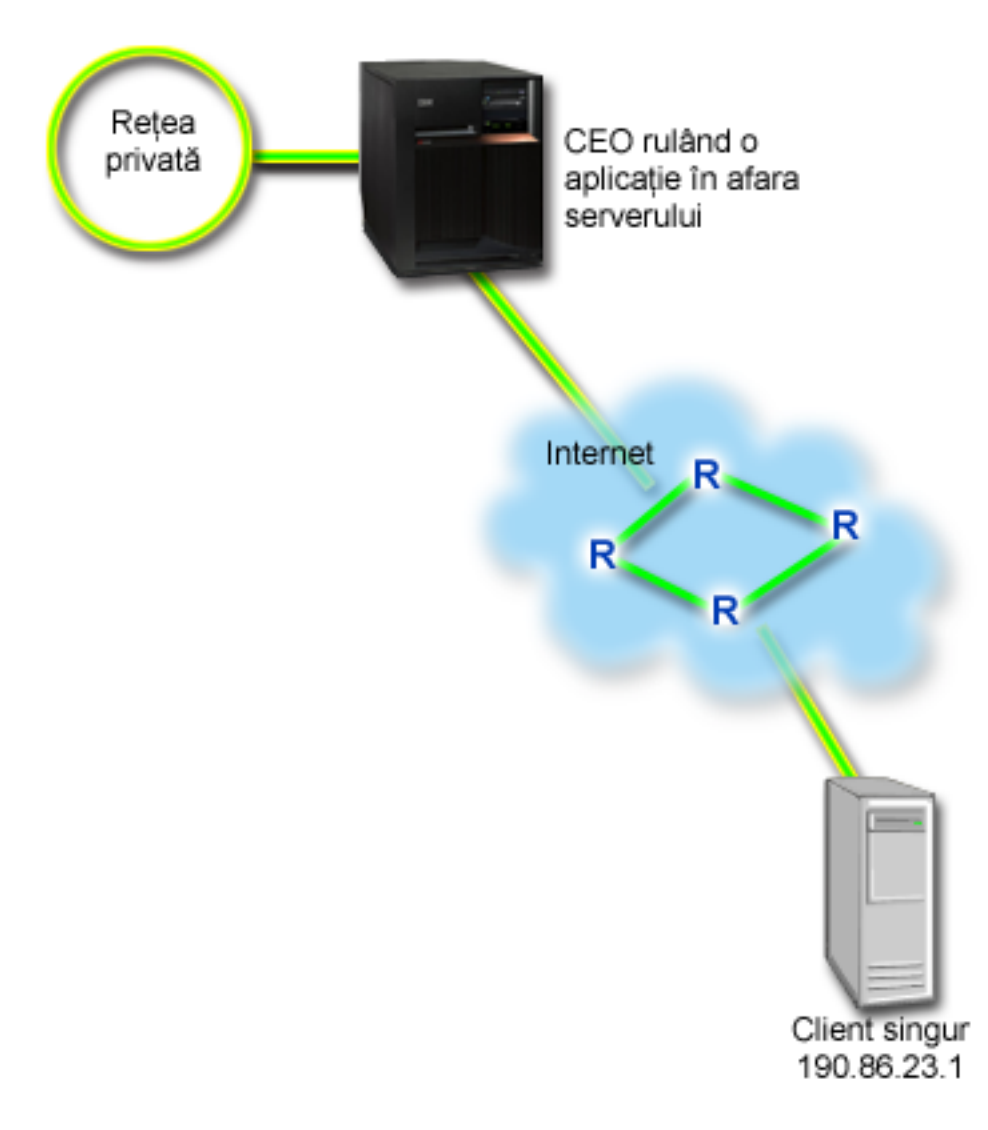

#### **Obiective**

Deoarece aplicaţia pe care CEO-ul dumneavoastră o necesită un transfer uniform, neîntrerupt, decideţi să folosiţi o politică de servicii integrate garantată. [Serviciul](rzak8servicetype.htm) garantat controlează întârzierea maximă a cozii, astfel că pachetele nu vor avea întârzieri peste un anumit interval de timp.

#### **Cerinţe preliminare şi supoziţii**

O politică de servicii integrate este o politică avansată care nu poate cere resurse substanțiale. Politicile serviciilor integrate cer următoarele cerinţe preliminare:

v **RSVP-aplicaţii activate**

Deoarece serverul nu are aplicaţii RSVP-activate, trebuie să scrieţi propriile aplicaţii RSVP-activate. Pentru a scrie propriile dumneavoastră aplicaţii, folosiţi RAPI (Resource Reservation Setup Protocol - Protocolul de setare a rezervării resursei) API sau socket-ul qtoq QoS al API-ilor. Pentru informații suplimentare, vedeți QoS [API-uri](rzak8rsvp.htm) și căutaţi serviciile integrate API.

#### v **Rutere-le şi serverele activate-RSVP de-a lungul căii de reţea.**

QoS este o soluţie de reţea. Dacă sunteţi nesigur dacă întreaga reţea are capacităţi RSVP, puteţi crea, încă o politică de servicii integrate şi folosiţi un marcaj pentru a da acesteia o prioritate; oricum, prioritatea nu poate fi garantată. Consultaţi secţiunea de concept Servicii [integrate](rzak8intserv.htm) pentru mai multe informaţii.

#### v **Acord nivel de serviciu**

Aveţi un Acord de nivel serviciu (SLA - service level [agreement\)](rzak8sla.htm) cu ISP-ul dumneavoastră pentru a vă asigura că

politicile primesc prioritatea cerută. Politica QoS pe care o creați pe serverul iSeries<sup>TM</sup> activează traficul (din politică) să beneficieze de prioritate în reţea. Nu garantează aceasta şi este dependent de SLA-ul dumneavoastră. De fapt, obţinerea de avantaje de la politicile QoS vă poate da un mijloc de a negocia anumite niveluri şi rate de serviciu. Folosiți trimiterea la acordul de nivel de serviciu pentru a afla mai multe detalii.

### **Configurare**

După ce verificați pașii de cerințe preliminare, sunteți pregătit să creați politica de servicii diferențiate. Pentru a crea politica de servicii integrate, faceţi următoarele:

- 1. Crearea politicii de servicii integrate (Vedeţi 41)
- 2. Pornirea sau actualizarea serverului QoS (Vedeţi [42\)](#page-47-0)
- 3. Folosirea monitorului pentru a verifica dacă funcţionează politica dumneavoastră (Vedeţi [42\)](#page-47-0)
- 4. Modificarea proprietăţilor (dacă este necesar) (Vedeţi [42\)](#page-47-0)

#### **Pasul 1: Creare a politicii de servicii integrate**

- 1. În Navigator iSeries, expandaţi iSeries A **—>Reţea —> Politici IP** .
- 2. Faceţi clic dreapta pe **Calitatea serviciului** şi selectaţi **Configuraţie** pentru a deschide fereastra Configurare server QoS.
- 3. În fereastra Configurare server QoS, faceţi clic dreapta pe tipul de politică IntServ şi selectaţi **Politică nouă** pentru a deschide vrăjitorul.
- 4. Citiţi pagina Bun venit şi faceţi clic pe **Mai departe** pentru a merge la pagina **Nume**.
- 5. În câmpul **Nume**, introduceţi CEO\_garantat şi faceţi clic **Mai departe**. Opţional, puteţi introduce o descriere pentru a vă ajuta să vă amintiți intenția acestei politici.
- 6. Pe pagina Clienţi, selectaţi **Adresa sau adresele specifice** şi faceţi clic pe **Nou** pentru a vă defini clientul.
- 7. În caseta de dialog Client nou, introduceţi următoarele informaţii:
	- v **Nume**: Ramură1
	- v **adresa IP**: 190.86.23.1
	- v Faceţi clic pe **OK** pentru a crea clientul şi a vă întoarce la vrăjitorul servicii integrate.

După ce faceţi clic pe OK, vă întoarceţi la vrăjitorul politică. Dacă aţi creat înainte clienţi, deselectaţi-i şi verificaţi dacă doar clienţii relevanţi sunt selectaţi. Pe pagina Aplicaţie, selectaţi **Portul specific, intervalul de porturi sau tipul serverului** şi faceţi clic pe **Nou**.

- 8. În caseta de dialog Aplicaţie nouă, introduceţi următoarele informaţii şi faceţi clic pe **OK**pentru a vă întoarce la vrăjitor:
	- v **Nume**: telefonie IP
	- **Port**: 2427
- 9. În pagina Aplicaţii, selectaţi **Protocol** şi verificaţi că **TCP** este selectat. Faceţi clic pe **Mai departe**.

**Notă:** Aplicatia pe care o selectati pentru o politică de servicii integrate trebuie să fie scrisă pentru a utiliza RAPI și API sau sockeții qtoq API. Alături de protocolul de rezervare a resurselor(resource reservation protocol-RSVP), aceste API-uri realizează rezervarea serviciilor integrate prin reţea. Dacă nu utilizaţi aceste API-uri, aplicația nu va primi nici o prioritate sau garantare. Este important, de asemenea, să observați că această politică activează aplicaţiile dumneavoastră pentru a primi prioritate prin reţea, dar nu o pot garanta. Toate ruter-ele şi serverele de-a lungul căii traficului, trebuie să folosească, de asemenea, protocolul RSVP pentru a garanta o rezervare. O rezervare capăt-la-capăt este dependentă de participare prin reţea.

- 10. În pagina Adresă locală IP, se acceptă valoarea implicită **Toate adresele IP**.
- 11. În pagina Tipul serviciilor integrate, selectaţi **Garantat** şi faceţi clic pe **Mai departe**.
- 12. În pagina Marcaj servicii integrate, selectaţi **Nu, nu alocaţi un comportament per-hop** şi faceţi clic pe **Mai departe**.
- 13. În pagina Limite ale performanţei servicii integrate, introduceţi următoarele informaţii şi faceţi clic pe **Mai departe**:
- <span id="page-47-0"></span>v **Numărul maxim de fluxuri**
- v **Limita agregată a lăţimii de bandă(R)**: Nu se limitează
- v **Dimensiunea găleţii de jeton**: 100 kilobiţi
- v **Limita lăţimii de bandă (R)**: 16 megabiţi pe secundă
- 14. În pagina Planificare, selectaţi **Activare în timpul programării selectate** şi faceţi clic pe **Nou** .
- 15. În pagina Programare nouă, introduceţi următoarele informaţii şi faceţi clic pe **OK**:
	- v **Nume**: o\_oră
	- v **Momentul zilei**: Activare la momente specifice şi adăugare 1:00 p.m. la 2:00 p.m.
	- v **Ziua din săptămână**: Activare la o anumită zi şi selectare Luni.
- 16. În pagina Programare, faceţi clic pe **Mai departe**.
- 17. Revedeti informatia de sumar. Dacă este corect, faceti clic pe **Terminare** pentru a crea politica. Fereastra principală Configurare server QoS listează toate politicile create pe server. După ce aţi completat vrăjitorul, politica este listată în panoul drept.

Dacă terminați acum configurarea politicii de servicii diferențiate pe iSeries A, pasul următor este de a porni sau actualiza serverul.

### **Pasul 2: Pornire sau actualizare a serverului QoS**

În fereastra Configurare server QoS, selectaţi **Server—>Pornire sau Server—>Actualizare**.

### **Pasul 3: Folosiţi monitorul pentru a verifica dacă funcţionează politica dumneavoastră.**

Pentru a verifica dacă politica operează corect, folosiți monitorizarea.

- 1. În fereastra Configurare server QoS, selectaţi Server—>Monitor. Fereastra Monitor QoS apare.
- 2. Selectaţi fişierul tip politică IntServ. Acesta afişează toate politicile IntServ.

Cele mai interesante câmpuri sunt câmpurile măsurate care îşi obţin datele din trafic. Aceste câmpuri includ biţii total, biţii profil-din-interior şi pachete profil-din-interior. Biţii profil-din-afară vor indică faptul că traficul intră în întârziere sau este abandonat pentru a satisface aceste cereri de politică de servicii integrate. Consultaţi secţiunea [monitorizare](rzak8monitoring.htm) pentru o descriere a tuturor câmpurilor de monitorizare.

**Notă**: Amintiţi-vă că rezultatele vor fi corecte numai când este activă politica. Verificaţi programarea pe care aţi specificat-o în politică. De asemenea, monitorul arată numai politicile IntServ după ce aplicațiile rulează. O rezervare RSVP trebuie să fie stabilită înainte de monitorizare.

## **Pasul 4: Modificare proprietăţi (dacă este nevoie)**

După ce aţi văzut rezultatele din monitor, puteţi modifica orice proprietăţi de politică pentru a ajuta realizarea rezultatelor pe care le aşteptaţi.

După ce aţi văzut rezultatele monitor pentru această politică, puteţi modifica valorile pe care le-aţi creat înainte cu vrăjitorul.

- 1. În fereastra Configurare server QoS, selectaţi fişierul IntServ. Faceţi clic dreapta pe **CEO\_garantat** din lista din panoul din dreapta şi selectaţi **Proprietăţi** pentru a edita politica.
- 2. O casetă dialog Proprietăţi apare cu valori care controlează politica generală. Modificare a valorilor corespunzătoare.
- 3. După ce actualizaţi politica, va trebui să actualizaţi serverul pentru a accepta modificările dumneavoastră. Din fereastra Configurare server QoS, selectaţi **Server—>Actualizare**.

≪

# **Planificarea pentru QoS**

Cel mai important pas pentru a realiza calitatea serviciului este planificarea. Pentru a primi rezultatele aşteptate, trebuie să revedeţi echipamentul de reţea şi să monitorizaţi traficul de reţea. Consilierul de planificare QoS vă conduce prin întrebările de bază pe care trebuie să vi le puneţi în timpul fazei de planificare. În plus faţă de consilier, luaţi în considerare aceste subiecte înainte de configurarea QoS.

#### **Înţelegerea [acordurilor](rzak8sla.htm) nivel serviciu**

Înţelegerile la nivel de serviciu sunt o parte importantă a QoS. Trebuie să înţelegeţi şi să setaţi un SLA cu furnizorul dumneavoastră de reţea ca parte a plănuirii QoS.

#### **Înţelegerea capacităţilor [hardware-ului](rzak8equipment.htm) şi software-ului de reţea**

Calitatea serviciilor este doar atât de bună cât este legătura sa cea mai slabă. Capacitățile echipamentului dumneavoastră intern şi a altor echipamente în afara reţelei au efecte enorme asupra rezultatelor QoS.

#### **Acordare autorizare corectă [administratorului](rzak8authority.htm) QoS**

Listează toate autorizările de care aveți nevoie să configurați QoS și un server de directoare cu succes.

#### **Verificare cerinţe ale [sistemului](rzak8requirements.htm)**

Listează toate cerințele de care aveți nevoie să operați QoS cu succes.

#### **Considerare a performantei reţelei**

QoS este doar despre performanţa reţelei. Acest motiv principal pentru care vă gândiţi la QoS este probabil pentru că deja aveţi congestionări de reţea şi pierderi de pachete. Înainte de a rezolva orice politică, este posibil să doriţi să folosiţi monitorul QoS pentru a verifica nivelurile curente de performanță ale traficului dumneavoastră IP. Aceste rezultate vă ajută să determinaţi unde apare congestionarea. Consultaţi Monitor al [tranzacţiilor](rzak8monitor_server.htm) serverlui pentru a monitoriza traficul curent.

#### **Folosirea consilierului de planificare QoS**

Luați în considerare aceste întrebări de bază înainte de a avea grijă de calitatea serviciului. Primiți o foaie de lucru de planificare cu politici sugerate bazate pe abilităţile aplicaţiilor dumneavoastră.

#### **[Planificare](rzak8policy_order.htm) a ordinii politicii QoS**

Ordinea în care apar politicile dumneavoastră pe ecranul Navigator iSeries(TM) (şi de asemenea în fişierul policyd.conf) este ordinea în care acestea sunt procesate. Ordinea politicii este cea mai importantă când politicile se suprapun.

#### **Folosiţi [API-uri](rzak8rsvp.htm) QoS când este necesar**

Vă spune ce API este necesar (dacă este într-adevăr) pentru realizarea tipurilor diferite de politici. De exemplu, dacă configuraţi o politică de servicii integrate, veţi avea nevoie de utilizarea unui API pentru a scrie aplicaţiile RSVP-capabile.

# **Cerinţe de autorizare**

# ≫

Politicile de calitate a serviciului pot conține informații sensibile despre rețeaua dumneavoastră. De aceea, autorizarea de administrare QoS trebuie să fie acordată doar atunci când este necesar. Autorizările următoare vor fi necesare înainte de a putea configura politicile QoS şi (opţional) serverele director LDAP.

#### **Acordarea autorizărilor necesare pentru a gestiona serverul director.**

Administratorul QoS va necesita următoarea autorizare: autorizarea \*ALLOBJ și \*IOSYSCFG. Vedeți [Configurare](rzak8direct_server.htm) server de [directoare](rzak8direct_server.htm) pentru autorizări alternative.

### **Acordaţi autorizarea de pornire a serverului TCP/IP**.

Pentru a acorda autorizare obiect comenzilor STRTCPSVR şi ENDTCPSVR, urmaţi aceşti paşi:

- 1. **STRTCPSVR**: În linia de comandă, scrieţi GRTOBJAUT OBJ (QSYS/STRTCPSVR) OBJTYPE (\*CMD) USER (ADMINPROFILE) AUT (\*USE), substituind numele profilului dumneavoastră de administrator pentru ADMINPROFILE şi apăsaţi **Enter**.
- 2. **ENDTCPSVR**: În linia de comandă, scrieti GRTOBJAUT OBJ (OSYS/ENDTCPSVR) OBJTYPE (\*CMD) USER (ADMINPROFILE) AUT (\*USE), substituind numele profilului dumneavoastră de administrator pentru ADMINPROFILE şi apăsaţi **Enter**.

### **Acordaţi autorizări de accesare a tuturor obiectelor şi de configurare a sistemului**.

Este recomandat ca utilizatorii care vor configra QoS să aibă acces de responsabil cu securitatea. Pentru a acorda autorizări de accesare a tuturor obiectelor şi de configurare a sistemului, urmaţi aceşti paşi:

- 1. În Navigator iSeries(TM), expandaţi serverul dumneavoastră —> **Utilizatori şi grupuri**.
- 2. Faceţi clic dublu pe **Toţi utilizatorii**.
- 3. Faceţi clic dreapta pe profilul de utilizator al administratorului şi selectaţi **Proprietăţi**.
- 4. În caseta de dialog Proprietăţi, apăsaţi **Capabilităţi**.
- 5. În pagina Capacităţi, selectaţi **Accesarea tuturor obiectelor şi configurarea sistemului**.
- 6. Faceti clic **OK** pentru a închide pagina Capacități.
- 7. Apăsaţi **OK** pentru a închide caseta de dialog Proprietăţi.

# ≪

# **Cerinţe de sistem**

Calitatea serviciului (QoS) este o parte integrantă a sistemului de operare. Trebuie să efectuaţi aceste cereri în întregime.

- 1. Instalaţi Utilităţile de conectare TCP/IP (57*xx*-TC1).
- 2. Instalaţi pe PC-ul dumneavoastră Navigatorul iSeries . Asiguraţi-vă că aţi instalat secţiunea Reţea în timpul instalării Accesului iSeries. Calitatea serviciului este localizată sub politici IP în Reţele.

**Notă:** Dacă aveţi nevoie de informaţii suplimentare despre lucrul în reţele TCP/IP sau cu adrese IP, consultaţi [Informaţii](rzak8other_info.htm) înrudite pentru QoS.

# **Acord nivel de serviciu**

# ≫

Această secţiune se vrea a exprima unele din aspectele importante ale acordului nivel de serviciu (service level agreement - SLA), care pot afecta calitatea serviciului dumneavoastră de implementare. QoS este o soluție de rețea și, în scopul primirii priorităţii de reţea, în afara reţelie dumneavoastră private, este posibil să aveţi nevoie de un SLA cu ISP-ul dumneavoastră(Internet Service Provider - Furnizorul de servicii internet).

## **Când se cere un SLA?**

Aveţi nevoie de un SLA, doar dacă politicile dumneavoastră cer prioritate în afara reţelei dumneavoatră private. Dacă folosiţi politici de ieşire pentru a încetini ieşirea traficului din serverul dumneavoastră, atunci nu se cere nici o garanţie pentru serviciu. De exemplu, pe server, puteți crea o politică ce vă dă o aplicație de prioritate mai înaltă decât altă aplicaţie. Serverul dumneavoastră recunoaşte această prioritate, dar orice din afara serverului este posibil să nu recunoască prioritatea. Dacă aveţi o reţea particulară şi configuraţi ruter-ele dumneavoastră pentru a recunoaşte marcajele de punct de cod (utilizate pentru a da politicilor de ieşire un nivel de serviciu), atunci ruter-ele vor acorda prioritate prin reţeaua dumneavoastră privată. Oricum, dacă traficul părăseşte reţeaua dumneavoastră privată, nu există garanții. Fără un SLA, dumneavoatră nu controlați cum hardware-ul de rețea va manevra traficul. În afara rețelei dumneavoastră private, vă va trebui un SLA pentru a garanta prioritatea pentru o clasă de serviciu sau rezervare de resursă.

#### **De ce se cere un SLA?**

Politicile şi rezervările dumneavoastră sunt doar atât de bune precum este cea mai slabă legătură. Aceasta înseamnă că politicile QoS activează aplicații pentru a primi prioritate prin rețea. Oricum, dacă un nod oriunde între client și server nu este capabil să realizeze orice caracteristici de manevrare a traficului discutate în subiectele de servicii diferențiate sau integrate, politicile dumneavoastră nu vor fi manevrate asa cum ati intentionat dumneavoastră. Dacă SLA-ul dumneavoastră nu vă lasă destule resurse, nici chiar cele mai bune politici nu vă vor ajuta la problema de congestionare a reţelei.

Asta implică şi acorduri de-a lungul ISP-urilor. Între domenii, fiecare ISP trebuie să fie de acord să ajute cererile de calitate a serviciilor. Interoperabilitatea poate cauza nişte provocări.

Asiguraţi-vă că înţelegeţi nivelul de servicii pe care îl primiţi. Înţelegerile condiţionante de trafic se adresează în mod specific la modul de manipulare al traficului, care este aruncat, marcat, configurat sau retransmis. Motivele cheie de a oferi calitatea serviciilor implică şi controlarea latenţei, neastâmpărului, lăţimii de bandă, pierderii de pachete şi disponibilităţii rezultatului. Înţelegerile de servicii trebuie să poată da politicilor ceea ce acestea cer. Virificaţi dacă primiți serviciile de care aveți nevoie. Dacă nu, v-ați putea cheltui resursele. De exemplu, dacă cereți rezervarea a 500kbps pentru telefonie IP, dar aplicaţia dumneavoastră necesită doar 20kbps ys-ar putea să plătiţi în plus fără să fiţi înștiințat de ISP-ul dumneavoastră.

**Notă:**Politicile QoS vă permit să negociați nivelurile de serviciu cu ISP-ul dumneavoastră, care este posibil să micşoreze costurile de serviciu pentru reţea. De exemplu, ISP-ul dumneavoastră este posibil să fie capabil să vă garanteze o anumită rată monetară, dacă nu depășiti un nivel de lătime de bandă asupra căruia v-ati înteles. Sau este posibil să realizaţi că folosind politici QoS, veţi folosi numai o cantitate ″x″ din lăţimea de bandă în timpul orelor de zi, o cantitate "y" a lătimii de bandă noaptea și să fiti de acord pentru o rată a fiecărui segment de timp. Dar, dacă lătimea de bandă este depăşită, ISP-ul probabil vă va taxa mai mult. ISP-ul va trebui să fie de acord cu un anumit nivel de serviciu şi va avea capacitatea să urmărească lăţimea de bandă pe care dumneavoastră o folosiţi.

# ≪

# **Hardware şi software de reţea**

Capacităţile echipamentului dumneavoastră intern şi a altor echipamente în afara reţelei au efecte enorme asupra rezultatelor QoS.

## **Aplicaţii**

Politicile de servicii integrate necesită aplicații cu RSVP-activat. Deoarece aplicațiile iSeries <sup>(TM)</sup> nu sunt în prezent activate pentru RSVP, trebuie să le activaţi pentru folosirea protocolului RSVP. Pentru a vă activa aplicaţiile, trebuie să scrieţi programe speciale folosind API-uri Protocol de setare rezervare a resurselor (RAPI) sau API-uri socket QoS qtoq. Aceste programe vor permite aplicaţiilor dumneavoastră să folosească. Consultaţi [Protocol](rzak8rsvp.htm) RSVP şi API-uri QoS pentru mai multe informaţii.

## **Noduri de reţea**

Ruterele, switch-urile şi chiar serverele dumneavoastră trebuie să aibă capacitatea de a folosi calitatea serviciilor. Pentru a folosi politici de servicii diferenţiate, echipamentul dumneavoastră trebuie să fie activat la servicii diferenţiate. Asta înseamnă că nodul de reţea trebuie să poată clasifica, măsura, marca, configura şi arunca pachete IP. Pentru informaţii mai detaliate despre condiţionările de trafic (clasificare, măsurare, marcare, configurare şi aruncare) consultaţi subiectul Conditionări de trafic.

Pentru a folosi politici de servicii integrate, echipamentul dumneavoastră trebuie să fie RSVP-activat. Asta înseamnă că nodurile de reţea trebuie să poată să suporte şi protocol RSVP. Pentru informaţii mai detaliate despre protocolul RSVP, consultati subiectul [RSVP](rzak8rsvp.htm).

# **Configurarea QoS**

După ce realizați [planificarear](rzak8planning.htm) QoS, creați politicile QoS folosind vrăjitorii din Navigator iSeries<sup>TM</sup>. Vrăjitorii fac o treabă excelentă conducându-vă prin configurare.

După ce configuraţi politicile, puteţi folosi obiectele de configurare în Navigatorul iSeries pentru a vă edita configurarea de politici. Obiectele de configurare sunt piesele sau părţile diferite care fac o politică. Când deschideţi servicii de calitate în Navigatorul iSeries, sunt directoare etichetate clienţi, aplicaţii, planificări, politici, clase de servicii, comportamente per-hop și URI-uri. Aceste obiecte vă permit să construiți o politică. Pentru informații supliemntare despre obiecte, puteți consulta Privire generală asupra Calității servicului din Navigator iSeries.

## **[Configurarea](rzak8wizards.htm) QoS folosind vrăjitori**

Folosiţi acestea pentru instrucţiuni despre cum se accesează vrăjitorii QoS.

#### **[Configurare](rzak8direct_server.htm) server de directoare**

Folosiți aceste informații doar ca scop informativ în cazul în care planificați să exportați datele de politică pe un server director. Vrăjitorul vă va permite să desemnaţi un anumit server director.

#### **Folosiţi [API-uri](rzak8rsvp.htm) QoS când este necesar**

În funcţie de tipul de politică ales pentru creare, este posibil să fie nevoie să folosiţi API-uri QoS pentru a realiza politica.

### **Activarea politicilor QoS**

Înainte ca politicile să aibă efect, trebuie activate. Dacă ati folosit vrăjitorii, serverul va activa automat politicile pentru dumneavoastră. Totusi, dacă ati modificat o politică folosind obiectele de configurare, va trebui să actualizați dinamic serverul înainte ca politicile să devină active. Înainte de activare, asigurați-vă că nu există politici suprapuse care pot cauza probleme. Consultaţi [Ordonarea](rzak8policy_order.htm) politicilor QoS pentru mai multe informaţii.

# **Configurarea QoS cu vrăjitori**

# $\ddot{\mathbf{z}}$

Pentru a configura politicile de calitate a serviciilor, trebuie să folosiți vrăjitorii QoS din Navigator iSeries<sup>(TM)</sup>. Aceasta este o listă a vrăjitorilor şi a funcţiilor lor:

### **Vrăjitor configurare iniţială**

Acest vrăjitor vă permite să setați configurații specifice sistemului și informații de server de directoare.

### **Vrăjitor politică nouă IntServ**

Vrăjitorul de politică IntServ nouă vă permite să creaţi o politică de servicii integrate. Această politică admite sau refuză cereri RSVP, care controlează indirect lăţimea de bandă a serverului. Limitele de performanţă a politicii (pe care le-aţi setat) decid dacă serverul poate manipula lăţimea de bandă cerută venind de la aplicaţia RSVP a clientului. Veţi avea nevoie de rutere şi aplicaţii RSVP pregătite să aibă grijă de politicile servicii integrate create în acest vrăjitor.

**Notă:** Înainte să setaţi o politică de servicii integrate trebuie să vă scrieţi propriile aplicaţii să folosească protocolul RSVP. Pentru informatii suplimentare, vedeti OoS [API-uri.](rzak8rsvp.htm)

#### **Vrăjitor politică nouă DiffServ**

Acest vrăjitor vă permite să diferențiați și să alocați prioritate traficului TCP/IP. Veți putea diferenția traficul creînd politici. Într-o politică, alocați niveluri de serviciu pentru a ieșirea traficului bazat pe adrese IP sursă/destinație, porturi, aplicaţii şi chiar clienţi. În V5R3, aplicaţiile dumneavoastră iSeries pot primi niveluri de serviciu bazate pe mai multe informaţii aplicaţie specifică. Pentru informaţii suplimentare, citiţi noţiunea servicii [diferenţiate](rzak8diffserv.htm) înainte de a crea această politică.

## **Vrăjitorul Clasă nouă de serviciu**

Folosiţi vrăjitorul clasă de serviciu pentru a seta pachetul de marcaje folosite de rutere şi switch-uri din reţele. Alocă şi limite de performanță traficului care părăsește rețeaua. Folosiți clasa de servicii cu politică servicii diferențiate și o politică de admitere intrare.

#### **Vrăjitorul admitere nouă intrare**

Folosiţi vrăjitorul admitere intrare pentru a restricţiona conexiuni făcute de serverul dumneavoastră. Puteţi restricţiona accesul prin adresă TCP/IP, prin aplicaţie, prin interfeţe licale sau prin URI. Aceasta permite unui administrator de sistem să controleze accesul la serverul dumneavoastră de la anumiți clienți, aplicații proprii de server sau de la URI. În plus, puteţi îmbunătăţi performanţa serverului.

**Notă** Înainte de a seta o politică de intrare care utilizează URI-uri, trebuie să vă asiguraţi de faptul că portul aplicaţiei alocat pentru URI se potriveşte directivei ″Ascultare″ activată pentru FRCA în configurarea Server Web Apache. Pentru a modifica sau vizualiza portul pentru serverul http, vedeţi următorul subiect: [Gestionarea](http://publib.boulder.ibm.com/iseries/v5r2/ic2924/info/rzaie/rzaieaddressports.htm) adreselor şi porturilor pentru serverul HTTP [\(motorizat](http://publib.boulder.ibm.com/iseries/v5r2/ic2924/info/rzaie/rzaieaddressports.htm) de Apache).

După ce aţi decis ce tip de politică să creaţi, puteţi configura politica în vrăjitorul corespunzător listat mai sus. Vedeţi Accesarea [vrăjitorilor](rzak8accesswiz.htm) QoS din Navigator iSeries pentru a începe configurarea unei politici.

# ≪

# **Accesaţi vrăjitorii QoS (Quality of Service - Calitatea serviciului) din Navigator iSeries**

# ≫

Pentru a accesa vrăjitorii QoS și a creea o nouă politică, urmați pașii:

- 1. În Navigator iSeries<sup>TM</sup>, expandați serverul dumneavoastră -> **Retea-> Politici IP**.
- 2. Faceţi clic dreapta **Calitatea servicului** şi apăsaţi **Configurare**.
	- **Notă:** Se deschide vrăjitorul Configurare iniţială în condiţiile următoare:
	- v Folosiţi pentru prima dată interfaţa grafică utilizator (GUI) pe acest sistem.
	- v Doriţi să înlăturaţi manual informaţiile de configurare mai vechi şi să o luaţi de la capăt. Aceasta se întâmplă doar dacă interfaţa QoS este deja pornită.
- 3. Efectuaţi **vrăjitorul de Configurare iniţială**. Dacă nu apare vrăjitorul Configurare iniţială, treceţi la pasul 4.
- 4. Selectaţi **Politici**. Faceţi clic dreapta pe **IntServ**, **DiffServ**, sau **Inbound admission**.
- 5. Selectaţi **Politică nouă**.

# ≪

# **Configurarea serverului director**

Configurările de politici QoS pot fi exportate la un server director LDAP. Aceasta poate face soluţia dumneavoastră de QoS mai usor de gestionat. În loc să configurati politicile QoS pe toate serverele, puteti stoca datele de configurare pe un server de directoare local pentru a fi împărţite mai multor sisteme. Când configuraţi pentru întâia oară calitatea serviciilor pe server, apare un vrăjitor de Configurare inițială. Acest vrăjitor vă va invita să configurați un server de directoare.

Pentru a configura serverul de directoare va trebui să decideti sau să știti următoarele informații:

- Nume server de directoare
- v Determinaţi un nume distinctiv [\(distinguished](rzak8tree.htm) name DN) pentru a vă referi la politicile QoS
- v Determinaţi dacă veţi folosi securitate SSL cu serverul dumneavoastră LDAP
- v Determinaţi dacă veţi folosi [cuvinte](rzak8keyword.htm) cheie penru a îmbunătăţi căutarea politicilor dumneavoastră pe serverul director.

**Notă:** Momentan, Kerberos nu poate fi configurat ca metodă de autentificare pe care serverul QoS o va folosi la accesarea directorului.

Pentru a administra serverul de directoare LDAP, trebuie să aveți unul din următoarele seturi de autorizări:

- autorizare \*ALLOBJ și autorizare \*IOSYSCFG
- v autorizare \*JOBCTL şi autorizare obiect la comenzile Sfârşit TCP/IP (ENDTCP), Început TCP/IP (STRTCP), Pornire server TCP/IP (STRTCPSVR) şi Oprire server TCP/IP (ENDTCPSVR).
- v autorizare \*AUDIT pentru a configura auditarea de securitate  $OS/400^{(R)}$ .

În cazul în care folosiţi Navigator iSeries TM, aveţi deja acces la schema implicită QoS. Fişierul schemă este localizat pe serverul dumneavoastră în /QIBM/UserData/OS400/DirSrv. Totuși, dacă folosiți un alt editor, va trebui să importaţi fişierul LDIF descris mai jos. Puteţi importa şi acest fişier dacă după editare doriţi să reîncărcaţi fişierul original, implicit.

**Schemă QoS**

Un set de reguli, numit schemă, există pentru a specifica ce tipuri de obiecte LDAP sunt valide pentru un server QoS. Schema conține regulile necesare pentru QoS. Dacă totuși serverul LDAP folosit nu este un server iSeries, aceste reguli trebuie importate la serverul LDAP. Aceasta este făcută printr-un fişier LDIF (Format interschimbare de date LDAP). Folosiţi [Pagina](http://www.ibm.com/servers/eserver/iseries/ldap/schema/) de Web LDAP iSeries

# 43

pentru a descărca fişierul LDIF. Veţi găsi acest fişier în **Categorii —> Politici TCP/IP** pe panoul din stânga. Consultaţi [Concepte](rzak8tree.htm) LDAP pentru o schemă QoS exemplu.

# **Ordonarea politicilor QoS**

# ≫

Ori de câte ori aveți două politici ce se suprapun, contează ordinea fizică a politicilor în Navigator iSeries<sup>(TM)</sup>. Politicile ce se suprapun sunt două politici care folosesc același client, aplicație, programare, adresă IP locală, URI, date de server, punct de cod sau protocol. Politicile pe ecranul Navigatorului iSeries sunt într-o listă ordonată. Precedența politicii depinde de ordinea politicilor din listă. Dacă doriţi ca o politică să aibă prioritate în faţa alteia, politica cu prioritate mai înaltă trebuie să apară prima în listă.

Pentru a determina dacă o politică se suprapune cu altă politică, urmati aceste instrucțiuni:

- 1. În Navigatorul iSeries, expandaţi serverul dumneavoastră —> **Reţea—> Politici IP**.
- 2. Faceţi click dreapta **Calitatea serviciului**.
- 3. Selectaţi **Configurare**.
- 4. Selectati folderul Politici.
- 5. Faceţi clic dreapta pe numele politicii care are asociate politici de suprapunere. Politicile de suprapunere au o icoană în faţa lor pentru a indica suprapunerea.
- 6. Selectare **Arată Suprapunerea**. Panoul Suprapunere politică apare.

Pentru a modifica ordinea politicilor pe ecran, folosiți următorii pași:

- v Evidenţiaţi politica şi folosiţi săgeţile jos şi sus pe ecran pentru a modifica ordinea politicii.
- v Faceţi clic dreapta pe numele politicii şi selectaţi **Mută în sus** sau **Mută în jos**.
- v Actualizaţi serverul QoS. Puteţi folosi butonul Actualizare server în bara de unelte sau consultaţi Ajutor [operaţii](rzak8accessing.htm) QoS pentru instrucţiuni mai detaliate.

# ≪

# **Gestionarea QoS**

După ce aveţi politicile QoS active, va fi nevoie probabil să faceţi actualizări. Vă puteţi gestiona politicile făcând următoarele:

#### **Acces ajutorul QoS (Quality of Service - Calitatea [serviciului\)](rzak8accessing.htm) în Navigator iSeries**

Ați remarcat probabil că acest subiect se referă la taskul de ajutor QoS din Navigator iSeries<sup>TM</sup> destul de des. Dacă nu sunteţi sigur cum să ajungeţi acolo, revedeţi aceste instrucţiuni.

#### **Politici QoS de [rezervă](rzak8backingup.htm)**

Puteti face copii de rezervă pentru politicile dumneavoastră pentru a fi protejati de pierderea fișierelor.

#### **[Copierea](rzak8new_based_on.htm) unei politici existente**

Puteți copia o politică existentă care ar putea fi similară cu politica pe care doriți să o creați.

#### **Politici actualizate dinamic**

Puteţi actualiza dinamic politicile cât timp rulează serverul. Folosiţi *Actualizare server QoS* din task de [ajutor](rzak8accessing.htm) QoS al Navigator iSeries pentru instucţiuni pas cu aps.

#### **Editarea [politicilor](rzak8editing.htm) QoS**

Puteţi modifica parametrii în politicile existente.

#### **Editaţi proprietăţile de configurare ale QoS**

Puteţi modifica proprietăţile configurării calităţii serviciului dumneavoastră. Aceste proprietăţi includ setări pentru configurarea serverului de directoare, pentru jurnalizare și pentru pornirea automată a severului. Folosiți *Editare proprietăți QoS* în [ajutorul](rzak8accessing.htm) de operaţii QoS al Navigatorului iSeries pentru instrucţiuni pas cu pas.

#### **Activarea politicilor QoS**

În cazul în care folositi vrăjitori, politica este activată automat. Totuși, serverul trebuie să fie actualizat pentru ca politica să aibă efect. Verificați dacă QoS este activat și actualizați serverul. Nu uitați să căutați manual erorile. De exemplu, asiguraţi-vă că politicile sunt în ordinea corectă. Dacă doriţi mai multe informaţii, vedeţi [Ordonarea](rzak8policy_order.htm) politicilor QoS. Altfel, folosiţi*Activare politici QoS* în [ajutorul](rzak8accessing.htm) de operaţii QoS al Navigatorului iSeries pentru instrucţiuni pas cu pas.

#### **[Monitorizare](rzak8monitoring.htm) politici QoS**

Gestionând politicile, ati putea dori să analizați monitorul QoS pentru a verifica dacă politicile funcționează asa cum ați dorit.

#### **Vizualizarea politicilor QoS suprapuse**

Vizualizând suprapunerea politicilor, puteţi determina unde puteţi avea rezultate diferite de cele aştepate. Puteţi căuta orice suprapunere vizibilă între politici care pot cauza probleme. Veți dori să vizualizați aceste suprapuneri nu doar înainte de activare şi testare, dar şi înaintea tipăririi şi a copierii de rezervă. Acesta este un mod folositor de minimizare sau înlăturare a erorilor înaintea testării. Pentru a vizualiza politicile suprapuse, vedeţi [Ordonarea](rzak8policy_order.htm) politicilor QoS.

# **Acces ajutorul QoS (Quality of Service - Calitatea serviciului) în Navigator iSeries**

Pentru a accesa ajutorul referitor la calitatea serviciului, trebuie să folosiți Navigator iSeries<sup>TM</sup>:

- 1. În Navigatorul iSeries, expandaţi serverul dumneavoastră —> **Reţea—> Politici IP**.
- 2. Faceţi clic dreapta **Calitatea servicului** şi apăsaţi **Configurare**.
- 3. Apăsaţi **Ajutor —> Subiecte ajutor** în bara de meniuri. Aceasta va deschide fereastra de ajutor.

# **Politici QoS de rezervă**

Salvarea fişierelro de configurare este întotdeauna o idee bună. Politicile dumneavoastră pot fi stocate local sau exportate pe un server director. Trebuie să salvati următoarele directoare din sistemulo de fisiere:

QIBM/UserData/OS400/QOS/ETC, QIBM/UserData/OS400/QOS/TEMP, şi

QIBM/UserData/OS400/QOS/USR. Trebuie de asemenea să salvati agentul de publicare al serverului director pentru serverul QoS. Agentul de publicare conține numele serverului de directoare, numele distinctiv (DN) pentru serverul QoS, portul folosit la accesarea serverului de directoare şi informaţii de autentificare. În eventualitatea unei pierderi, salvările dumneavoastră vă salvează timpul şi munca necesare pentru recrearea politicilor dumneavoastră de la zero. Acestea sunt sugestii generale pe care le puteţi folosi pentru a vă asigura că aveţi un mijloc simplu de înlocuire a fişierelor pierdute:

1. **Folosiţi programe de salvare şi recuperare a sistemelor de fişiere integrate.** Folosiţi legătura la cartea Copiere de siguranţă şi recuperare de mai jos.

# 2. **Tipăriţi politicile**

Puteți stoca imprimatele oriunde este probabil să fie în siguranță și reintroduceți informațiile după cum este necesar.

### 3. **Copiaţi informaţiile pe disc**

Copierea are un avantaj faţă de imprimate: în loc să le reintroduceţi manual, informaţiile există în format electronic. Furnizează a metodă directă pentru transportarea datelro de la o sursă online la alta.

**Notă:** Serverul iSeries(TM) copiază informaţiile pe discul de sistem, nu pe o dischetă. Fişierele cu reguli sunt în QIBM/UserData/OS400/QOS/ETC ca şi în numele distinctiv în serverul de directoare pe care l-aţi configurat, nu pe un PC. Aţi putea dori să folosiţi o metodă de protecţie a discului ca un mijloc de copiere de sigurantă pentru a proteja datele care sunt stocate pe discul sistem.

Când folosiți un server iSeries, trebuie să puneți la punct o strategie de copiere de siguranță și de recuperare. Vedeți Salvare și recuperare

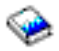

pentru mai multe informaţii.

# **Copierea unei politici existente**

S-ar putea să găsiti câteva politici care sunt foarte similare una cu alta. Decât să le creati pe toate de la început, puteți face copii după politicile originale și pe urmă să editati sectiunile politicii care diferă de politica originală. În Navigator iSeries<sup>(TM)</sup>, această functie QoS este numită *Nou bazat pe*. Trebuie să folositi Navigator iSeries pentru a accesa caseta de dialog QoScare vă permite să realizați copierea politicilor.

Ca să creaţi o copie a unei politici existente, urmaţi paşii din **Crearea unei politici noi bazată pe o politică existentă** în ajutorul Navigatorului iSeries.

Înainte ca politicile dumneavoastră să poată avea efect, trebuie să le activaţi prin pornirea serverului QoS sau realizând o actualizare dinamică de server. Înainte de activare, asiguraţi-vă că nu există politici suprapuse care pot cauza probleme. Consultaţi [Ordonarea](rzak8policy_order.htm) politicilor QoS pentru mai multe informaţii.

# **Editarea politicilor QoS**

După cum vi se modifică nevoile, trebuie să vă editaţi politicile pentru a vă asigura că primiţi performanţa corespunzătoare. Trebuie să încercaţi să corectaţi orice erori şi să efectuaţi modificările necesare pentru politicile dumneavoastră înainte de activare. Aceasta este cea mai bună cale de prevenire a complicaţiilor cu rezultatele politicilor.

După configurarea politicilor dumneavoastră, puteți folosi obiectele de configurare din Navigator iSeries<sup>TM</sup> pentru a edita configurările politicilor. Obiectele de configurare sunt piesele sau părţile diferite care fac o politică. Când deschideți servicii de calitate în Navigatorul iSeries, sunt directoare etichetate clienți, aplicații, planificări, politici, clase de servicii, comportamente per-hop şi URI-uri. Aceste obiecte vă permit să editaţi o politică.

Pentru a edita o politică în Navigator iSeries, urmaţi paşii din pagina **Editarea unei politici QoS** din ajutorul Navigator iSeries.

# **Monitorizarea QoS**

# ≫

Puteți folosi monitorizarea la analizarea traficului IP prin server. Aceasta vă ajută să determinați unde apare congestionarea în reţea. Nu doar că este folositor în timpul planificării QoS, dar poate fi folositor şi ca unealtă de depanare. Monitorizarea QoS vă poate ajuta să continuaţi monitorizarea reţelei astfel încât să vă puteţi ajusta politicile după cum este necesar. Pentru a monitoriza toate politicile active, selectaţi **Server—>Monitor** din fereastra Configurare QoS server. Dacă faceţi clic pe o singură politică şi selectaţi **Monitor**, monitor va afişa numai informaţiile pentru acea politică.

Puteți utiliza politicile de monitorizare în următoarele feluri:

### v **Pentru a vizualiza datele în timp-real pe politici avtive**

Când deschideţi monitorul, datele în timp-real sunt întotdeauna afişate pe politici active. Nu este nevoie să începeţi colectia de date.

### v **Pentru a colecta şi salva datele pentru a perioadă de timp**

Dacă doriți să salvați rezultatele monitorizării, atunci trebuie să porniți colectarea de date. Monitorul continuă să colecteze datele până când opriţi dumneavoastră colectarea. Închiderea ferestrei monitor nu opreşte colectarea de date. Puteţi, de asemenea, modifica proprietăţile pe care le foloseşte monitorul când colectează datele. În fereastra Monitor QoS, evidenţiaţi *monitor QoS* şi selectaţi *Fişier—>Proprietăţi* pentru a modifica opţiunile dumneavoastră. Folositi ajutorul online pentru informatii suplimentare.

Dacă este pornită colecția de date QoS și proprietățile monitorului sunt modificate, atunci trebuie să realizați următorii paşi pentru a vă asigura că modificările sunt reflectate în colecţia de date.

- 1. Oprire Colectie de date OoS.
- 2. Modificare proprietăți monitor.
	- a. În fereastra Monitor, faceţi clic pe **Monitor QoS**.
	- b. Selectaţi **Fişier—>Proprietăţi**.
	- c. Modificaţi proprietăţile monitorului şi faceţi clic pe **OK**.
- 3. Actualizaţi serverul QoS.
- 4. Pornire Colecție de date QoS.

### **Monitorizare ieşire**

Informaţiile de ieşire pe care le primiţi depind de tipul politicii pe care o monitorizaţi. Amitiţi-vă tipurile de politici: DiffServ, IntServ (Încărcare controlată), IntServ (Garantat), and Admitere intrare. Câmpurile de evaluat depind de tipul politicii. Cele mai interesante valori sunt valorile care arată o măsurare. Următoarele câmpuri sunt măsurate mai de grabă ca o definiție dată: cereri acceptate, conexiuni active, servicii conexiune, rate de conexiune, cereri abandonate, pachete profil-din-interior, biţi profil-din-interior, biţi profil-din-exterior, biţi total, pachete total şi cereri total.

Citind informaţii din câmpurile măsurate de mai sus, vă puteţi forma o imagine bună despre cum se conformează traficul reţelei la politici. Folosiţi descrierile de mai jos pentru informaţii mai detaliate despre câmpul ieşire monitor pentru fiecare tip de politică. Vedeţi oricare din [scenarii](rzak8examples.htm) QoS ca exemplu despre cum se foloseşte un monitor cu politicile QoS.

- Politici de servicii diferențiate (Vedeți 51)
- v Politici de servicii integrate (încărcare controlată) (Vedeţi [52\)](#page-57-0)
- Politici de servicii integrate (garantate) (Vedeți [53\)](#page-58-0)
- Politici de admitere intrare (Vedeți [54\)](#page-59-0)

#### **Politici de servicii diferenţiate**

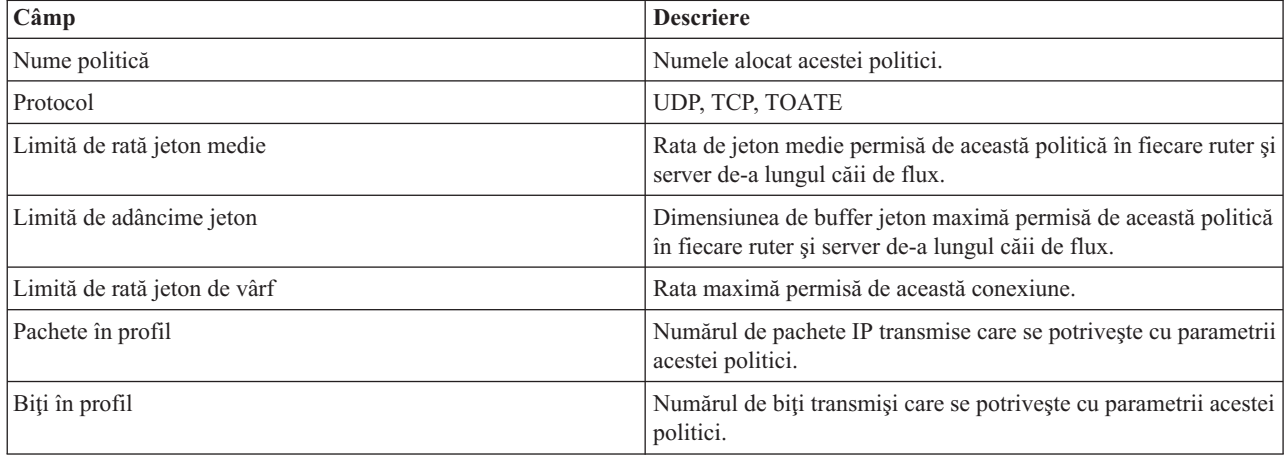

<span id="page-57-0"></span>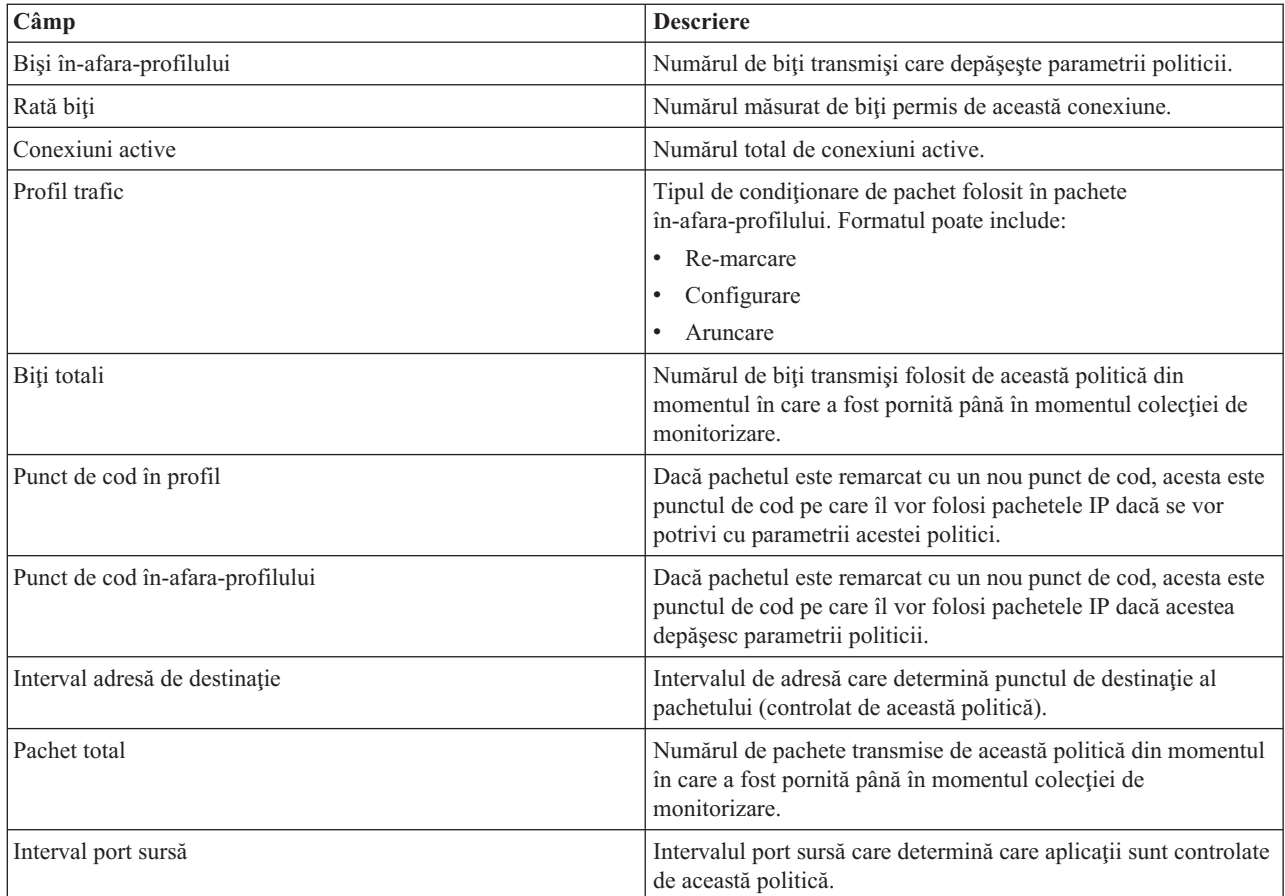

# **Politici servicii integrate (sarcină controlată)**

**Notă:** Politicile IntServ nu afişează în monitor până când aplicaţiile nu rulează şi rezervările s-au stabilit. Dacă politicile IntServ au mai mult de o rezervare, veţi vedea mai multe intrări în monitor.

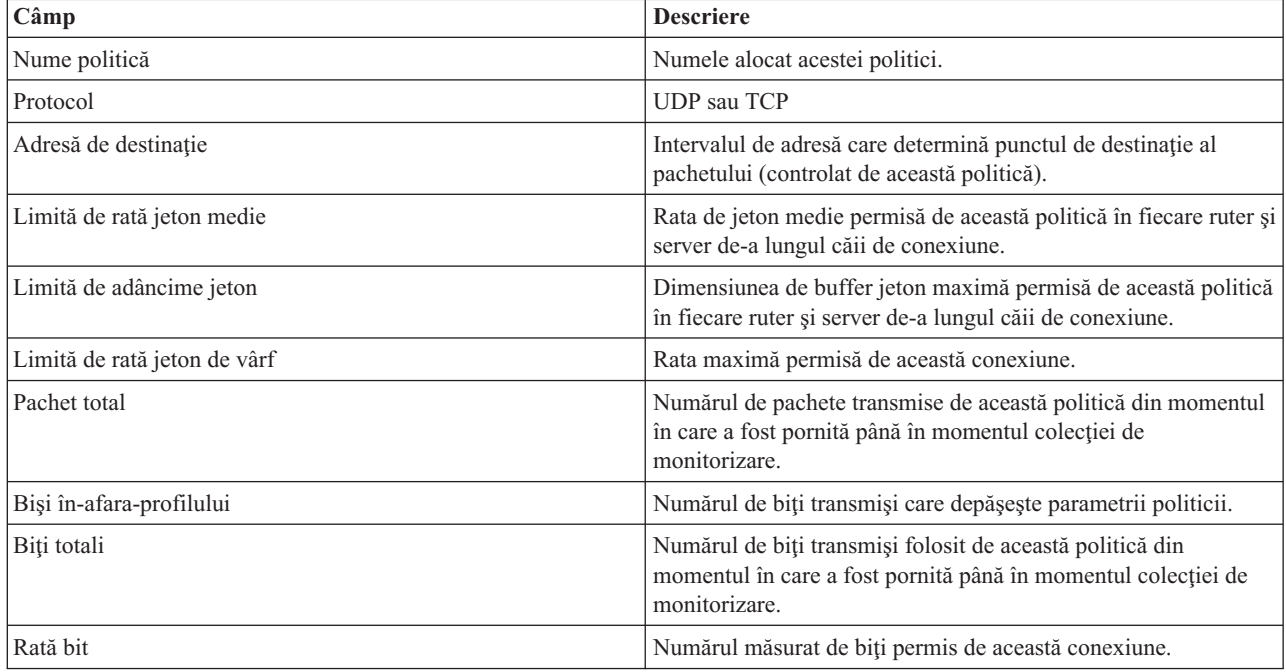

<span id="page-58-0"></span>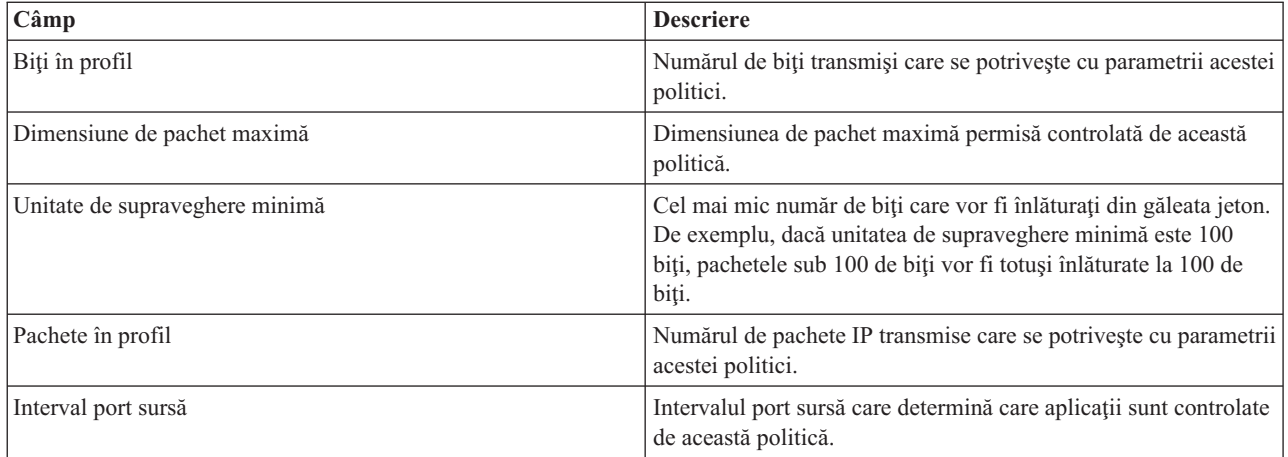

# **Politici de servicii integrate (garantate)**

**Notă:** Politicile IntServ nu afişează în monitor până când aplicaţiile nu rulează şi rezervările s-au stabilit. Dacă politicile IntServ au mai mult de o rezervare, veţi vedea mai multe intrări în monitor.

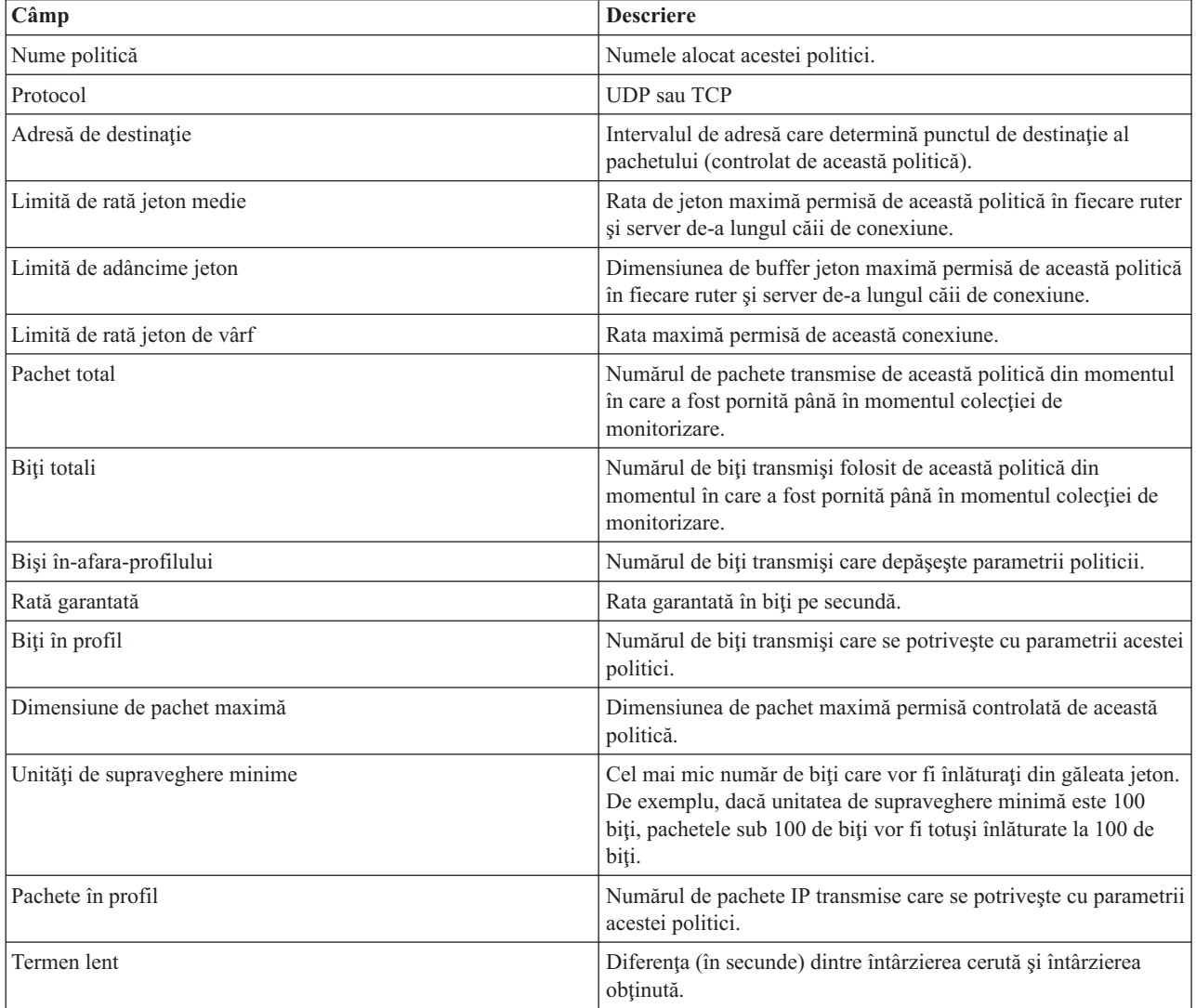

<span id="page-59-0"></span>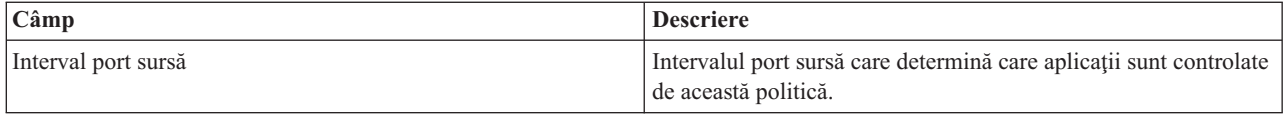

# **Politici admitere intrare**

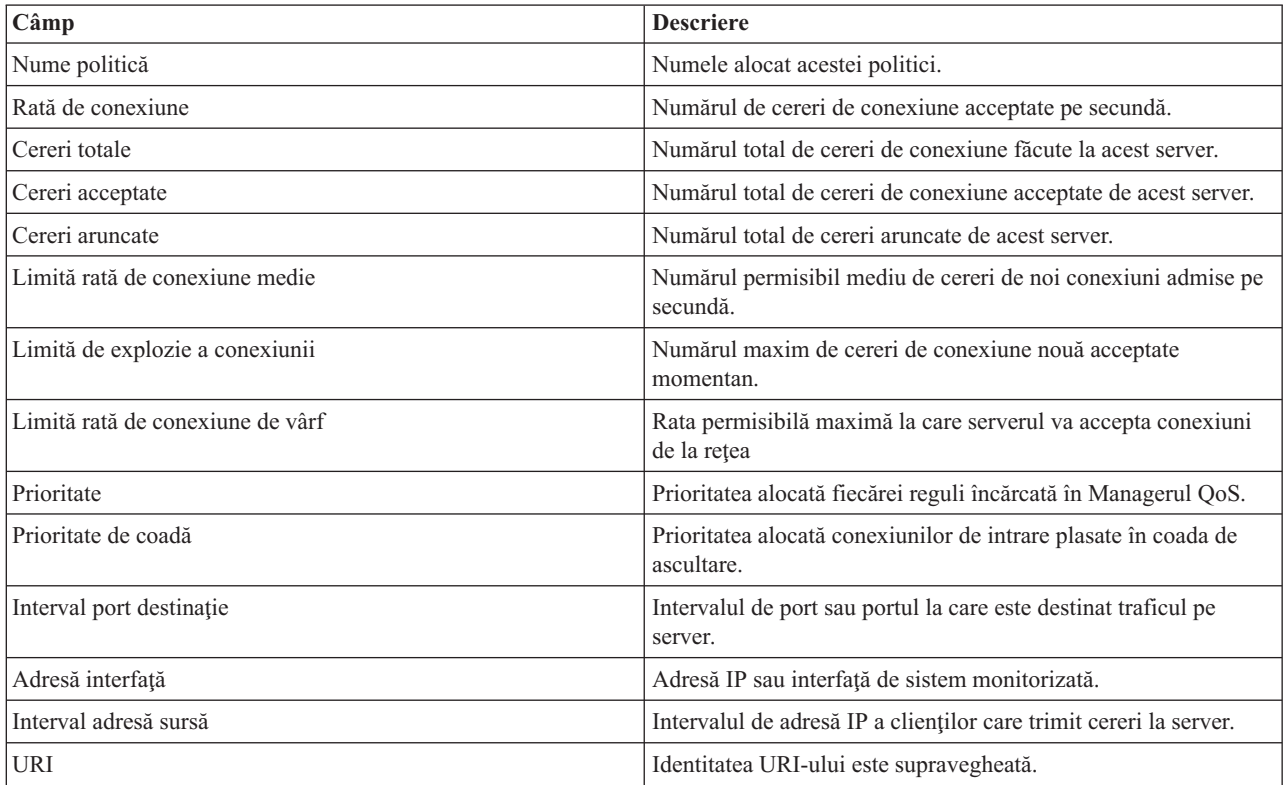

# $\pmb{\mathcal{R}}$

# **Depanarea QoS**

Acest sussubiect furnizează sfaturi de depanare pentru probleme QoS.

#### **Urmă de comunicări**

Serverul dumneavoastră furnizează o urmă de comunicaţii pentru a colecta date într-o linie de comunicaţii, cum ar fi o interfaţă de reţea cu arie locală (LAN) sau o reţea cu arie largă (WAN). Utilizatorul obişnuit s-ar putea să nu înţeleagă tot conținutul datelor de urmărire. Totuși, puteți folosi intrările de urmărire pentru a determina dacă întradevăr a avut loc un schimb de date între două puncte. Pentru mai multe informaţii, consultaţi Urmă de comunicaţii în subiectul Depanare TCP/IP.

#### **Activare QoS pe server**

Primul lucru care se verifică, dacă nu porneşte serverul QoS, este dacă QoS este activat pe server. Când configuraţi politicile pentru prima dată, vrăjitorul de Configurare inițială activează automat QoS pe server. Oricum, dacă această valoare a fost modificată, din orice motiv, serverul nu va porni.

Pentru a verifica dacă QoS este activat pe server, faceţi următorii paşi:

- 1. În Navigator iSeries(TM), expandaţi-vă serverul —> **Reţea—> Politici IP**.
- 2. Faceţi clic dreapta **Calitatea servicului** şi selectaţi **Configurare**.
- 3. Când apare interfaţa QoS, faceţi clic dreapta pe **QoS** şi selectaţi **Proprietăţi**.
- 4. În pagina proprietăţi QoS, verificaţi dacă este selectat **Activare QoS**.

#### **Jurnal de [politici](rzak8journal.htm) QoS**

Funcția de calitate a serviciilor include o opțiune de jurnalizare. Puteți folosi jurnalizarea pentru a înregistra politicile IP adăugate, înlăturate sau modificate pe server. Aceasta vă permite să depanați, să verificați punctual politicile dumneavoastră şi să verificaţi dacă politicile lucrează după cum aţi intenţionat.

#### **[Înregistrarea](rzak8logging.htm) politicilor QoS în istoric**

Când întâlniţi probleme cu serverul, aţi putea dori să analizaţi aceste istorice de joburi.

#### **[Monitorizarea](rzak8monitor_server.htm) tranzacţiilor server**

Monitorul QoS monitor este punctul de pornire pentru găsirea şi corectarea problemelor dumneavoastră de QoS. Înregistrază şi vă permite să vedeţi informaţiile de performanţă QoS.

#### **Urmărirea [aplicaţiilor](rzak8trace_tcp.htm) TCP**

Folositi o comandă de urmărire pentru a înregistra câteva niveluri ale actiunii serverului. Aceasta poate fi folositoare când încercaţi să determinaţi probleme de politici QoS.

#### **[Ordonarea](rzak8policy_order.htm) politicilor QoS**

Ordinea politicilor în fisier este foarte importantă pentru succesul implementării calității serviciilor.

# **Jurnal de politici QoS**

QoS include o funcţie de jurnalizare. Jurnalizarea vă permite să urmăriţi acţiunile politicii QoS, cum ar fi când o politică este adăugată, înlăturată sau modificată. Se creează un jurnal al actiunilor politicii atâta timp cât aveti jurnalizarea pornită. Aceasta vă ajută să depanați și să verificați exact unde nu operează politicile cum ar trebui. De exemplu, setați o politică penrtu a rula între 9:00 a.m. - 4:00 p.m. Puteți vedea istoricul pentru vedea dacă politica a fost într-adevăr adăugata la ora 9:00 a.m. şi ştearsă la ora 4:00 p.m.

Dacă este pornită jurnalizarea, intrările de jurnal sunt generate oricând o politică este adăugată, înlăturată sau modificată. Folosind aceste jurnale, creați un fișier general pe serverul iSeries<sup>(TM)</sup>. Puteți apoi folosi informațiile înregistrate în jurnalele sistemului pentru a determina cum este folosit sistemul. Aceasta vă poate ajuta să decideţi schimbarea diferitelor aspecte a politicilor dumneavoastră.

Fiţi selectiv în ceea ce alegeţi să jurnalizaţi. Jurnalizarea poate fi o povară grea pentru resursele sistemului. Pentru a porni sau opri jurnalizarea, folosiți Navigatorul iSeries. Pentru a vizualiza jurnalele, trebuie să folosiți interfața pe bază de caractere.

Pentru a porni sau opri jurnalizarea, faceţi următoarele:

- 1. În Navigatorul iSeries, expandaţi serverul dumneavoastră —> **Reţea—> Politici IP**.
- 2. Faceţi click dreapta **Calitatea serviciului** şi selectaţi **Configurare**.
- 3. Faceţi clic dreapta pe **QoS** şi selectaţi **Proprietăţi**.
- 4. Selectaţi caseta **Rulare jurnalizare** pentru a porni jurnalizarea.
- 5. Deselectaţi caseta **Rulare jurnalizare** pentru a opri jurnalizarea.

**Atenţie:** Dacă serverul este deja pornit înainte să efectuaţi paşii de mai sus, trebuie să vă opriţi şi să reporniţi serverul. Odată ce jurnalizarea a fost pornită există două căi de a o activa. Puteţi opri şi reporni serverul sau puteţi realiza o actualizare de server. Oricare din acestea va reciti fişierul policy.conf şi va căuta atributul de jurnalizare.

### **Vizualizarea intrărilor de jurnal pe monitor**

Pentru a vizualiza intrările de jurnal pe ecran, faceţi următoarele:

1. În linia de comandă a serverului iSeries introduceţi: DSPJRN JRN(QUSRSYS/QQOS). Selectaţi **Opţiunea 5** pe intrarea de jurnal pe care doriţi să o vizualizaţi.

### **Vizualizarea intrărilor de jurnal prin fişierul de ieşire**

Dacă doriți să vedeți intrările de jurnal formatate într-un folder, vizualizați fișierul MODEL.OUT în directorul QUSRSYS. Copiind intrările de jurnal în fișierul de ieșire, puteți vizualiza ușor intrările folosind utilități de coadă cum ar fi Query/400 sau SQL. Vă puteţi scrie şi propriul program HLL pentru a procesa intrările în fişierul de ieşire.

Pentru a copia intrările de jurnal QoS în fişierul de ieşire furnizat de sistem:

1. Creaţi o copie a fişierului de ieşire furnizat de sistem QSYS/QATOQQOS într-o bibliotecă utilizator. Puteţi face aceasta utilizând comanda (CRTDUPOBJ) Creare obiect duplicat. Următorul este un exemplu al comenzii CRTDUPOBJ:

CRTDUPOBJ OBJ(QADSPJR4) FROMLIB(Qsys) OBJTYPE(\*FILE) TOLIB(userlib) NEWOBj(userfile)

- 2. Folositi comanda Afisare jurnal (DSPJRN) pentru a copia intrările din jurnalul QUSRSYS/QQOS în fisierul de ieşire creat la pasul anterior. DAcă încercaţi să copiaţi DSPJRN într-un fişier de ieşire care u există, sistemul ceează fișierul pentru dumneavoastră dar acest fișier nu conține descrierile de câmp corecte.
	- a. DSPJRN JRN(QUSRSYS/QQOS) JRNCDE((M)) ENTTYP(MP) CMTCYCID(\*ALL) OUTPUT(\*OUTFILE) OUTFILFMT(\*TYPE4) OUTFILE(userlib/userfile)
	- b. DSPF FILE(userlib/userfile)

# **Istoric joburi server QoS**

Atunci când întâlniți probleme cu politicie dumeanvoastră QoS, analizați istoricele de joburi ale iSeries<sup>TM</sup>. Istoricul de joburi conţine mesaje de eroare şi alte informaţii înrudite cu QoS.

Doar un singur job QoS, QTOQSRVR, rulează în subsistemul QSYSWRK. Puteţi vizualiza jurnalele de joburi de server QoS vechi şi actual din Navigatorul iSeries.

Pentru a vizualiza istoricul, faceţi următoarele:

- 1. Expandaţi **Reţea** şi faceţi clic **Politici IP**.
- 2. Faceţi click dreapta **Calitatea serviciului**.
- 3. Selectaţi **Unelte de diagnosticare —>Istoric server QoS**.

Acesta deschide o fereastră care vă permite să lucraţi cu jobul.

Următoarea listă arată cele mai importante nume de joburi, alături de o scurtă explicaţie despre utilizarea lor:

## **QTCP**

Acest job este jobul de bază care porneşte toate interfeţele TCP/IP. Dacă aveţi probleme fundamentale cu TCP/IP în general, analizaţi istoricul de job QTCPIP.

# **QTOQSRVR**

Acest job este jobul de bază care vă dă informațiile de istoric specifice pentru QoS. Rulați WRKSPLF QTCP și căutaţi istoricul QTOQSRVR.

Pentru verifica fișierul spool de eroare, efectuați următoarele:

- 1. De la o interfaţă linie de comandă, introduceţi **WRKSPLF QTCP** şi apăsaţi Enter.
- 2. Se deschide fereastra Lucru cu toate fișierele spool. În coloana Date utilizator, căutați QTOQSRVR pentru a găsi erorile care privesc în special serverul QoS.
- 3. Selectaţi **Opţiunea 5** în linia unde doriţi să se afişeze. Citiţi aceste informaţii şi înregistraţi ID-ul de mesaj care explică problema. De exemplu, TCP920C.
- 4. Apăsați **F3** de două ori pentru a vă întoarce la meniul principal.
- 5. De la interfaţa linie de comandă, introduceţi **WRKMSGF** şi apăsaţi **Enter**.
- 6. În ecranul Lucru cu fişiere de mesaj, introduceţi următoarele informaţii şi apăsaţi **Enter**. Fişier mesaj: QTCPMSG Bibliotecă: \*LIBL
- 7. În ecranul Lucru cu fişiere de mesaj, selectaţi **opţiunea 5** pentru a afişa fişierul de mesaj pe care doriţi să-l vizualizaţi şi apăsaţi **Enter**.
- 8. În ecranul Afişare descrieri mesaje, introduceţi următoarele informaţii: Poziționare la: Introduceți ID-ul de mesaj de la numărul 3 de sus și apăsați Enter. De exemplu TCP920C.
- 9. Selectaţi **Opţiunea 5** pe ID-ul mesajului corespunzător şi apăsaţi **Enter**.
- 10. În detaliile Selectare mesaj de afişat, selectaţi 30 (Toate de mai sus) şi apăsaţi **Enter**.
- 11. Apare o descriere detaliată a mesajului.

# **Monitorizarea tranzacţiilor server**

Monitorizarea QoS vă poate ajuta în faza de plănuire şi în faza de depanare a QoS.

Puteți folosi monitorizarea la analizarea traficului IP prin server. Aceasta vă ajută să determinați unde apare congestionarea în reţea. Monitorizarea QoS vă poate ajuta să continuaţi monitorizarea reţelei astfel încât să vă puteţi ajusta politicile după cum este necesar.

#### **Plănuirea şi menţinerea performanţei**

Una dintre cele mai dificile părți în implementarea QoS este determinarea a ce limite de performanță să setați în politicile dumneavoastră. Nu există o recomandare specială deoarece fiecare reţea este diferită. Pentru a vă ajuta să determinați care sunt valorile potrivite pentru dumneavoastră, ați putea dori să folosiți monitorizarea chiar înainte de a porni orice politici cu specific de afaceri.

Încercaţi să creaţi o politică de servicii diferenţiate fără a selecta măsurarea a identifica cum se comportă traficul curent al retelei. Activati politica și porniti monitorizarea. Rezultatele monitorizării vă pot ajuta să vă ajustați politicile la nevoile specifice. Consultati o politică de [monitorizare](rzak8monitor_policy.htm) exemplu care va identifica cum se comportă traficul actual.

#### **Depanare probleme de performanţă**

Puteți folosi monitorizarea și pentru a depana probleme. Utilizând ieșirewa monitorizării, puteți determina dacă parametrii alocaţi politicii sunt urmaţi. Dacăpoliticile dumneavoastră apar în monitor, dar nu par să afecteze traficul, verificaţi următoarele:

- v Dacă politica filtrează pe baza unui URI, verificaţi că FRCA este activat şi configurat corespunzător. Înainte de a seta o politică de intrare care utilizează URI-uri, trebuie să vă asigurați de faptul că portul aplicației alocat pentru URI se potriveşte directivei ″Ascultare″ activată pentru FRCA în configurarea Server Web Apache. Pentru a modifica sau vizualiza portul pentru serverul dumneavoastră http, consultaţi următorul subiect: Gestionare adrese şi porturi pentru serverul dumneavostră HTTP (motorizat de Apache)
- verificați programarea politicii. Este posibil să căutați rezultatele în timpul unui timp inactiv.
- v Verificaţi că numărul portului este corect.
- v Verificaţi că adresa IP este corectă.

Pentru nişte exemple de ieşiri de monitorizare, vizitaţi Scenarii QoS sau vizualizaţi toate câmpurile de monitorizare în [monitorizare.](rzak8monitoring.htm)

# **Monitor al statisticilor curente de reţea**

# ≫

# **Obiectiv**

În vrăjitori sunteţi rugat să setaţi limite de performanţă. Acestea sunt valori care nu pot fi recomandate, deoarece sunt bazate pe cerințe de rețea individuale. Pentru a seta aceste limite, trebuie să înțelegeți într-adevăr performanța actuală a rețelei dumneavoastră. Deoarece încercați să configurați politicile de calitate a serviciilor, probabil aveți deja o idee despre cerințele curente ale rețelei. Pentru a determina cu exactitate limitele de rată, cum ar fi rata găleții jeton, ați putea dori să monitorizaţi tot traficul de pe server încât să puteţi determina mai bine ce limite de rate să setaţi.

# **Soluţie**

Creați o politică de service diferențiat foarte cuprinzătoare care să nu conțină restricții (fără valori maxime) și să fie aplicată tuturor interfeţelor şi adreselor IP. Folosiţi monitorizarea QoS pentru a înregistra date în această politică.

# **Pasul 1: Deschideţi QoS în Navigator iSeries(TM).**

- 1. În Navigator iSeries, expandaţi serverul dumneavoastră **—>Reţea —> Politici IP** .
- 2. Faceţi click dreapta **Calitatea serviciului** şi selectaţi **Configurare**.
- 3. Expandaţi **Politici lăţime de bandă de ieşire**.
- 4. Faceţi clic dreapta pe **DiffServ** şi selectaţi **Politică nouă**. Vrăjitorul Noua politică QoS apare.

## **Pasul 2: Creaţi o politică de servicii diferenţiate**

Deoarece doriţi să colectaţi majoritatea intrărilor de trafic din reţeaua dumneavoastră, aţi putea apela la politica **Reţea**. Folosiţi toate adresele IP, toate porturile, toate adresele IP locale şi toţi timpii (dacă sunt potriviţi). Folosiţi următoarele setări de-a lungul vrăjitorului:

**Nume** = Reţea (poate fi orice nume alocat) **Client** = Toate adresele IP **Aplicatie** = Toate porturile **Protocol** = Toate protocoalele **Programare** = Toate orele

Navigatorul iSeries listează toate politicile de servicii diferențiate create pe server.

## **Pasul 3: Efectuaţi o nouă clasă de servicii**

În timp ce completaţi vrăjitorul, sunteţi rugat să alocaţi un comportament per-hop, limite de performanţă şi manipulare de trafic profil-din-afară. Aceasta este definită într-o clasă de servicii. Alegeți valori foarte mari pentru a permite cât mai mult flux de trafic posibil.

Clasele de servicii determină chiar nivelurile de performanţă pe care acest trafic le primeşte de la un ruter. Este posibil să numiţi clasa dumneavoastră de serviciu **Nelimitată**, pentru a arăta că acest trafic primeşte un serviciu mai înalt. Navigatorul iSeries listează toate clasele de servicii definite pe server.

## **Pasul 4: Monitorizaţi-vă politica**

Pentru a verifica dacă politica se comportă după cum ați configurat-o, folosiți monitorizarea.

- 1. Selectaţi fişerul specific Politici (DiffServ, IntServ, admitere intrare).
- 2. Faceţi clic dreapta pe politica pe care doriţi să o monitorizaţi şi selectaţi **Monitorizare**.

Mai jos este o listă de ieşiri de monitorizare posibile pentru setul de politici de mai sus.

# **Figura 14. Monitor calitatea serviciului.**

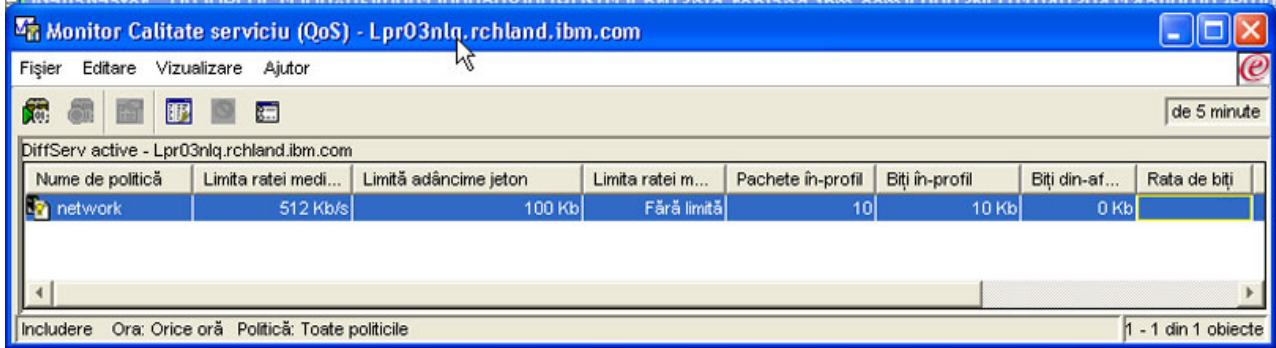

Căutați câmpurile care își obțin datele din trafic. Asigurați-vă că verificați câmpurile biți totali, biți în profil, pachete în profil şi biţi în-afara-profilului. Biţii profil-din-afară indică când traficul depăşeşte valorile poiltică configurată. Într-o politică de servicii diferențiate, numărul în-afara-profilului indică numărul de biți aruncați. Pachetele în profil indică numărul de biţi controlaţi de această politică (din momentul în care a fost pornit pachetul până la ieşirea de monitorizare actuală).

Este important şi ce valori alocaţi câmpului de limitare a ratei jeton medii. Când pachetele depăşesc această limită serverul va începe să le arunce. Ca rezultat, vor crește biții în-afara-profilului. Aceasta arată că politica se comportă după cum a fost configurată să se comporte. Pentru a modifica numărul de biţi în-afara-profilului, va trebui să ajustaţi limitele de performanță. Consultați secțiunea [monitorizare](rzak8monitoring.htm) pentru o descriere a tuturor câmpurilor de monitorizare.

## **Pasul 5: modificare a valorilor când este nevoie**

După monitorizarea dumneavoastră, puteţi modifica orice valori pe care le-aţi selectat anterior. Faceţi clic dreapta pe numele clasă de serviciu pe care a-ţi creat-o în această politică. Când selectaţi **Proprietăţi**, apare o casetă dialog Proprietăţi QoS cu valori ce controlează traficul dumneavoastră.

## **Pasul 6: Monitorizaţi din nou politica**

După vederea rezultatelor, folosiţi metoda ″ghicire şi verificare″ pentru a găsi cele mai bune limite pentru nevoile reţelei dumneavoastră.

# ≪

# **Urmărirea aplicaţiilor TCP**

Folosiţi urmărirea QoS pentru a lucra cu funcţiile de urmărire şi pentru a vizualiza buffer-ul urmărire curentă. Pentru a rula urmărirea pe server, realizaţi una din ceea ce urmează:

v Întroduceţi TRCTCPAPP de la o interfaţă linie de comandă.

Acesta este unexemplu al selecţiei de urmărire de efectuat:

Aplicaţie TCP/IP...........> \*QOS Setare opţiuni de urmărire.........> \*ON Memorie maximă pentru urmărire....> \*APP Urmărire întreaga acţiune............> \*WRAP Liste de argumente...............> 'lvl=4' QoS urmărire tipăriţi...............> \*ALL

Următorul tabel introduce parametrii posibili de utilizat într-o urmărire. Dacă o setare nu apare în interfata bazată pe caractere trebuie să o introduceti într-o comandă. De exemplu, TRCTCPAPP APP(\*QOS) MAXSTG(1000) TRCFULL(\*STOPTRC) ARGLIST('l=4 c=i').

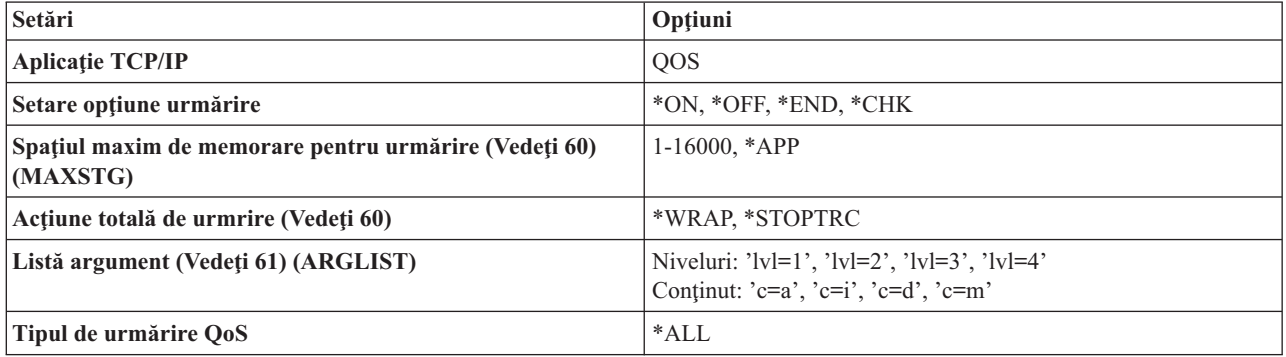

Dacă vă trebuie ajutor în interpretarea ieşirii urmăririi, consultaţi Citire ieşire de [urmărire.](rzak8trace.htm) Pagina de ieşire a urmăririi conține exemple de ieșiri cu comentarii pentru a vă ajuta să le interpretați înțelesul. Funcția TRCTCPAPP este folosită, de obicei, de serviciu astfel încât, dacă aveți probleme în a citi ieșirea, ar trebui să contactați reprezentanții dumneavoastră de service.

#### **Spaţiul maxim dfe stocare pentru urmărire**

#### **1-16000**

Aceasta este dimensiunea de memorie maximă pentru datele de urmărire. Urmărirea ori se opreşte ori este ascunsă când este atinsă dimensiunea. Dimensiunea implicită este 4MB. Pentru a specifica dimensiunea implicită, selectaţi \*APP.

#### **\*APP**

Aceasta este opţiunea implicită. Spune aplicaţiei să îşi folosească dimensiunea de urmărire implicită. Dimensiunea de urmărire implicită pentru serverul QoS este 4MB.

#### **Acţiune totală de urmărire**

#### **\*WRAP**

Ascunde informaţiile de urmărire când urmărirea atinge spaţiul de disc maxim (dimensiunea bufferului de urmărire). Ascunderea va permite sistemului să suprascrie informațiile cele mai vechi din fișier, astfel încât să puteţi continua înregistrarea informaţiilor de urmărire. Dacă nu selectaţi ascunderea, atunci operaţia de ascundere se opreşte când discul este plin.

#### <span id="page-66-0"></span>**\*STOPTRC**

Opreşte colectarea informaţiilor când sistemul atinge spaţiul de disc maxim.

#### **Liste argument**

Specifică care niveluri de erori şi conţinuturi vor fi înregistrate în istoric. Sunt două argumente permise în comanda TRCTCPAPP : nivelul de urmărire şi conţinutul de urmărit. Când specificaţi nivelul de urmărire şi conţinutul de urmărit, asiguraţi-vă că toate atributele sunt conţinute între o singură pereche de ghilimele. De exemplu, TRCTCPAPP 'l=4 c=a'

**Notă:** Nivelurile de înregistrare sunt inclusive. Aceasta înseamnă că, atunci când selectaţi un nivel de înregistrare, toate nivelurile de înregistrare anterioare sunt şi ele selectate. De exemplu, dacă selectaţi nivelul 3, atunci nivelurile 1 şi 2 sunt automat incluse. Într-o urmărire tipică, se recomandă să specificaţi 'l=4'. **Niveluri de urmărire**

#### **Nivel 1: Erori de sistem (SYSERR)**

Se înregistreaşă erorile care apar în operaţiile de sistem. Dacă această eroare apare, serverul QoS nu poate continua. De exemplu, poate apare o eroare de sistem dacă vi se termină memoria de sistem sau dacă sistemul dumneavoastră nu poate comunica cu TCP/IP. Acesta este nivelul implicit.

#### **Nivel 2: Erori între obiecte (OBJERR)**

Se înregistreaşă erorile care apar în codul de server QoS. De exemplu, poate apare o eroare de obiect deoarece o operație de server a întâlnit un rezultat neașteptat. Aceasta este, în general, o condiție serioasă care trebuie raportată serviciului.

#### **Nivel 3: Evenimente specifice (EVENT)**

Înregistrază orice operaţie QoS care a apărut. De exemplu, un istoric eveniment înregistrează comenzi şi cereri. Rezultatele sunt similare funcției de jurnalizare QoS.

#### **Nivel 4: Mesaje urmărire (TRACE)**

Urmărește toate datele transferate la și de la serverul QoS. De exemplu, ar trebui să folosiți urmărirea aceasta de nivel înalt pentru înregistrarea în istoric a orice credeţi dumneavoastră că ar fi de ajutor pentru depanarea problemelor. Aceste informaţii sunt folositoare să determinaţi unde a apărut o problemă şi cum să reproduceţi problema.

#### **Conţinut urmărire**

**Notă:** Specificaţi doar un singur tip de conţinut. Dacă nu specificaţi ce conţinut să se urmărească, atunci (implicit) va fi urmărit tot conţinutul.

**Conţinut = All ('c=a')**

Urmăreşte toate funcţiile serverului QoS. Aceasta este valoarea implicită.

#### **Conţinut = Intserv ('c=i')**

Urmăreşte doar operaţiile IntServ. Folosiţi aceasta dacă determinaţi că problema este înrudită cu IntServ.

#### **Conţinut = Diffserv ('c=d')**

Urmăreşte doar operaţiile DiffServ. Folosiţi aceasta dacă determinaţi că problema este înrudită cu DiffServ.

# **Conţinut = Monitor ('c=m')**

Urmăreşte doar operaţiile de monitorizare.

Pentru informaţii complete despre comanda TRCTCPAPP, citiţi TRCTCPAPP (Trace TCP/IP Application) Descriere comandă în cadrul subiectului comenzi CL.

# ≪

# **Citirea rutei de ieşire**

Aceasta nu este o discuție atotcuprinzătoare despre cum să vă citiți ruta de ieșire. Totuși, subliniază evenimentele cheie de căutat în informaţiile de rută.

Într-o **politică de servicii integrate**, cel mai important eveniment de căutat este dacă conexiunea RSVP a fost refuzată, deoarece nu a fost găsită o politică pentru acea conexiune. Acesta este un exemplu a unui mesaj de succes:

12/15 11:36:14 [336,80] TRCE :.......rpapi\_getPolicyData: Numele acţiunii a fost găsit vreStnl\_kraMoNlCvreStnl pentru flux[sess=x.x.x.x:y:z:s, source=x.x.x.x:y]

Acesta este un exemplu al unui mesaj de conexiune de servicii integrate fără succes:

12/15 11:36:14 [336,80] TRCE :.......rpapi\_getPolicyData: Imposibil de găsit numele acţiunii pentru fluxul [sess=x.x.x.x:y]

Pentru o **politică de servicii diferenţiate**, cel mai important mesaj arată dacă serverul a încărcat o regulă de politică sau dacă a apărut o eroare în fişierul de configurare al politicii.

Exemplu:

01/11 14:07:52 [376,57] TRCE :......KernelAddPolicyRule: Se instalează regula = timed\_42ring. 01/11 14:07:52 [376,57] EVNT :.......create\_tcp\_resv: Nici o valoare în fişierul de configurare pentru DiffServInProfilePeakRate, implicit 100000 00. 01/11 14:07:52 [376,57] TRCE :.......create\_tcp\_resv: Creare resv - bRate: 537395 5722SS1 V5R1M0 010525 TRCTCPAPP ieşire RS004 Dată-01/11/01 Oră-14:08:03 Pagina-6 01/11 14:07:52 [376,57] TRCE :.......create\_tcp\_resv: bDepth: 32768 01/11 14:07:52 [376,57] TRCE :.......create\_tcp\_resv: peakR: 10000000 01/11 14:07:52 [376,57] TRCE :.......create\_tcp\_resv: m: 128 01/11 14:07:52 [376,57] TRCE :.......create\_tcp\_resv: M: 41452 01/11 14:07:52 [376,57] TRCE :.......create\_tcp\_resv: mark(TOS): a0 01/11 14:07:52 [376,57] TRCE :.......create\_tcp\_resv: flags: 15 01/11 14:07:52 [376,57] TRCE :.......create\_tcp\_resv: flowspe.form = 1, QOS\_FORMAT\_DS = 1

Puteţi avea şi un mesaj care să arate că etichetele din fişierul de configurare al politicii au fost incorecte. Acestea sunt câteva exemple de mesaje:

12/15 11:36:14 [336,80] TRCE :.......rpapi\_getPolicyData: Atribut necunoscut %s în ServicePolicy-Ignoring. 12/15 11:36:14 [336,80] TRCE :.......rpapi\_getPolicyData: Atribut necunoscut %s în Prioritatea Ignorare-Mapare.

Notă: Semnul % este o variabilă care reprezintă o etichetă necunoscută.

# **Informaţii înrudite pentru QoS**

Există multe alte surse de informare asupra calităţii serviciului în industrie. Revedeţi ultimele RFC-uri, pagini albe, cărți roșii <sup>(TM)</sup> și alte surse pentru a primi informații generale despre QoS. Aici sunt câteva surse:

## **FRC-uri QoS**

RFC-urile (Requests for Comments - Cereri de comentarii) sunt standarde şi standarde propuse scrise, de definiţii de protocol folosite pentru Internet. RFC-urile ce urmează pot fi de ajutor pentru înţelegerea QoS şi a funcţiilor înrudite cu QoS:

## **RFC 1349**

Acest RFC discută noile definiţii a câmpului TOS într-un antet de pachet IP.

#### **RFC 2205**

Acest RFC explică definiţia lui RSVP (Resource ReSerVation Protocol - Protocol de rezervare a resurselor)

#### **RFC 2210**

Acest RFC explică utilizarea lui RSVP cu Servicii integrate IETF.

#### **RFC 2474**

Acest RFC explică definiţia lui Câmpului DS (Differentiated Services Field - Câmpul de servicii diferenţiate).

#### **RFC 2475**

Acest RFC explică arhitectura serviciilor diferențiate.

Pentru a vedea RFC-urile listate mai sus, vizitaţi motorul de căutare index RFC

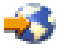

localizat în editor RFC

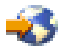

site Web. Căutarea numărului RFC pe care doriti să-l vedeți. Rezultatele motorului de căutare afișează titlul RFC corespunzător, autorul, data şi statutul.

### **IBM(R) Cărţi roşii**

Reţele IP iSeries : [Dinamic!](http://www.redbooks.ibm.com/abstracts/sg246718.html)

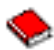

Aceasta este cea mai recentă carte roşie de reţele IP. Vă arată cum să proiectaţi o reţea IP care se auto-configurează, este tolerantă la greșeală și eficientă în operare. În plus față de multe funcții, explică atât teoria din spatele QoS cât și împlementarea ei pe iSeries. Veti găsi, de asemenea, mai multe scenarii cu instrucțiuni pas-cu-pas.

Mai multe lucruri [extraordinare](http://www.redbooks.ibm.com/abstracts/sg245190.html) despre TCP/IP ca oricând

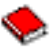

Acest manual oferă scenarii exemplu care demonstrează soluţii comune cu confuguraţii exemplu. Informaţiile din acest manual vă ajută să plănuiţi, instalaţi, modificaţi, configuraţi şi depanaţi TCP/IP pe serverul dumneavoastră iSeries. Nu include încă în mod special Calitatea serviciului, dar trece prin informaţiile server director LDAP.

Privire [generală](http://www.redbooks.ibm.com/abstracts/gg243376.html) tehnică şi tutorial TCP/IP

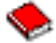

Acest manual oferă o introducere precum şi o referinţă la suita de protocoale şi aplicaţii Protocol de control transmisie/Protocol de internet. Veţi găsi Calitatea serviciilor în *Partea 3. Concepte avansate şi tehnologii noi* sub Capitolul 22.

## **Subiecte referitoare la Centrul de informare**

Servicii de directoare (LDAP)

Vizualizaţi acest subiect pentru a obţine cunoştinţe de bază despre server de directoare, configurare, administrare şi depanare. Subiectul servicii de directoare vă va da şi resurse adiţionale pentru a vă configura serverul de directoare.

# **Anexa. Observaţii**

Aceste informaţii au fost elaborate pentru produse şi servicii oferite în S.U.A.

Este posibil ca IBM să nu ofere în alte ţări produsele, serviciile sau caracteristicile discutate în acest document. Luaţi legătura cu reprezentantul IBM local pentru informații despre produsele și serviciile disponibile în zona dumneavoastră. Referirea la un produs, program sau serviciu IBM nu înseamnă că se afirmă sau că se sugerează faptul că poate fi folosit numai acel produs, program sau serviciu IBM. Poate fi folosit în loc orice produs, program sau serviciu care este echivalent din punct de vedere funcțional și care nu încalcă dreptul de proprietate intelectuală al IBM. Însă evaluarea și verificarea modului în care funcţionează un produs, program sau serviciu non-IBM ţine de responsabilitatea utilizatorului.

IBM poate avea brevete sau aplicaţii în curs de brevetare care să acopere subiectele descrise în acest document. Faptul că vi se furnizează acest document nu înseamnă că vi se acordă licenţa pentru aceste brevete. Puteţi trimite întrebări cu privire la licenţe, în scris, la:

IBM Director of Licensing IBM Corporation North Castle Drive Armonk, NY 10504-1785 S.U.A.

Pentru întrebări privind licenţa pentru informaţiile DBCS (double-byte character set), contactaţi departamentul de Proprietate intelectuală al IBM-ului din ţara dumneavoastră sau trimiteţi întrebările în scris la:

IBM World Trade Asia Corporation Licensing 2-31 Roppongi 3-chome, Minato-ku Tokyo 106-0032, Japan

Următorul paragraf nu se aplică în cazul Marii Britanii sau al altor țări unde asemenea prevederi nu sunt în **concordanţă cu legile locale:** INTERNATIONAL BUSINESS MACHINES CORPORATION OFERĂ ACEASTĂ PUBLICAŢIE ″CA ATARE″, FĂRĂ NICI UN FEL DE GARANŢIE, EXPRIMATĂ SAU PRESUPUSĂ, INCLUSIV, DAR NELIMITÂNDU-SE LA ELE, GARANŢIILE IMPLICITE DE NEÎNCĂLCARE A UNOR DREPTURI SAU NORME, DE VANDABILITATE SAU DE POTRIVIRE LA UN ANUMIT SCOP. Unele state nu permit declinarea responsabilității pentru garanțiile exprese sau implicite în anumite tranzacții și de aceea este posibil ca aceste clauze să nu fie valabile în cazul dumneavoastră.

Aceste informaţii pot include inexactităţi tehnice sau erori tipografice. Se efectuează modificări periodice la informațiile incluse aici; aceste modificări vor fi încorporate în noi ediții ale publicației. IBM poate aduce îmbunătățiri şi/sau modifcări produsului (produselor) şi/sau programului (programelor) descrise în această publicaţie în orice moment, fără notificare.

Referirile din aceste informaţii la adrese de site-uri Web non-IBM sunt făcute numai pentru a vă ajuta, fără ca prezenţa lor să însemne un gir acordat acestor site-uri Web. Materialele de pe site-urile Web respective nu fac parte din materialele pentru acest produs IBM, iar utilizarea acestor site-uri Web se face pe propriul risc.

IBM poate utiliza sau distribui oricare dintre informatiile pe care le furnizati, în orice mod considerat adecvat, fără ca aceasta să implice vreo obligație față de dumneavoastră.

Posesorii de licențe pentru acest program care doresc să aibă informații despre el în scopul de a permite: (I) schimbul de informaţii între programe create independent şi alte programe (inclusiv acesta) şi (II) utilizarea mutuală a informatiilor care au fost schimbate, vor contacta:

IBM Corporation Software Interoperability Coordinator, Department 49XA 3605 Highway 52 N Rochester, MN 55901 S.U.A.

Aceste informaţii pot fi disponibile cu condiţia repectării termenilor şi condiţiilor, iar în unele cazuri cu plata unor taxe.

Programul licențiat descris în aceste informații și toate materialele licențiate disponibile pentru el sunt furnizate de către IBM conform termenilor din Contractul IBM cu Clientul, Contractul IBM International Program License Agreement, Contractul IBM de licentă pentru Codul Masină sau orice acord echivalent dintre noi.

Toate datele de performanţă din acest document au fost determinate într-un mediu controlat. De aceea, rezultatele obtinute în alte medii de functionare pot fi diferite. Unele măsurători s-ar putea să fi fost făcute pe sisteme la nivel de dezvoltare și nu există nici o garanție că aceste măsurători vor fi identice pe sistemele disponibile pe piață. Mai mult de atât, unele măsurători s-ar putea să fi fost estimate prin extrapolare. Rezultatele reale pot fi diferite. Utilizatorii acestui document trebuie să verifice datele aplicabile pentru mediul lor specific.

Informaţiile privind produsele non-IBM au fost obţinute de la furnizorii acestor produse, din anunţurile lor publicate sau din alte surse disponibile publicului. IBM nu a testat aceste produse si nu poate confirma acuratetea performantelor, compatibilitatea sau oricare alte pretenții legate de produsele non-IBM. Întrebările legate de capacitățile produselor non-IBM le veţi adresa furnizorilor acestor produse.

Toate declarațiile privind direcțiile de viitor și intențiile IBM-ului pot fi schimbate sau se poate renunța la ele, fără notificare prealabilă şi reprezintă doar scopuri şi obiective.

Toate preţurile IBM arătate sunt preţurile cu amănuntul sugerate de IBM, sunt curente şi pot fi modificate fără notificare. Preţurile dealer-ului pot fi diferite.

Aceste informaţii sunt doar în scop de planificare. Informaţiile menţionate aici se pot modifica înainte ca produsele descrise să devină disponibile pe piaţă.

Aceste informaţii conţin exemple de date şi rapoarte folosite în operaţiile comerciale de zi cu zi. Pentru a fi cât mai complete, exemplele includ nume de persoane, de companii, de mărci şi de produse. Toate aceste nume sunt fictive şi orice asemănare cu nume sau adrese folosite de o întreprindere reală este pură coincidenţă.

## LICENŢĂ - COPYRIGHT:

Aceste informații conțin exemple de programe de aplicații în limbaje sursă, care ilustrează tehnici de programare pe diferite platforme de operare. Puteți copia, modifica și distribui aceste exemple de programe sub orice formă fără să plătiţi ceva IBM-ului, în scopul dezvoltării, folosirii, promovării şi distribuirii programelor de aplicaţii conform cu interfata de programare aplicatii pentru platforma de operare pentru care au fost scrise exemplele de program. Aceste exemple nu au fost testate amănunțit în toate condițiile. De aceea, IBM nu poate garanta sau sugera că acestea sunt fiabile, capabile de service sau functionale.

EXCEPTÂND GARANŢIILE OBLIGATORII, CARE NU POT FI EXCLUSE, IBM, DEZVOLTATORII DE PROGRAME ŞI FURNIZORII SĂI NU ACORDĂ NICI O GARANŢIE SAU CONDIŢIE, EXPRESĂ SAU IMPLICITĂ, INCLUZÂND, DAR FĂRĂ A SE LIMITA LA ELE, GARANŢIILE SAU CONDIŢIILE IMPLICITE DE VANDABILITATE, DE POTRIVIRE PENTRU UN ANUMIT SCOP SAU DE NEÎNCĂLCARE A UNUI DREPT, REFERITOARE LA PROGRAM SAU LA SUPORTUL TEHNIC, DACĂ ESTE CAZUL.

ÎN NICI O ÎMPREJURARE IBM, DEZVOLTATORII SĂI DE PROGRAME SAU FURNIZORII NU VOR FI RESPONSABILI PENTRU ORICARE DINTRE URMĂTOARELE PAGUBE, CHIAR DACĂ AU FOST INFORMAŢI ÎN LEGĂTURĂ CU POSIBILITATEA PRODUCERII LOR:

1. PIERDEREA SAU DETERIORAREA DATELOR;
- 2. PAGUBE SPECIALE, ACCIDENTALE SAU INDIRECTE SAU PREJUDICII ECONOMICE DE CONSECINŢĂ; SAU
- 3. PIERDERI REFERITOARE LA PROFIT, AFACERI, BENEFICII, REPUTAŢIE SAU ECONOMII PLANIFICATE.

UNELE JURISDICŢII NU PERMIT EXCLUDEREA SAU LIMITAREA PREJUDICIILOR INCIDENTALE SAU INDIRECTE, CAZ ÎN CARE ESTE POSIBIL CA UNELE SAU TOATE LIMITĂRILE SAU EXCLUDERILE DE MAI SUS SĂ NU FIE VALABILE PENTRU DUMNEAVOASTRĂ.

Fiecare copie sau portiune din aceste programe esantion sau lucrările derivate din ele trebuie să contină un anunt de copyright, după cum urmează:

© (numele companiei dumneavoastră) (anul). Părți din acest cod sunt derivate din IBM Corp. Sample Programs. © Copyright IBM Corp. introduceti anul sau anii. Toate drepturile rezervate.

Dacă vizualizaţi aceste informaţii folosind o copie electronică, fotografiile şi ilustraţiile color s-ar putea să nu apară.

## **Mărci comerciale**

Următorii termeni sunt mărci comerciale ale International Business Machines Corporation în Statele Unite, în alte țări sau ambele:

IBM iSeries Operating System/400 OS/400

Alte nume de companii, produse sau servicii pot fi mărci comerciale sau mărci de serviciu ale altora.

## **Termeni şi condiţii pentru descărcarea şi tipărirea publicaţiilor**

Permisiunile pentru utilizarea publicațiilor pe care le-ați selectat pentru descărcare sunt acordate cu condiția respectării următorilor termeni şi condiţii şi a confirmării dumneavoastră că îi acceptaţi.

Uz **personal:** Puteti reproduce aceste publicatii pentru uzul dumneavoastră personal, noncomercial, cu conditia ca toate anunțurile de proprietate să fie păstrate. Nu puteți distribui, afișa sau realiza lucrări derivate din aceste publicații sau dintr-o porţiune a lor fără consimţământul explicit al IBM.

**Uz comercial:** Puteţi reproduce, distribui şi afişa aceste publicaţii doar în interiorul întreprinderii dumneavoastră cu condiția ca toate anunțurile de proprietate să fie păstrate. Nu puteți să realizați lucrări derivate din aceste publicații, nici să reproduceţi, să distribuiţi sau să afişaţi aceste publicaţii sau orice porţiune din ele în afara întreprinderii dumneavoastră, fără consimţământul explicit al IBM.

Cu excepţia celor menţionate în această permisiune, nu sunt acordate alte permisiuni, licenţe sau drepturi, exprese sau implicite, pentru publicaţii sau pentru informaţii, date, software sau alte proprietăţi intelectuale conţinute de acestea.

IBM îşi rezervă dreptul de a retrage aceste permisiuni acordate aici oricând, în opinia sa, utilizarea publicaţiilor nu este în interesul său sau instrucţiunile de mai sus nu sunt urmate corespunzător.

Nu aveţi voie să descărcaţi, exportaţi sau să reexportaţi aceste informaţii decât în condiţiile tuturor legilor şi regulilor aplicabile, incuzând toate legile şi regulile de export ale Statelor Unite. IBM NU OFERĂ NICI O GARANŢIE CU PRIVIRE LA CONŢINUTUL ACESTOR PUBLICAŢII. PUBLICAŢIILE SUNT OFERITE ″CA ATARE″, FĂRĂ NICI UN FEL DE GARANŢIE, EXPRIMATĂ SAU IMPLICITĂ, INCLUSIV, DAR NELIMITÂNDU-SE LA ELE, GARANŢIILE IMPLICITE DE VANDABILITATE SAU DE POTRIVIRE LA UN ANUMIT SCOP.

Toate materialele au copyright IBM Corporation.

Descărcând sau tipărind aceste publicaţii de pe acest site, aţi indicat că sunteţi de acord cu aceşti termeni şi condiţii.

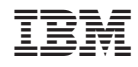

Tipărit în S.U.A.